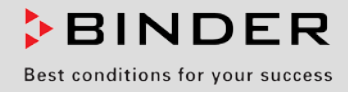

# Betriebsanleitung

**Originalbetriebsanleitung** 

## FDL 115

## Sicherheitstrockenschränke für begrenzte Lösungsmittelmengen

mit Mikroprozessor-Programmregler RD3

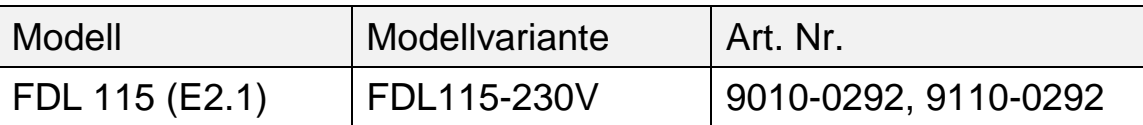

## **BINDER GmbH**

- ▶ Anschrift: Postfach 102, 78502 Tuttlingen, Deutschland ▶ Tel.: +49 7462 2005 0
- ► Fax: +49 7462 2005 100 ► Internet: http://www.binder-world.com ► E-Mail: info@binder-world.com
- ► Service Hotline: +49 7462 2005 555 ► Service Fax +49 7462 2005 93 555
- ▶ Service E-Mail: service@binder-world.com
- Service Hotline USA: +1 866 885 9794 oder +1 631 224 4340 x3
- Service Hotline Asia Pacific: +852 390 705 04 oder +852 390 705 03
- ▶ Service Hotline Russland und GUS: +7 495 988 15 16

## Inhaltsverzeichnis

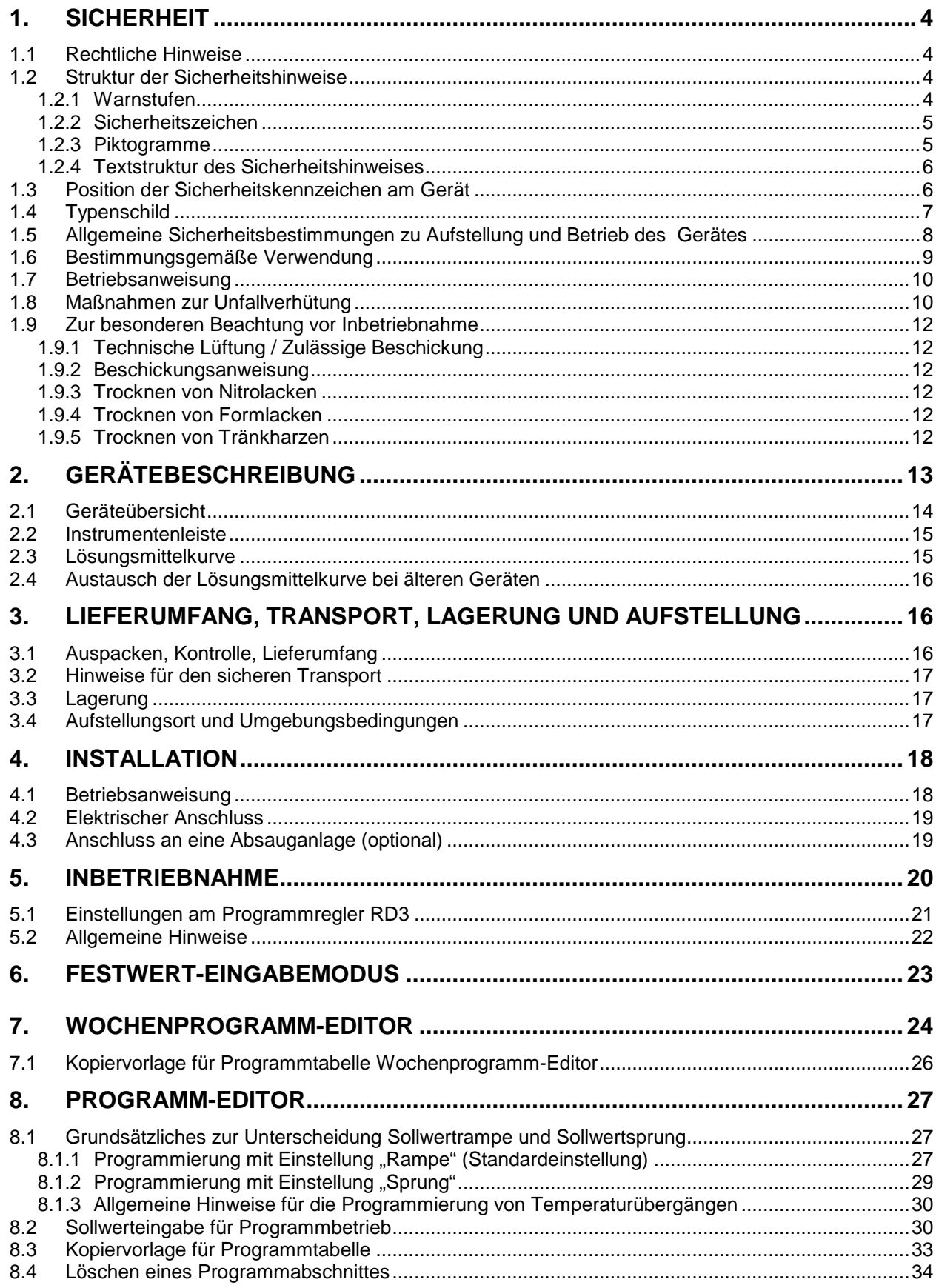

## **BINDER**

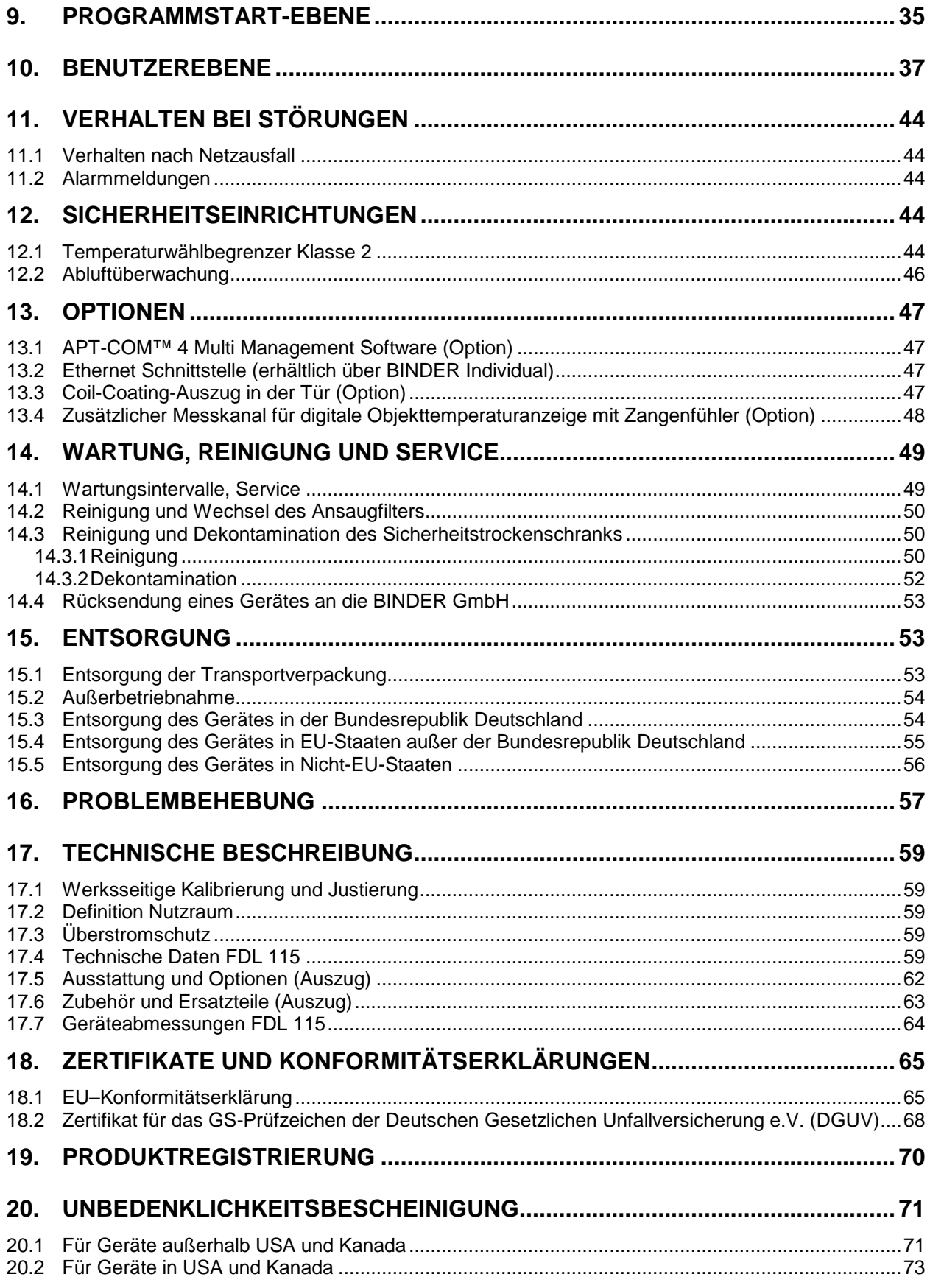

#### **Sehr geehrte Kundin, sehr geehrter Kunde,**

für den ordnungsgemäßen Betrieb des Sicherheitstrockenschranks FDL ist es notwendig, dass Sie die Betriebsanleitung vollständig und aufmerksam durchlesen und die enthaltenen Hinweise beachten.

## **1. Sicherheit**

Diese Betriebsanleitung ist Teil des Lieferumfangs. Bewahren Sie sie immer griffbereit auf. Benutzung des Gerätes nur durch Laborpersonal, das zu diesem Zweck geschult wurde und mit allen Sicherheitsmaßnahmen zur Arbeit in einem Labor vertraut ist. Beachten Sie die landesspezifischen Vorschriften zum Mindestalter des Laborpersonals (in Deutschland: 14 Jahre). Zur Vermeidung von Personen- und Sachschäden beachten Sie die Sicherheitshinweise der Betriebsanleitung.

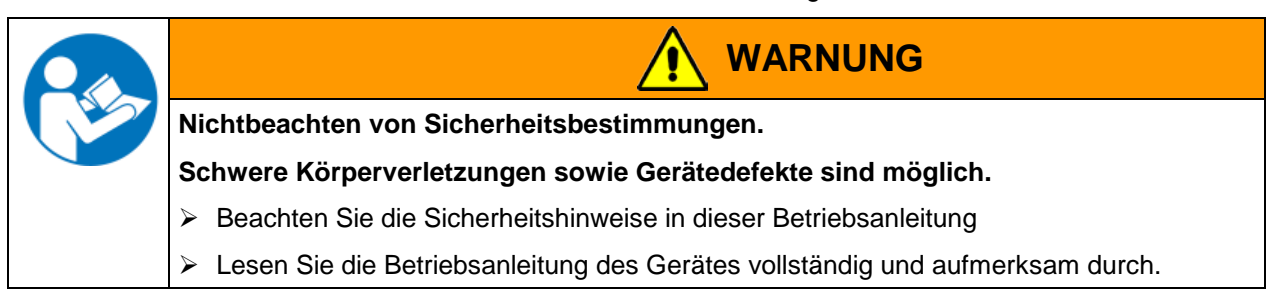

#### **1.1 Rechtliche Hinweise**

Diese Betriebsanleitung enthält die erforderlichen Informationen für die bestimmungsgemäße Verwendung, die richtige Aufstellung, Inbetriebnahme und Bedienung und zur Wartung des Gerätes.

Die Kenntnis und das Befolgen der in dieser Bedienungsanleitung enthaltenen Anweisungen sind Voraussetzung für die gefahrlose Verwendung sowie für Sicherheit bei Betrieb und Wartung.

Diese Betriebsanleitung kann nicht jeden denkbaren Einsatz berücksichtigen. Sollten Sie weitere Informationen wünschen, oder sollten besondere Probleme auftreten, die in dieser Betriebsanleitung für Sie nicht ausführlich genug behandelt werden, dann fordern Sie bitte die benötigte Auskunft von Ihrem Fachhändler oder direkt bei uns an.

Außerdem weisen wir darauf hin, dass der Inhalt dieser Betriebsanleitung nicht Teil einer früheren oder bestehenden Vereinbarung, Zusage oder eines Rechtsverhältnisses ist oder dieses abändert. Sämtliche Verpflichtungen der BINDER GmbH ergeben sich aus dem jeweiligen Kaufvertrag, der auch die vollständige und allein gültige Gewährleistungsregelung enthält. Diese vertraglichen Gewährleistungsbestimmungen werden durch die Ausführungen in dieser Betriebsanleitung weder erweitert noch eingeschränkt.

#### **1.2 Struktur der Sicherheitshinweise**

In der vorliegenden Betriebsanleitung werden die folgenden harmonisierten Benennungen und Symbole für gefährliche Situationen in Anlehnung an ISO 3864-2 und ANSI Z535.4 verwendet.

#### **1.2.1 Warnstufen**

Nach Schwere und Wahrscheinlichkeit der Folgen werden Gefahren mit einem Signalwort, der zugehörigen Warnfarbe und ggf. dem Sicherheitszeichen gekennzeichnet.

**GEFAHR**

Hinweis auf eine gefährliche Situation, die, wenn sie nicht vermieden wird, unmittelbar zum Tod oder zu schweren (irreversiblen) Verletzungen führt.

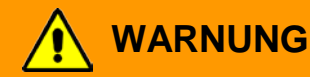

Hinweis auf eine gefährliche Situation, die, wenn sie nicht vermieden wird, möglicherweise zum Tod oder zu schweren (irreversiblen) Verletzungen führen kann.

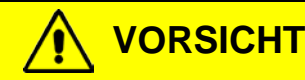

Hinweis auf eine gefährliche Situation, die, wenn sie nicht vermieden wird, möglicherweise zu mittleren oder leichten (reversiblen) Verletzungen führen kann.

## **VORSICHT**

Hinweis auf eine Situation, die, wenn sie nicht vermieden wird, möglicherweise zu Beschädigungen des Produktes und / oder seiner Funktionen oder eine Sache in seiner Umgebung führen kann.

#### **1.2.2 Sicherheitszeichen**

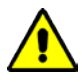

Die Verwendung des Sicherheitszeichens warnt vor **Verletzungsgefahren**.

Befolgen Sie alle Maßnahmen, die mit dem Sicherheitszeichen gekennzeichnet sind, um Verletzungen oder Tod zu vermeiden.

#### **1.2.3 Piktogramme**

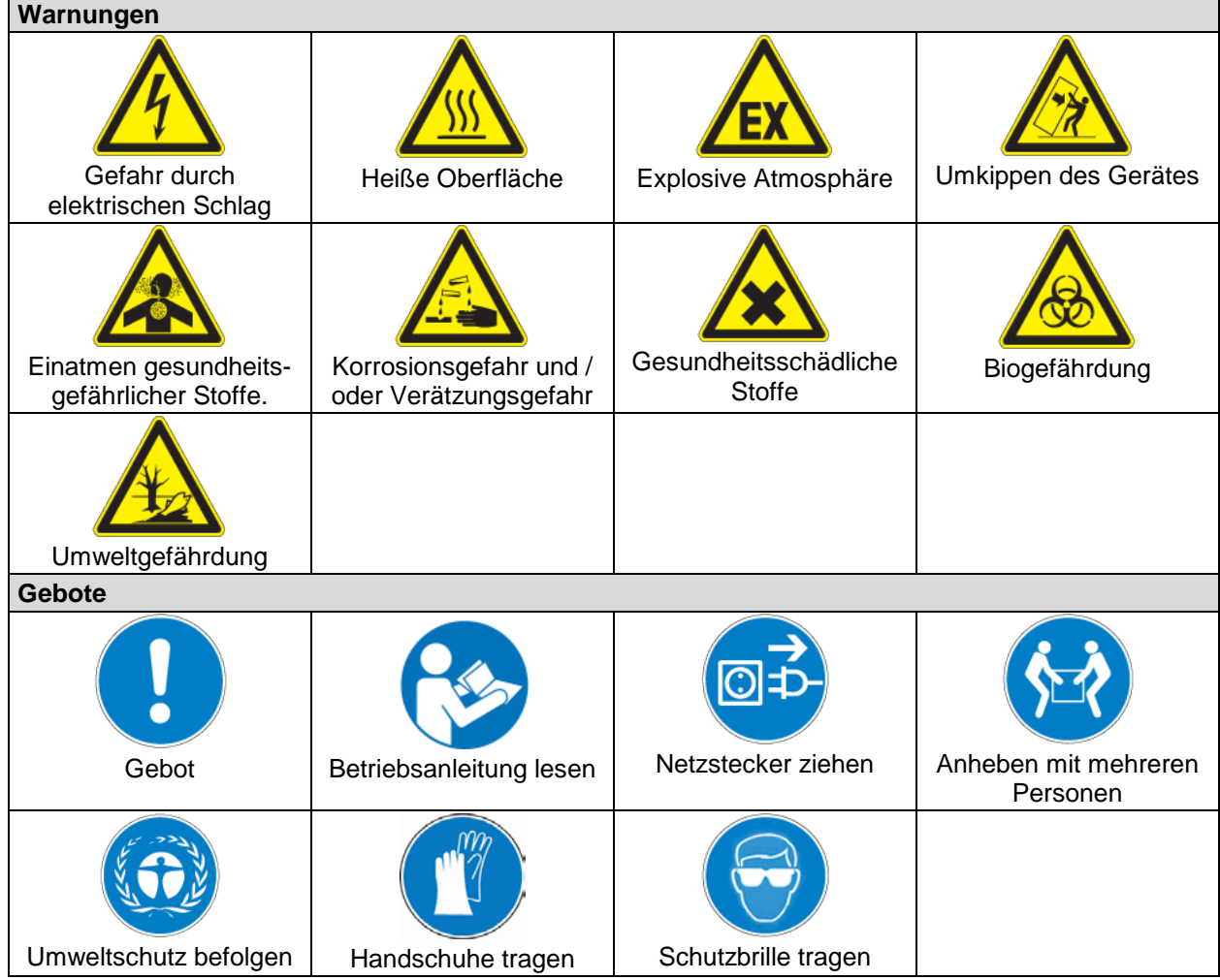

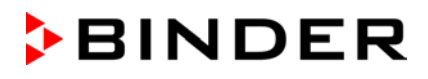

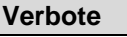

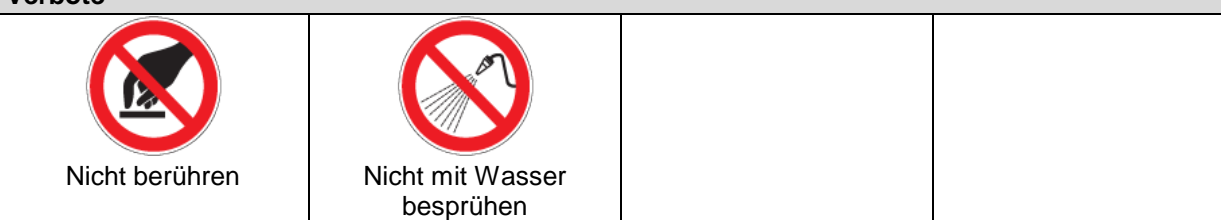

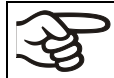

**Hinweise**, die Sie zur optimalen Funktion des Gerätes beachten sollten.

## **1.2.4 Textstruktur des Sicherheitshinweises**

#### **Gefahrenart /Ursache.**

#### **Mögliche Folgen.**

- ∅ Handlungsanweisung: Verbot.
- > Handlungsanweisung: Gebot

Beachten Sie ebenfalls die nicht besonders hervorgehobenen anderen Hinweise und Informationen, um Störungen zu vermeiden, die mittelbar oder unmittelbar Personen- und Sachschäden bewirken können.

## **1.3 Position der Sicherheitskennzeichen am Gerät**

Folgende Hinweisschilder finden sich am Gerät:

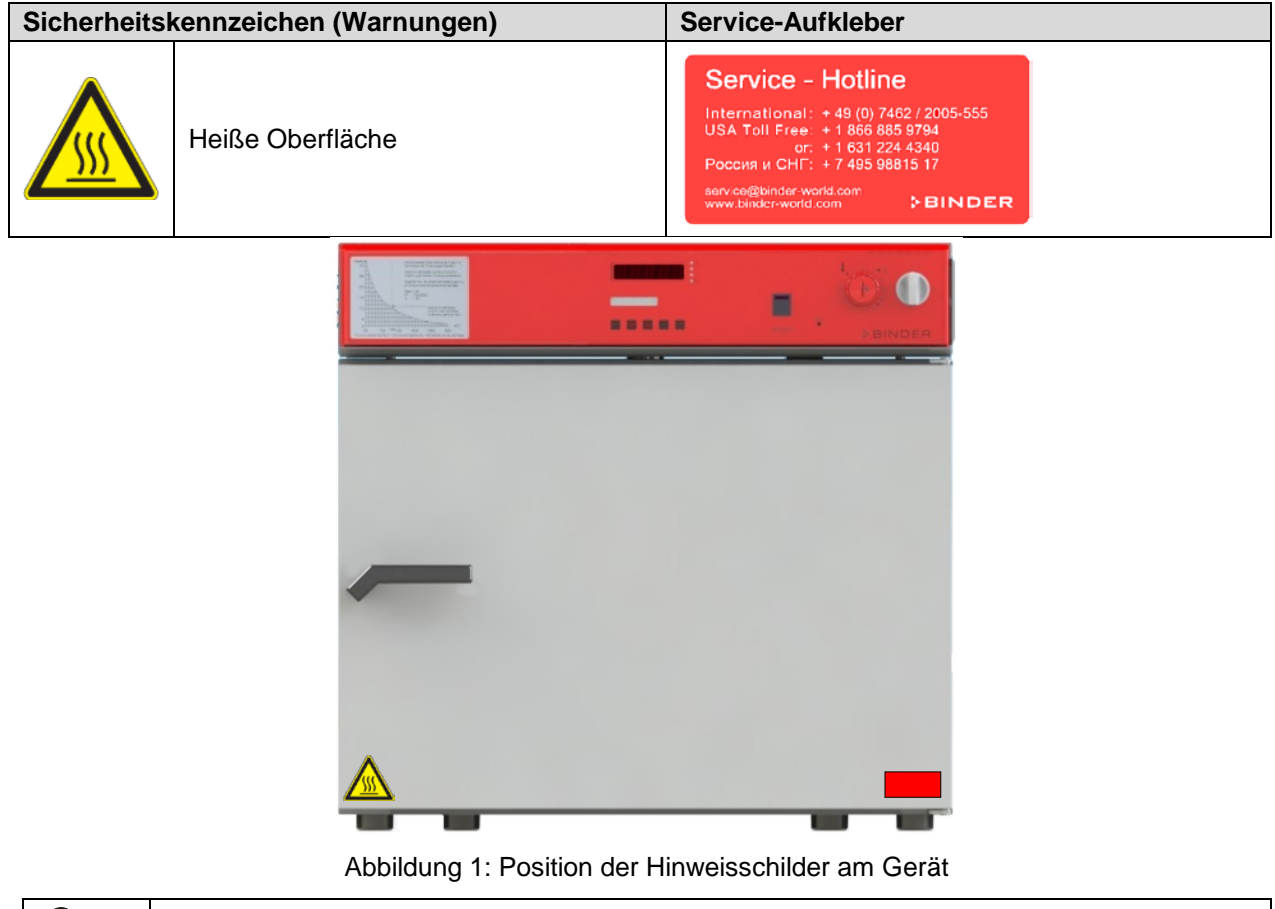

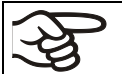

Sicherheitshinweise vollständig und in lesbarem Zustand halten.

Ersetzen Sie nicht mehr lesbare Sicherheits-Hinweisschilder. Diese erhalten Sie beim BINDER-Service.

## <span id="page-6-0"></span>**1.4 Typenschild**

Das Typenschild befindet sich an der linken Geräteseite, rechts unten.

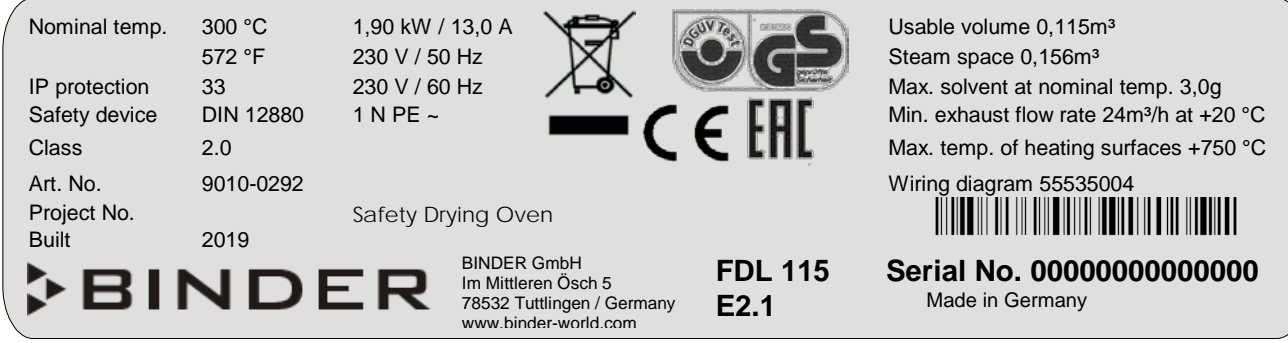

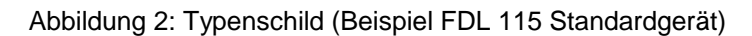

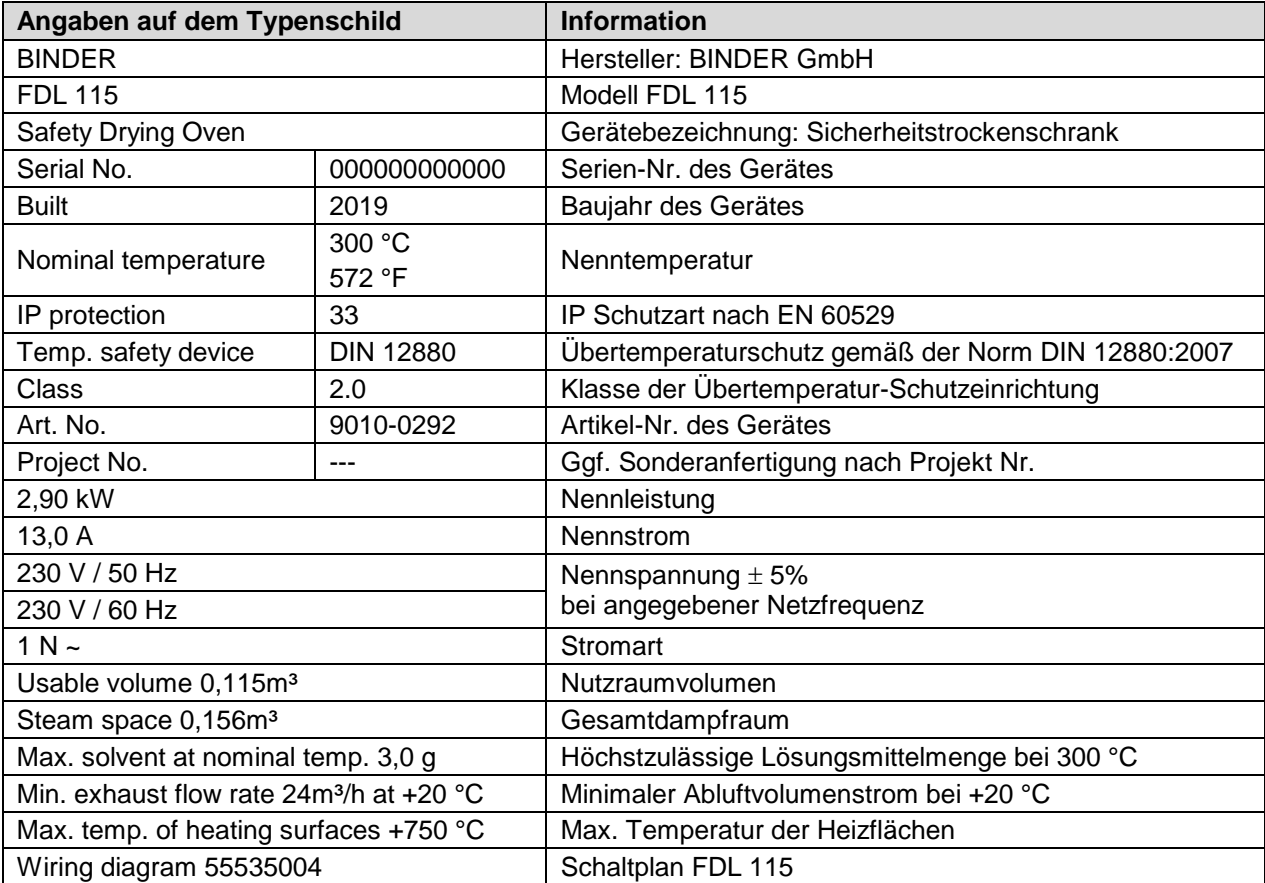

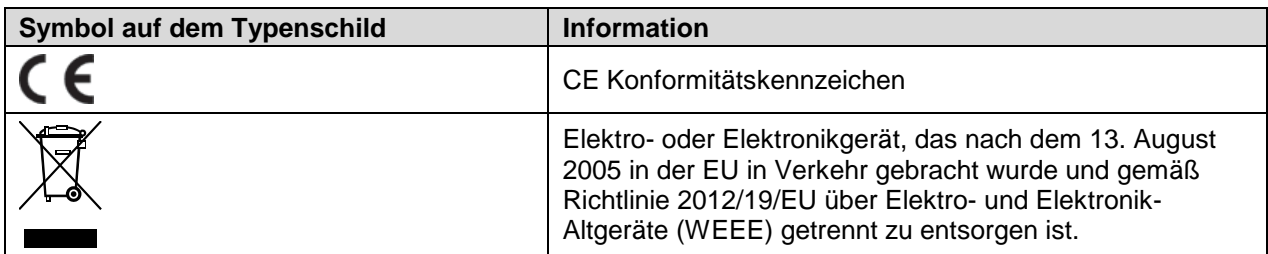

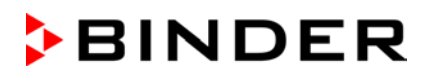

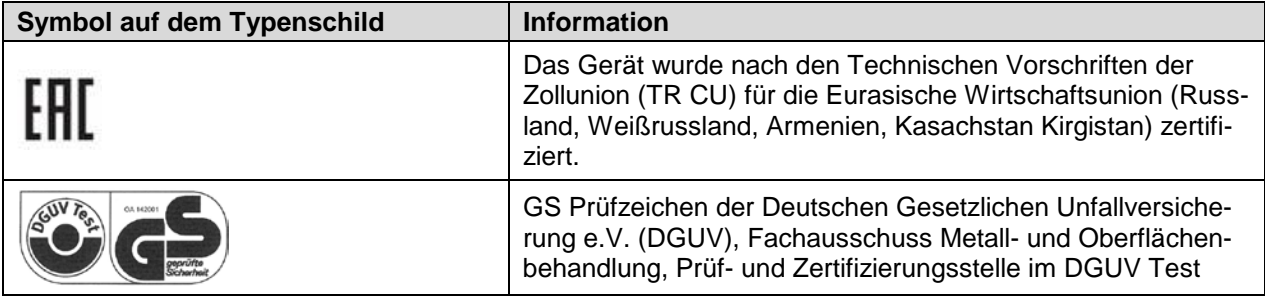

## **1.5 Allgemeine Sicherheitsbestimmungen zu Aufstellung und Betrieb des Gerätes**

Für den Betrieb des Gerätes und den Aufstellungsort beachten Sie die DGUV Information 213-850 "Sicheres Arbeiten in Laboratorien" (früher BGI/GUV-I 850-0, BGR/GUV-R 120 bzw. ZH 1/119) (für Deutschland).

Die BINDER GmbH ist nur dann verantwortlich für die sicherheitstechnischen Eigenschaften des Gerätes, wenn Instandhaltung und Instandsetzung durch Elektro-Fachkräfte oder von BINDER autorisiertem Fachpersonal ausgeführt werden und wenn Bauteile, welche die Sicherheit des Gerätes beeinflussen, bei Ausfall durch Original-Ersatzteile ersetzt werden.

Das Gerät darf nur mit Original-Zubehör von BINDER oder mit von BINDER freigegebenem Zubehör anderer Anbieter betrieben werden. Der Benutzer trägt das Risiko bei Verwendung von nicht freigegebenem Zubehör.

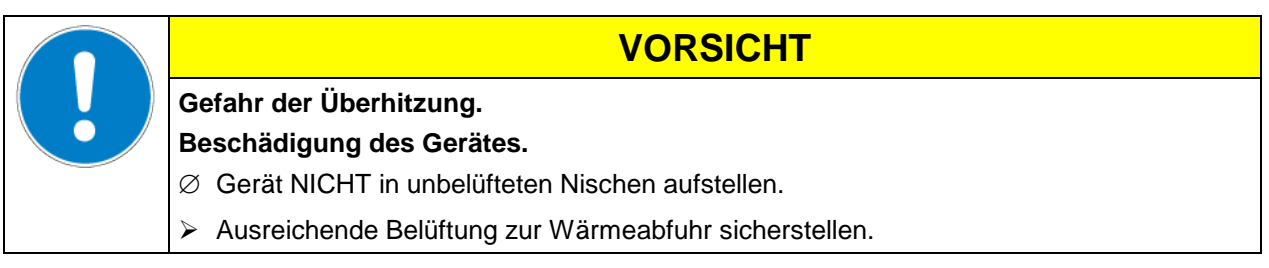

Das Gerät darf nicht in explosionsgefährdeten Bereichen betrieben werden.

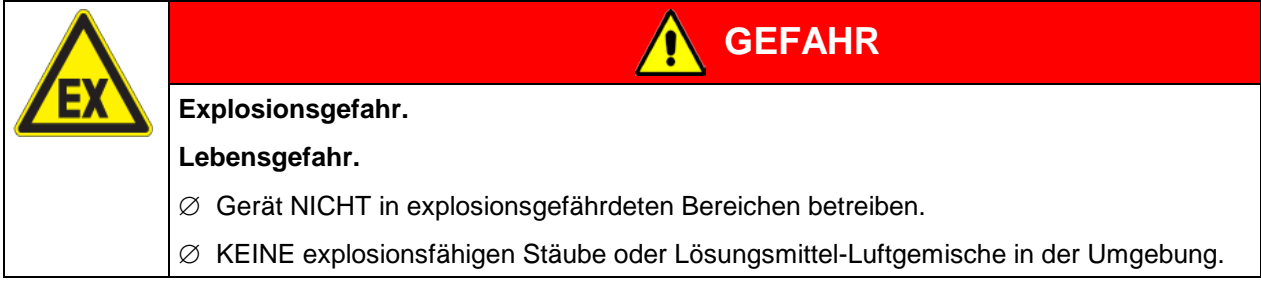

Informieren Sie sich über mögliche Gesundheitsgefährdungen durch das Beschickungsgut, den enthaltenen feuchten Bestandteil oder durch Reaktionsprodukte, die während des Erwärmungsvorgangs entstehen können. Treffen Sie geeignete Maßnahmen vor Inbetriebnahme des Sicherheitstrockenschranks, um solche Gefährdungen auszuschließen.

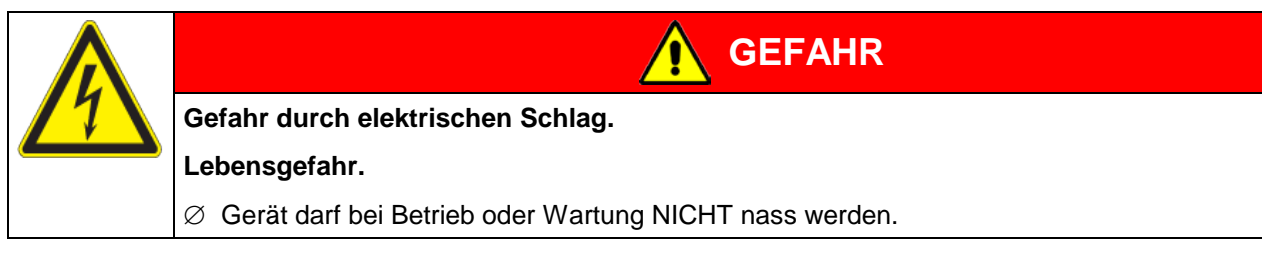

Die Geräte sind nach den einschlägigen VDE-Bestimmungen aufgebaut und nach VDE 0411-1 (IEC 61010-1) Stück geprüft.

Sobald eine Warneinrichtung einen fehlerhaften Zustand signalisiert, darf kein weiteres Beschickungsgut in das Gerät eingebracht werden.

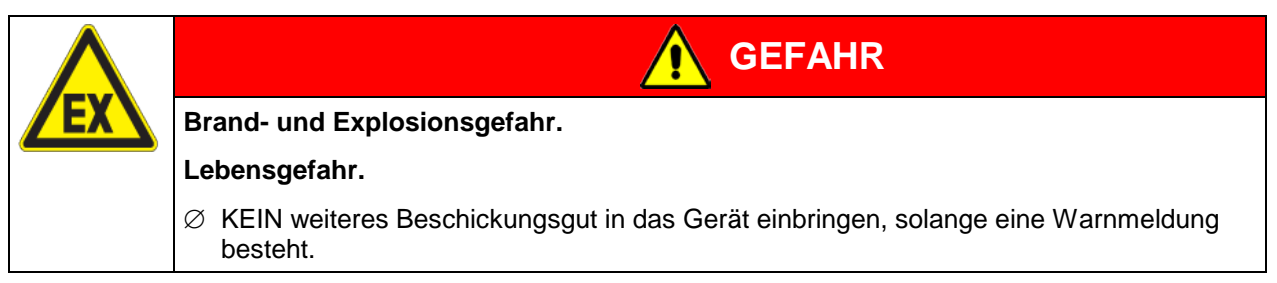

Während und nach dem Trocknungsprozess haben die inneren Oberflächen eine Temperatur nahe des Sollwertes.

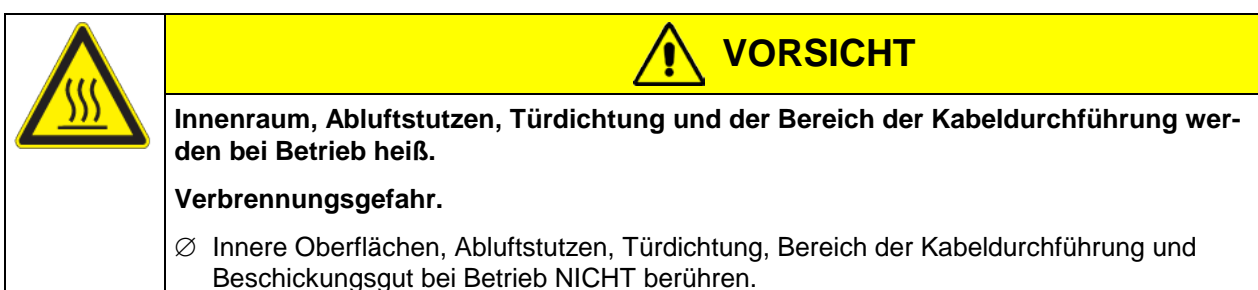

## **1.6 Bestimmungsgemäße Verwendung**

Der BINDER Sicherheitstrockenschrank FDL 115 eignet sich zum Trocknen und Einbrennen von Lacken und ähnlichen flüssigen Beschichtungsstoffen, deren Lösungsmittel mit Luft explosionsfähige Gemische bilden können. Die maximal zulässige Trocknungstemperatur und maximal zulässige eingebrachte Lösungsmittelmenge sind beschränkt, siehe hierzu Kap. [1.9.](#page-11-0) Der FDL eignet sich auch für Coil-Coating / Hot Air Short Cycle Anwendungen.

Bestandteile des Beschickungsgutes dürfen NICHT zur Freisetzung gefährlicher Gase führen.

#### **Andere Anwendungen sind nicht erlaubt.**

Gerät NICHT zum Anwärmen von Beschichtungsstoffen in Behältern, Gefäßen usw. oder zum Trocknen von Lösungsmittelbenetzten Textilien verwenden.

Gerät NICHT für Trocknungsvorgänge einsetzen, bei denen so große Mengen an Wasserdampf oder Lösungsmittel frei werden, dass es zu Kondensationen kommt.

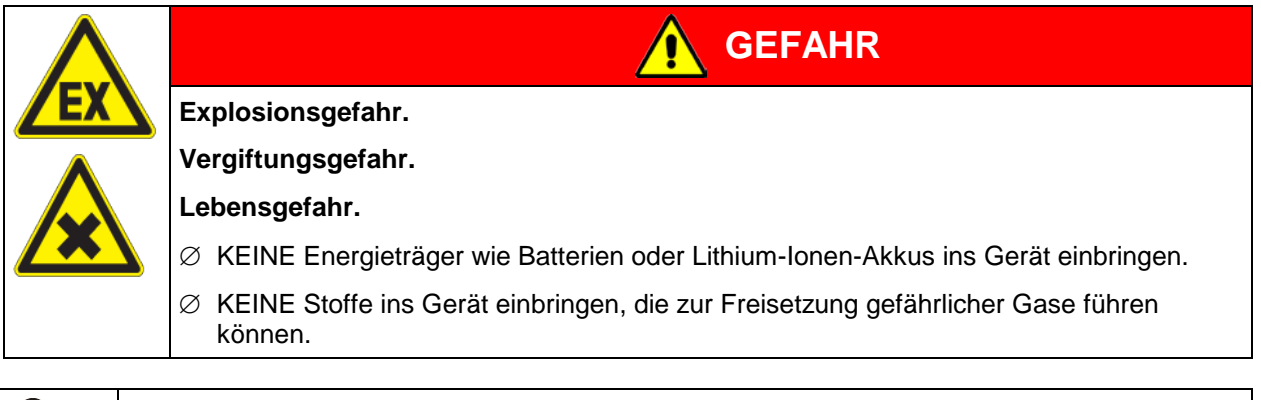

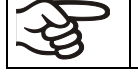

Zur bestimmungsgemäßen Verwendung gehört auch, die Hinweise in dieser Betriebsanleitung zu befolgen und die Wartungshinweise (Kap. [14\)](#page-48-0) einzuhalten.

Das Beschickungsgut darf keine korrosiven Inhaltsstoffe enthalten, welche die Komponenten des Gerätes aus Edelstahl, Aluminium und Kupfer angreifen können. Hierzu zählen insbesondere Säuren und Halogenide. Für etwaige Korrosionsschäden durch solche Inhaltsstoffe übernimmt die BINDER GmbH keine Haftung.

## **1.7 Betriebsanweisung**

Je nach Verwendungsart und Aufstellungsort muss der Unternehmer (Betreiber des Sicherheitstrockenschranks) in einer Betriebsanweisung die Angaben für den sicheren Betrieb des Trockenschrankes festlegen.

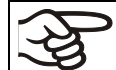

Betriebsanweisung in verständlicher Form und in der Sprache der Beschäftigten am Aufstellungsort sichtbar und dauerhaft anbringen.

## **1.8 Maßnahmen zur Unfallverhütung**

Während der Trocknung von flüssigen Beschichtungsstoffen können sich entzündliche Lösungsmittel-Luft-Gemische bilden und entzünden.

Folgende Maßnahmen wurden seitens des Herstellers getroffen, um Entzündung und Explosionen zu vermeiden:

#### • **Angaben auf dem Typenschild**

Vgl. Betriebsanleitung Kap. [1.4.](#page-6-0)

#### • **Betriebsanleitung**

Für jeden Sicherheitstrockenschrank ist eine Betriebsanleitung vorhanden.

In der Betriebsanleitung findet sich eine Grafik (Kap. [2.3\)](#page-14-0) welche die höchstzulässigen Lösungsmittelmengen für die verschiedenen Betriebszustände angibt.

Der Betreiber des Sicherheitstrockenschranks wird über die Betriebsanleitung angehalten, eine Anweisung über die zulässige Beschickungsdichte aufzustellen.

#### • **Höchsttemperaturen und höchstzulässige Dampfkonzentration**

Über das Diagramm "Höchstzulässige Lösungsmittelmenge..", welches in der Betriebsanleitung Kap. [2.3](#page-14-0) und auf der Vorderseite des Gerätes angebracht ist, muss der Bediener die Trocknungstemperatur auf die maximal auftretende Lösungsmittelmenge abstimmen.

Wenn mit Nitrolacken oder Nitro-Kombinationslack gearbeitet wird, sieht das Diagramm "Höchstzulässige Lösungsmittelmenge.." eine Grenztemperatur von maximal 130 °C vor, die nicht überschritten werden darf (als Nitrolacke und Nitro- Kombinationslacke gelten hier alle Anstrichstoffe, die mehr als 5% Nitrozellulose bezogen auf den nichtflüchtigen Anteil enthalten).

Von einer gasdichten Trennung zwischen Trockenraum und Heizraum kann abgesehen werden, da im Gesamtdampfraum eine wirksame zwangsweise Luftführung vorhanden ist.

#### • **Drosselklappen**

Es wird keine Drosselklappe eingesetzt, d.h. der volle Luftwechsel ist ständig vorhanden.

#### • **Schutz der Heizflächen gegen Auftropfen**

Alle Heizkörper sind gegen Auftropfen von Lack und gegen die direkte Berührung mit Lackfilmen geschützt.

#### • **Wärmeisolierung**

Die Wärmeisolierung ist gegen das Eindringen von Lackdünsten mit hochtemperaturbeständigem und alterungsbeständigem Dichtstoff von außen abgedichtet.

Das Isoliermaterial ist aus nicht brennbarer Mineralwolle (Klasse A1 nach DIN 4102-1:1998)

#### • **Übertemperaturüberwachung**

Der Sicherheitstrockenschrank hat eine von außen ablesbare Temperaturanzeige.

Im Gerät ist ein zusätzlicher Temperaturwählbegrenzer eingebaut, der die Beheizung abschaltet und funktionell unabhängig von der Hauptregelung ist. Die Zwangsbelüftung bleibt dabei erhalten, sowie die Steuer- und Regeleinrichtungen.

Ein optisches Signal (rote Kontrolllampe) und ein akustisches Signal (Summer) zeigen die Temperaturüberschreitung an.

#### • **Überwachung des Abluftvolumenstroms beim Vorspülen**

Das Gerät erfüllt die Anforderungen zur Überwachung des Druckschalters nach EN 1539:2015 und EN ISO 13849:2015.

Der Ventilator tritt erst in Tätigkeit, wenn der Taster "START" (4) gedrückt wurde.

Nach ca. 2 Minuten Vorspülzeit mit Überwachung des Abluftvolumenstroms startet die Beheizung.

#### • **Türschalter**

Wird die Tür kurzzeitig (< 2 Minuten) geöffnet, so wird die Heizung ausgeschaltet. Bei Öffnen der Tür für mehr als 2 Minuten werden Heizung und Ventilator ausgeschaltet. Um den Trocknungsprozess wieder zu starten, ist dann erneutes Spülen erforderlich.

#### • **Sicherheit bei Ausfall der technischen Lüftung**

Die Beheizung tritt erst in Tätigkeit, wenn die Luftumwälzung bereits in Betrieb ist.

Setzt die Luftumwälzung aus, so wird sofort die Beheizung ausgeschaltet. Zudem ein optisches Signal: rote Anzeigeleuchte "AIR" (3). Als zusätzlicher Hinweis erfolgt ein akustisches Signal, welches am Regler rücksetzbar ist.

#### • **Bewegliche Teile, die am Arbeitsprozess teilnehmen**

Der Ventilator kann von der Geräteaußenseite und vom Innenraum nicht berührt werden.

#### • **Sicherheits-, Mess- und Regeleinrichtung**

Die Sicherheits-, Mess- und Regeleinrichtungen sind über den oberen Gehäusedeckel gut zugänglich.

#### • **Elektrostatische Aufladung**

Die Innenteile sind geerdet.

#### • **Sicherheit gegen berührbare Oberflächen**

Nach EN ISO 13732-1:2008 geprüft.

#### • **Fußböden**

Vgl. Betriebsanleitung Kap. [3.4](#page-16-0) zur Aufstellung.

• **Lüftung**

Vom Betreiber zu realisieren nach GUV-R 500 Kap. 2.29 "Verarbeiten von Beschichtungsstoffen" (für Deutschland).

#### • **Reinigung**

Vgl. Betriebsanleitung Kap. [14.](#page-48-0)

• **Prüfungen**

Der Sicherheitstrockenschrank wurde durch die Deutsche Gesetzlichen Unfallversicherung e.V. (DGUV), Fachausschuss: "Metall und Oberflächenbehandlung", Prüf- und Zertifizierungsstelle im DGUV Test, geprüft und trägt das GS-Zeichen.

## <span id="page-11-0"></span>**1.9 Zur besonderen Beachtung vor Inbetriebnahme**

### **1.9.1 Technische Lüftung / Zulässige Beschickung**

Aus Sicherheitsgründen ist die Bildung von gefährlicher explosionsfähiger Atmosphäre (g.e.A.) bei allen Betriebszuständen zu vermeiden (siehe GUV-R 500 Kap. 2.28 "Betreiben von Trocknern für Beschichtungsstoffe"). Diese Forderung wird erfüllt durch Einhalten der höchstzulässigen Lösungsmittelmenge bei der Beschickung gemäß den "Grundsätzen für die lüftungstechnische Berechnung von Kammertrocknern und Durchlauftrocknern" (Anhang B der EN 1539:2015). Hiernach müssen die technischen Daten des Sicherheitstrockenschranks (Kap. [17.4\)](#page-58-0) bei der Berechnung berücksichtigt werden, und eine Beschickungsanweisung ist festzulegen (für Deutschland).

#### **1.9.2 Beschickungsanweisung**

Die Beschickungsanweisung soll angeben, wie viel Beschickungsgut in den Sicherheitstrockenschrank eingegeben werden darf, ohne dass die Gefahr der Bildung einer gefährlichen explosionsfähigen Atmosphäre entstehen kann. Die Erstellung der Beschickungsanweisung durch den Betreiber ist durch die GUV-R 500 Kap. 2.28 "Betreiben von Trocknern für Beschichtungsstoffe" zwingend vorgeschrieben (für Deutschland).

#### **1.9.3 Trocknen von Nitrolacken**

Wird der Sicherheitstrockenschrank FDL zum Trocknen von mit Nitrolacken beschichteten Gütern verwendet, ist der Temperaturwählbegrenzer (TWB) auf **max. 130 °C** einzustellen, damit eine Überschreitung der Oberflächentemperatur am Trocknungsgut von 130 °C sicher verhindert wird. Abweichungen hiervon sind nur zulässig, wenn ein Gutachten einer von der Berufsgenossenschaft anerkannten Prüfstelle eine höhere Oberflächentemperatur für unbedenklich erklärt.

#### **1.9.4 Trocknen von Formlacken**

Wird der Sicherheitstrockenschrank FDL zum Trocknen von Formlacken verwendet, darf der Unternehmer die Angaben der höchstzulässigen Lösungsmittelmengen für die Oberflächentrocknung (Kap. [2.3\)](#page-14-0) bis um das 10-fache erhöhen (siehe GUV-R 500 Kap. 2.28 "Betreiben von Trocknern für Beschichtungsstoffe" oder EN 1539:2015, Anhang A.1.2).

#### **1.9.5 Trocknen von Tränkharzen**

Wird der Sicherheitstrockenschrank FDL zum Trocknen von Tränkharzen verwendet, darf der Unternehmer die Angaben der höchstzulässigen Lösungsmittelmengen für die Oberflächentrocknung (Kap. [2.3\)](#page-14-0) bis um das 20-fache erhöhen (siehe GUV-R 500 Kap. 2.28 "Betreiben von Trocknern für Beschichtungsstoffe" Nr. 3.7.4 oder EN 1539:2015, Anhang A.1.2).

## **2. Gerätebeschreibung**

Der Sicherheitstrockenschrank FDL 115 wurde gebaut entsprechend der EN 1539:2015 ("Trockner und Öfen, in denen brennbare Stoffe freigesetzt werden. Sicherheitsanforderungen").

Der Ventilator in der Rückwand des Trockenschranks fördert eine gleich bleibende Frischluftmenge unabhängig von der Trocknungstemperatur durch den Nutzraum. Zur Entstaubung der angesaugten Frischluft dient ein großflächiger Filter. (Durchlässigkeit bis ca. 1 Mikrometer).

Der Abluftstrom wird durch einen im oberen Geräteteil befestigten Strömungswächter (Differenzdruckschalter) überwacht. Das Überwachungssystem schaltet im Störungsfall die Heizung sofort ab und meldet diesen Zustand durch ein optisches Signal: rote Anzeigeleuchte "AIR" (3) (vgl. [Abbildung 4\)](#page-14-1).

Nach Einschalten am Hauptschalter erfolgt separat mit dem Taster "START" (4) das Einschalten des Ventilators und Starten der Vorspülzeit. Die im Bedienfeld untergebrachte Anzeigeleuchte "AIR" (3) leuchtet, solange die Heizung von der Luftstromüberwachung noch nicht freigegeben worden ist. Als zusätzlicher Hinweis erfolgt ein akustisches Signal, welches am Regler mit der "EXIT"-Taste rücksetzbar ist. Die Heizung des Gerätes wird nach ca. 2 Minuten Vorspülzeit mit Überwachung des Abluftvolumenstroms freigegeben.

Wird die Tür im Trocknungsbetrieb kurzzeitig (< 2 Minuten) geöffnet, so wird die Heizung ausgeschaltet, es erfolgt aber keine Abschaltung des Ventilators. Der Trocknungsprozess wird nach Schließen der Tür automatisch fortgesetzt. Bei längerer Türöffnung (> 2 Minuten) werden Heizung und Ventilator ausgeschaltet. Um die Heizung freizugeben und den Trocknungsprozess wieder zu starten, ist erneutes Vorspülen erforderlich.

Außerdem wird die Trocknungstemperatur ständig durch den Sicherheitstemperaturbegrenzer (2) überwacht. Im Falle unzulässig hoher Temperaturen wird sofort die Heizung abgeschaltet und dieser Zustand akustisch und optisch signalisiert - Anzeigeleuchte (2a). Im Falle einer Störung kann der Lacktrockner erst nach Quittieren der Rückstelltaste (2b) wieder in Betrieb genommen werden.

BINDER Sicherheitstrockenschränke FDL sind mit dem elektronischen Programmregler RD3 mit Digitalanzeige ausgestattet. Dieser erlaubt die Programmierung von Temperaturzyklen.

Das APT.line™ Beheizungssystem garantiert hohe räumliche und zeitliche Temperaturgenauigkeiten durch die direkte und geordnete Luftführung in den Innenraum. Der Lüfter unterstützt die exakte Erreichung und Einhaltung der gewünschten Temperaturgenauigkeiten.

Sämtliche Funktionen der Programm-Multifunktionsregelung können einfach und bequem über das leicht verständliche Funktionsfeld des Temperatur-Programmreglers RD3 mit Tipp-Funktionstasten und Digitalanzeige eingestellt werden. Dieser erlaubt eine exakte Temperatureinstellung und die Programmierung von Temperaturzyklen. Der FDL bietet nahezu unbeschränkte Anpassungsmöglichkeiten auf individuelle Kundenwünsche durch umfangreiche Programmiermöglichkeiten sowie Wochenprogrammuhr und Echtzeituhr des Reglers.

Alle Gerätefunktionen sind durch ihre übersichtliche Anordnung bequem und einfach zu bedienen. Wichtige Merkmale sind die leichte Reinigung aller Geräteteile und die Vermeidung von unerwünschten Kontaminationen.

Innenraum und Türinnenseiten sind aus rostfreiem Edelstahl V2A (W. Nr. 1.4301, US Äquivalent AISI 304). Bei Temperaturen über 150 °C können natürliche Oxidationsvorgänge durch Einfluss des Luftsauerstoffs Verfärbungen der Metalloberflächen (gelblich-braun oder blau) hervorrufen. Diese Verfärbungen haben jedoch keinen Einfluss auf die Funktion und stellen auch keine Beeinträchtigung der Qualität des Gerätes dar. Das Gehäuse ist mit einer Pulverbeschichtung RAL 7035 versehen. Alle Ecken und Kanten sind komplett beschichtet.

Die Sicherheitstrockenschränke FDL verfügen über eine serielle Schnittstelle RS 422 zur Computerkommunikation, z.B. über die APT-COM™ 4 Multi Management Software (Option, Kap. [13.1\)](#page-46-0). Weitere Optionen siehe Kap. [17.5.](#page-61-0)

Die Geräte können bei einer Umgebungstemperatur von 18 °C bis 40 °C in einem Temperaturregelbereich von 5 °C über Raumtemperatur bis 300 °C betrieben werden.

## **2.1 Geräteübersicht**

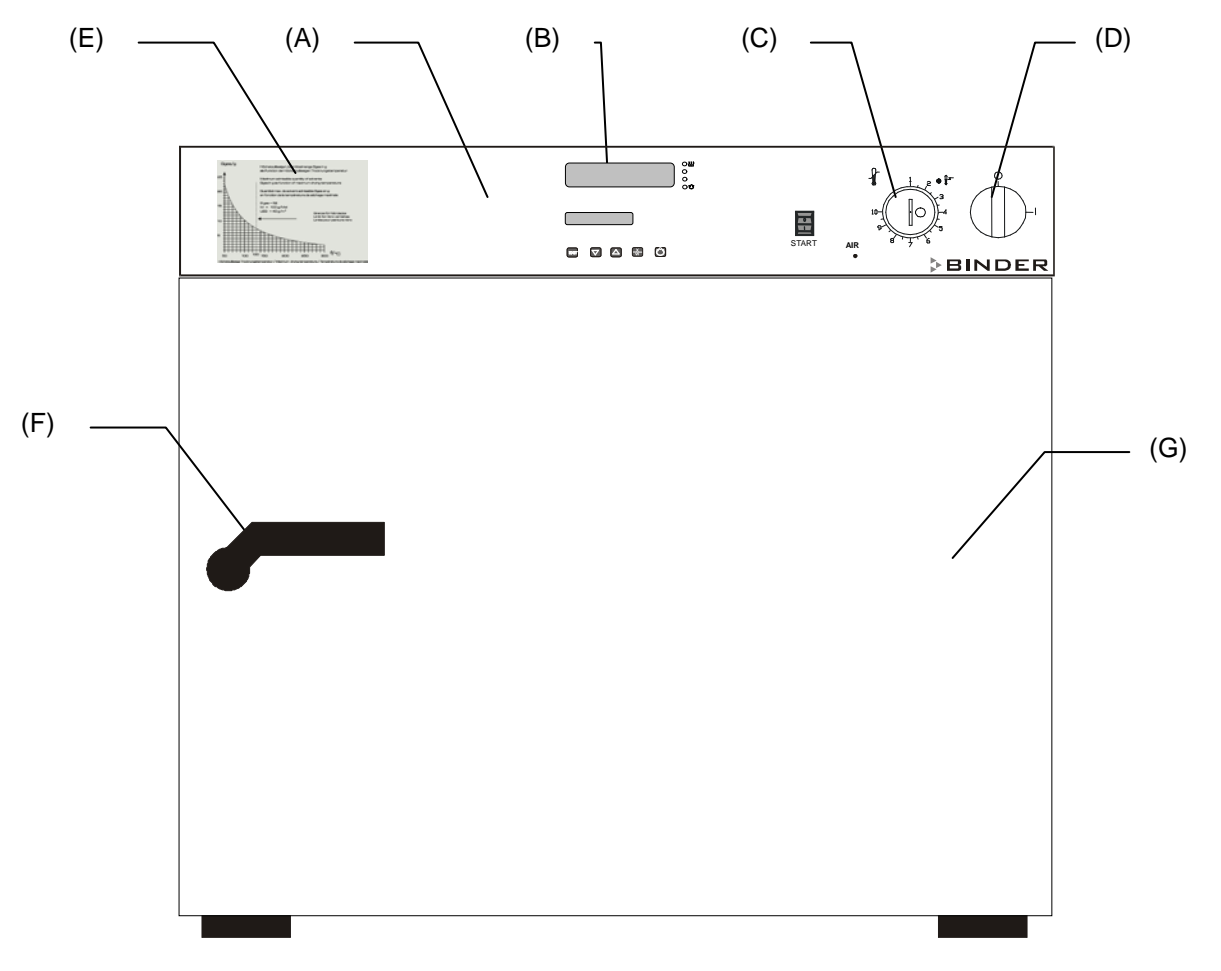

Abbildung 3: Vorderansicht FDL 115

- (A) Instrumentenleiste
- (B) Mikroprozessor Programmregler RD3
- (C) Temperaturwählbegrenzer TWB Klasse 2 nach DIN 12880:2007
- (D) Hauptschalter Ein/Aus
- (E) Lösungsmittelkurve
- (F) Türgriff
- (G) Gerätetür

## **2.2 Instrumentenleiste**

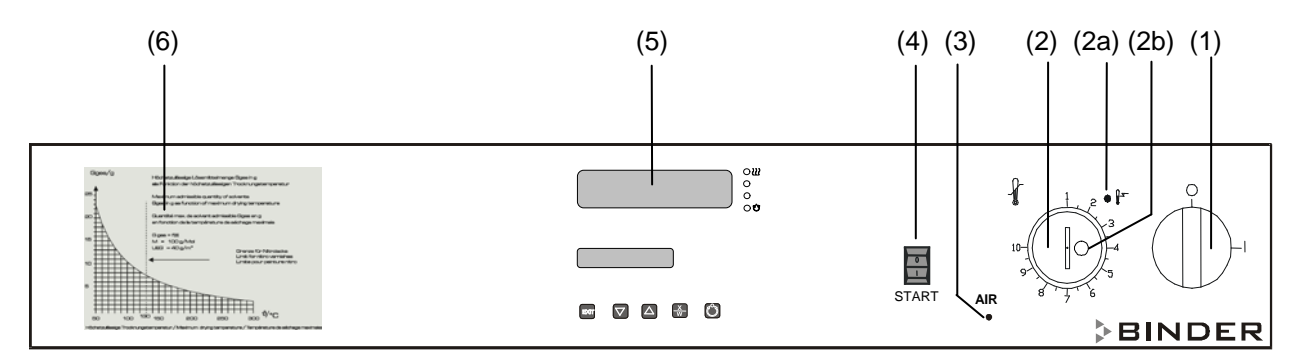

Abbildung 4: Instrumentenleiste FDL 115 Standardgerät

- <span id="page-14-1"></span>(1) Ein- / Ausschalter (Hauptschalter)
- (2) Temperaturwählbegrenzer (TWB Klasse 2)
- (2a) Anzeigeleuchte rot für Temperaturwählbegrenzer
- (2b) RESET-Taste für Temperaturwählbegrenzer
- (3) Rote Anzeigenleuchte "AIR": Heizung abgeschaltet während Vorspülzeit oder durch unzureichenden Abluftvolumenstrom (Ausfall der technischen Lüftung)
- (4) Taster "START": Einschalten des Ventilators und Starten der Vorspülzeit
- (5) Temperatur-Programmregler RD3
- (6) Lösungsmittelkurve: Höchstzulässige Lösungsmittelmenge Gges [g] als Funktion der Trocknungstemperatur

## <span id="page-14-0"></span>**2.3 Lösungsmittelkurve**

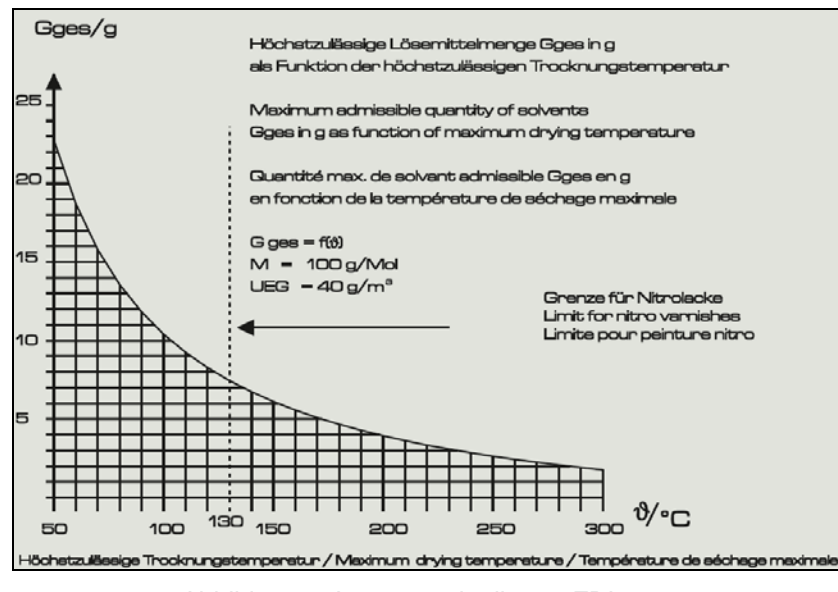

Abbildung 5: Lösungsmittelkurve FDL 115

Das Diagramm zeigt die höchstzulässige Lösungsmittelmenge Gges [g] im Dampfraum in Abhängigkeit von der Trocknungstemperatur. Grundlage ist die Berechnung nach 1539:2015 unter Einbeziehung der Geräte spezifischen Daten, eines angenommenen Molekulargewichts des Lösungsmittels von 100 g/Mol und einer unteren Explosionsgrenze von 40 g/m<sup>3</sup> bei 20 °C und 760 Torr (1013 hPa) (Annahmen bei unbekannten Lösungsmitteln gemäß EN 1539:2015).

Bei zu hoher Trocknungstemperatur und/oder zu großer Lösungsmittelmenge im Dampfraum können sich explosionsfähige Konzentrationen von Lösungsmitteldämpfen im Dampfraum bilden. Die maximal in den Sicherheitstrockenschrank einzubringende Lösungsmittelmenge und die hierfür vorgesehene maximale Trocknungstemperatur dürfen nicht überschritten werden.

**BINDER** 

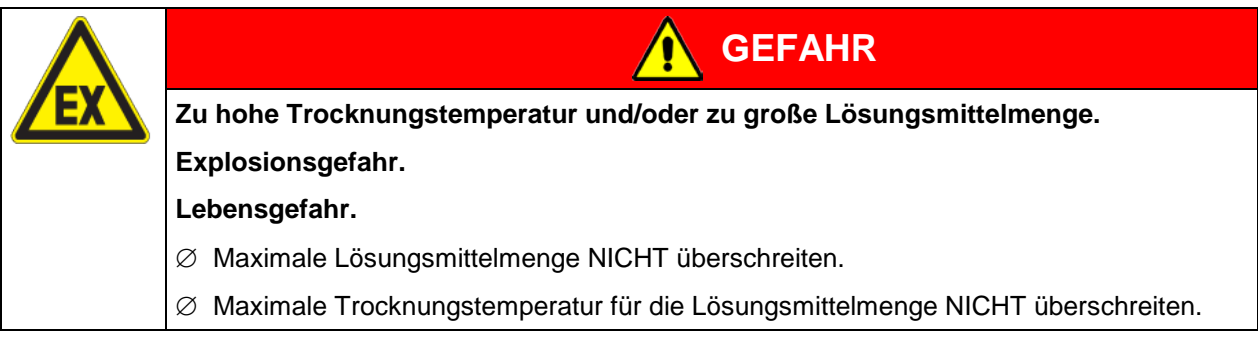

Der Temperaturwählbegrenzer muss entsprechend dem gewählten Sollwert eingestellt werden (Kap. [12.1\)](#page-43-0).

## **2.4 Austausch der Lösungsmittelkurve bei älteren Geräten**

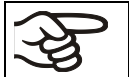

Geänderte Lösungsmittelkurve ab Ser. Nr. 2018xxxxxx6321.

#### **Hinweis für ältere Geräte :**

Bei folgenden Geräten muss die Lösungsmittelkurve ersetzt werden:

- Seriennummer vom Typ xx-xxxxx
- Seriennummer 2017xxxxxxxxxx bis 2018xxxxxx6320

Sie erhalten einen kostenlosen Aufkleber (Art. Nr. 6001-0522) zum Austausch beim BINDER Service. Kleben Sie diesen über die vorhandene Lösungsmittelkurve.

## **3. Lieferumfang, Transport, Lagerung und Aufstellung**

## **3.1 Auspacken, Kontrolle, Lieferumfang**

Bitte überprüfen Sie das Gerät sowie eventuelles optionales Zubehör nach dem Auspacken anhand des Lieferscheins auf Vollständigkeit und auf eventuelle Transportschäden. Ein Transportschaden muss sofort dem Spediteur gemeldet werden.

Bedingt durch den Endtest der Neugeräte sind Spuren der Einschübe an den Innenkesselseiten möglich. Diese beeinträchtigen nicht die Funktion des Gerätes.

Bitte entfernen Sie alle Transportsicherungen und Klebstoffe in und an dem Gerät und an den Türen und nehmen Sie die Betriebsanleitungen und beiliegendes Material aus dem Innenraum heraus.

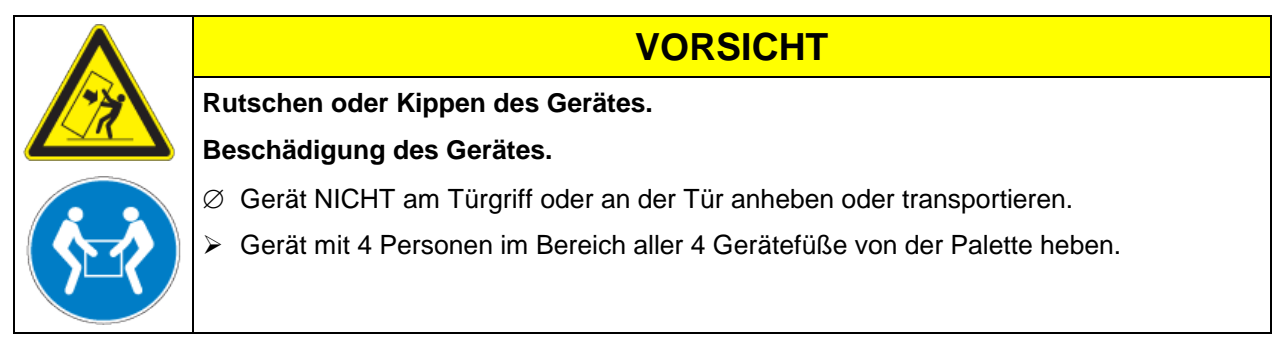

Sollte ein Rückversand nötig sein, verwenden Sie bitte die Originalverpackung und beachten sie die Hinweise für sicheren Transport (Kap. [3.2\)](#page-16-1).

Entsorgen der Transportverpackung vgl. Kap. [15.1.](#page-52-0)

#### **Hinweis für Gebrauchtgeräte:**

Gebrauchtgeräte sind Geräte, die für kurzzeitige Tests oder Ausstellungen verwendet wurden und vor dem Weiterverkauf einer eingehenden Prüfung unterzogen wurden. BINDER garantiert den technisch einwandfreien Zustand des Gerätes.

Gebrauchtgeräte sind durch entsprechenden Aufkleber auf der Gerätetür als solche gekennzeichnet. Bitte entfernen Sie den Aufkleber vor Inbetriebnahme.

## <span id="page-16-1"></span>**3.2 Hinweise für den sicheren Transport**

Hinweise zur vorübergehenden Außerbetriebnahme (Kap. [15.2\)](#page-53-0) beachten.

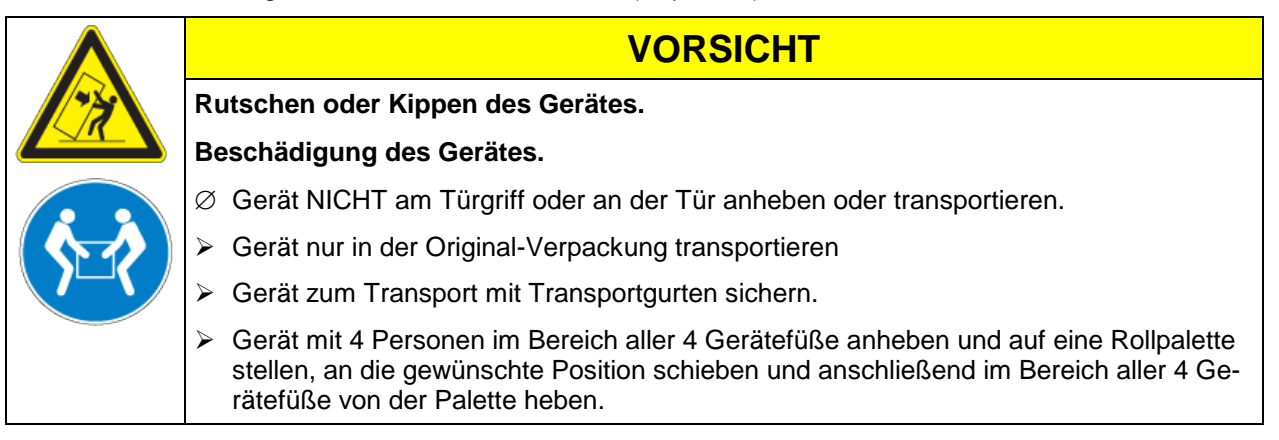

• Zulässige Umgebungstemperatur bei Transport: -10 °C bis +60 °C.

Sie können beim BINDER Service Verpackungen und Transportpaletten zu Transportzwecken anfordern.

## **3.3 Lagerung**

Zwischenlagerung des Gerätes in einem geschlossenen und trockenen Raum. Hinweise zur vorübergehenden Außerbetriebnahme (Kap. [15.2\)](#page-53-0) beachten.

- Zulässige Umgebungstemperatur bei Lagerung: -10 °C bis +60 °C.
- Zulässige Umgebungsfeuchte: max. 70% r.F., nicht kondensierend

Wenn das Gerät nach einer Lagerung in kalter Umgebung zur Inbetriebnahme an den Aufstellungsort gebracht wird, kann Betauung auftreten. Warten Sie mit dem Einschalten mindestens 1 Stunde, bis das Gerät Raumtemperatur erreicht hat und absolut trocken ist.

## <span id="page-16-0"></span>**3.4 Aufstellungsort und Umgebungsbedingungen**

Den Sicherheitstrockenschrank FDL an einem gut belüfteten, trockenen Platz auf einer ebenen und nicht brennbaren Fläche vibrationsfrei aufstellen und mit einer Wasserwaage ausrichten. Der Aufstellungsort muss für das Gerätegewicht (siehe technische Daten, Kap. [17.4\)](#page-58-0) tragfähig sein. Die Geräte sind für die Aufstellung in geschlossenen Räumen bestimmt.

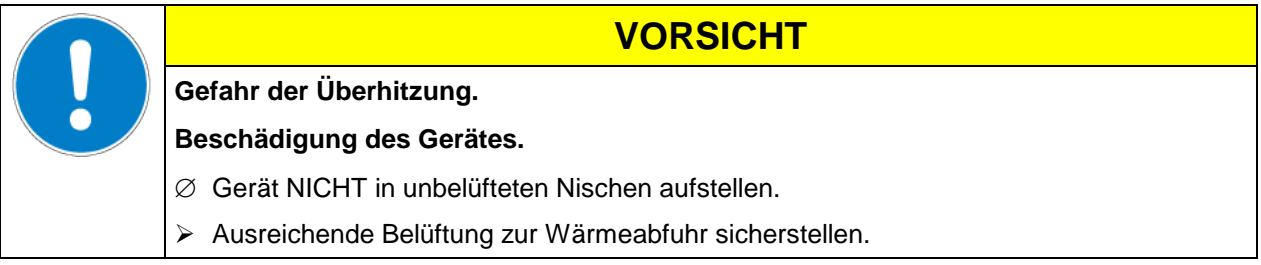

• Zulässige Umgebungstemperatur bei Betrieb: +18 °C bis +40 °C. Bei hohen Raumtemperaturen können Temperaturschwankungen auftreten.

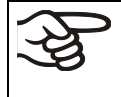

Die Umgebungstemperatur sollte nicht wesentlich über der angegebenen Umgebungstemperatur von +25 °C liegen, auf die sich die technischen Daten beziehen. Bei abweichenden Umgebungsbedingungen sind veränderte Daten möglich.

- Zulässige Umgebungsfeuchte: max. 70% r.F., nicht kondensierend
- Aufstellungshöhe max. 2000 m über NN.

Zwischen mehreren Geräten der selben Größe einen Mindestabstand von 250 mm einhalten. Wandabstände: nach hinten 100 mm, seitlich 160 mm.

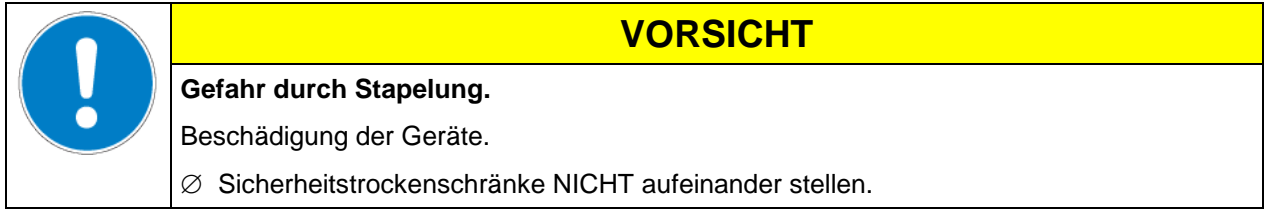

Zur vollständigen Trennung vom Strom-Versorgungsnetz müssen Sie den Netzstecker ziehen. Stellen Sie das Gerät so auf, dass der Gerätestecker gut zugänglich ist und bei Gefahr leicht gezogen werden kann.

Das Gerät darf NICHT in explosionsgefährdeten Bereichen aufgestellt und betrieben werden.

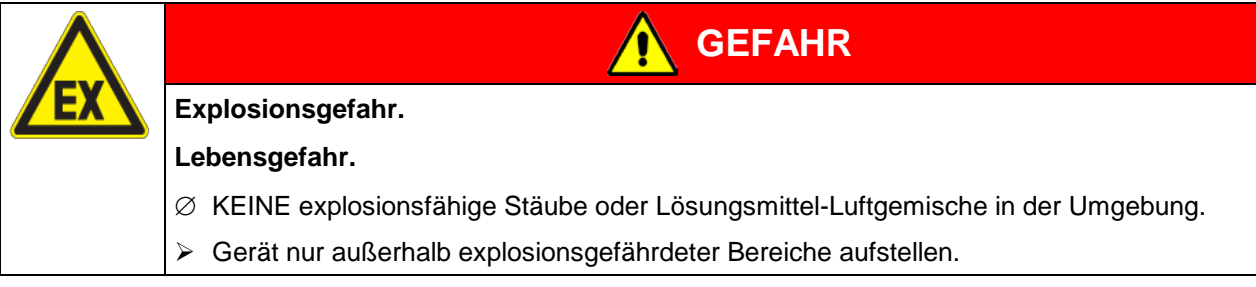

Der Sicherheitstrockenschrank FDL (Schutzart IP 33 nach DIN 40050 gemäß Typenschild) darf NICHT in feuergefährdeten Bereichen aufgestellt und betrieben werden.

Auf keinen Fall darf die Funktion der Kühlschlitze beeinträchtigt werden. Die beim Erwärmen des Gutes entstehenden Dämpfe müssen aus dem Sicherheitstrockenschrank über nicht brennbare Abgas- bzw. Abluftleitungen abgeführt werden. Hierzu dient der Anschlussstutzen (Durchmesser NW 100) an der Geräterückseite, an den eine geeignete Abluftleitung, z.B. Aluminiumwellschlauch, angeschlossen werden muss. Der Abluftanschluss muss unbedingt über einen Zugbegrenzer erfolgen; er darf nicht in Kanäle für Brenngas geführt werden.

**VORSICHT**

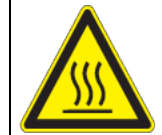

**Das Abluftrohr an der Gehäuserückseite wird bei Betrieb heiß.**

#### **Verbrennungsgefahr.**

∅ Abluftrohr bei Betrieb des Gerätes NICHT berühren.

## **4. Installation**

## **4.1 Betriebsanweisung**

Je nach Verwendungsart und Aufstellungsort muss der Betreiber des Sicherheitstrockenschranks in einer Betriebsanweisung die Angaben für den sicheren Betrieb des Gerätes festlegen.

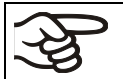

Betriebsanweisung in verständlicher Form und in der Sprache der Beschäftigten am Aufstellungsort sichtbar und dauerhaft anbringen.

## <span id="page-18-0"></span>**4.2 Elektrischer Anschluss**

Der Sicherheitstrockenschrank FDL 115 wird anschlussfertig geliefert.

- Netzzuleitung: feste Netzanschlussleitung von 1800 mm Länge mit Schutzkontaktstecker.
- Die kundenseitige Steckdose muss ebenfalls einen Schutzleiter aufweisen. Stellen Sie sicher, dass die Verbindung vom Schutzleiter der Hausinstallation zum Schutzleiter des Gerätes dem Stand der Technik entspricht. Die Schutzleiter von Steckdose und Stecker müssen kompatibel sein!
- Netzspannung 230 V +/- 5 % bei 50Hz, 230 V +/- 5 % bei 60Hz, Stromart 1N~
- Gehäuseschutzart nach EN 60529:2000: IP 33
- Elektrische Schutzmaßnahme: Schutzklasse I (mit Schutzleiteranschluss).
- Vor dem Anschluss und der ersten Inbetriebnahme Netzspannung prüfen. Vergleichen Sie die Werte mit den Daten auf dem Typenschild des Gerätes (Frontseite hinter der Tür, vorn links, Kap. [1.4\)](#page-6-0).
- Beachten Sie beim Anschluss die von den örtlichen Elektrizitäts-Versorgungs-Unternehmen angegebenen Bestimmungen sowie die VDE-Vorschriften (für Deutschland). Wir empfehlen die Verwendung eines Fehlerstromschutzschalters.
- Verschmutzungsgrad nach IEC 61010-1: 2
- Überspannungskategorie nach IEC 61010-1: II

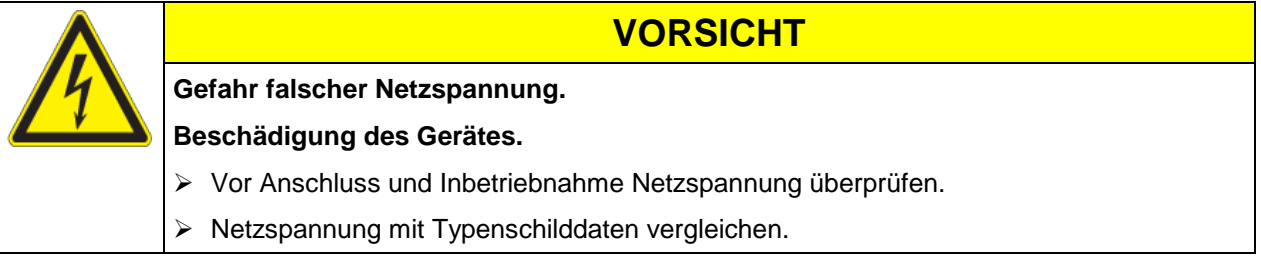

Vgl. auch elektrische Daten (Kap. [17.4\)](#page-58-0).

Zur vollständigen Trennung vom Strom-Versorgungsnetz müssen Sie den Netzstecker ziehen. Stellen Sie das Gerät so auf, dass der Gerätestecker gut zugänglich ist und bei Gefahr leicht gezogen werden kann.

## **4.3 Anschluss an eine Absauganlage (optional)**

Bei direktem Anschluss einer Absaugvorrichtung werden die räumliche Temperaturgenauigkeit, die Aufheiz- und Erholzeit sowie die erreichbare Endtemperatur ungünstig beeinflusst. Daher sollte keine Abluftanlage direkt an den Abluftstutzen (Durchmesser NW 100) an der Geräterückseite angeschlossen werden. Schließen Sie eine geeignete Abluftleitung, z.B. Aluminiumwellschlauch, an den Anschlussstutzen an. Der Abluftanschluss muss unbedingt über einen Zugbegrenzer erfolgen; er darf nicht in Kanäle für Brenngas geführt werden.

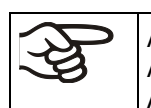

Aktive Absaugung aus dem Gerät darf nur zusammen mit Fremdluft erfolgen. Dazu ist das Anschlussstück der Absaugung zu perforieren oder ein Ablufttrichter mit etwas Abstand zum Abluftrohr zu platzieren.

**VORSICHT**

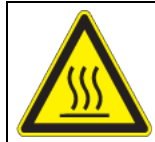

**Das Abluftrohr an der Gehäuserückseite wird bei Betrieb heiß.**

**Verbrennungsgefahr.**

∅ Abluftrohr bei Betrieb des Gerätes NICHT berühren.

## **5. Inbetriebnahme**

Nach Anschluss der Netzversorgung (Kap. [4.2\)](#page-18-0) kann das Gerät eingeschaltet werden.

Nach Einbringen des Trocknungsgutes die Gerätetür schließen.

Gerät mit dem Hauptschalter (1) einschalten (Stellung "I").

Die Anzeigeleuchte "AIR" (3) leuchtet, solange die Heizung von der Luftstromüberwachung noch nicht freigegeben worden ist.

Als zusätzlicher Hinweis erfolgt ein akustisches Signal, welches am Regler mit der Taste "EXIT" rücksetzbar ist. Die optische Alarmmeldung "RESET ALARM" am Regler bleibt bis zum Ablauf der Vorspülzeit und Heizungsfreigabe erhalten.

(Wurde das Gerät zuvor nach Rücksetzen des akustisches Signals aber noch während der Vorspülzeit ausgeschaltet oder die Tür geöffnet, so erfolgt nach dem Wiedereinschalten kein erneutes akustisches Signal.)

Taster "START" (4) drücken, der Ventilator läuft an.

Der Innenraum wird gemäß EN 1539:2015 vorgespült, dabei wird der Abluftvolumenstrom überwacht.

Nach ca. 2 Minuten Vorspülzeit wird die Heizung zugeschaltet (erkennbar an der Heizungskontrollleuchte des Reglers), und die Anzeigeleuchte "AIR" (3) erlischt.

Jetzt kann auch die optische Alarmmeldung "RESET ALARM" am Regler mit der Taste "EXIT" zurückgesetzt werden.

• Temperatursollwert einstellen (Kap. [6\)](#page-22-0)

Bei der Beschickung des Gerätes mit Lösungsmittelhaltigen Proben darf die für die gewählte Trocknungstemperatur maximal erlaubte Lösungsmittelmenge nicht überschritten werden. Siehe hierzu die Lösungsmittelkurve am Gerät, Kap. [2.3.](#page-14-0)

• Der Temperaturwählbegrenzer muss entsprechend dem gewählten Sollwert eingestellt werden (Kap. [12.1\)](#page-43-0).

Mit geeignetem Kreuzschlitzschraubendreher die über dem Temperaturwählbegrenzer (2) befestigte Kunststoffabdeckung lösen, anschließend den Temperaturwählbegrenzer (2) auf die maximal zulässige Trocknungstemperatur einstellen und gegen Verstellen wieder mit der Kunststoffabdeckung sichern.

Ist die eingestellte Trocknungstemperatur erreicht, wird sie durch regelmäßiges Aus- und Einschalten der Heizung konstant gehalten. Dies kann an der Regleranzeige überprüft werden.

#### **Verhalten nach Türöffnung im Trocknungsbetrieb:**

- Wird die Tür kurzzeitig (< 2 Minuten) geöffnet, so wird die Heizung ausgeschaltet, es erfolgt aber keine Abschaltung des Ventilators. Der Trocknungsprozess wird nach Schließen der Tür automatisch fortgesetzt.
- Bei längerer Türöffnung (> 2 Minuten) werden Heizung und Ventilator ausgeschaltet, damit wird der Trocknungsprozess unterbrochen. Die Anzeigeleuchte "AIR" (3) leuchtet auf, und als zusätzlicher Hinweis erfolgt ein akustisches Signal, welches am Regler rücksetzbar ist. Um die Heizung freizugeben und den Trocknungsprozess wieder zu starten, ist erneutes Spülen erforderlich. Hierzu muss der Taster "START" (4) gedrückt werden.

Wärmegeräte können in den ersten Tagen nach Inbetriebnahme eine Geruchsbildung verursachen. Diese stellt keinen Qualitätsmangel dar. Zur schnellen Reduzierung der Geruchsbildung empfehlen wir, das Gerät einen Tag lang auf Nenntemperatur aufzuheizen und den Raum dabei gut zu belüften.

## **5.1 Einstellungen am Programmregler RD3**

Nach dem Einschalten am Hauptschalter (1), Drücken des Tasters "START" (4) und Ablauf der Vorspülzeit befindet sich der Regler in der Normalanzeige / Festwertbetrieb.

Je nach dem zuvor eingestellten Temperatur-Sollwert leuchtet LED (3a), d.h. die Heizung ist aktiv, oder keine LED, falls die aktuelle Temperatur dem Sollwert entspricht oder darüber liegt.

In **Display 1** des Reglers erscheint die Anzeige des momentanen Temperatur-Istwertes.

• Bei inaktiver Wochenprogrammuhr:

In **Display 2** des Reglers werden das aktuelle Datum und Uhrzeit angezeigt. Beispiel:

15.01.07 13:52

• Bei aktiver Wochenprogrammuhr:

In **Display 2** des Reglers werden das aktuelle Datum und Uhrzeit sowie der aktuelle Schaltzustand der Wochenprogrammuhr-Kanäle angezeigt. Beispiele:

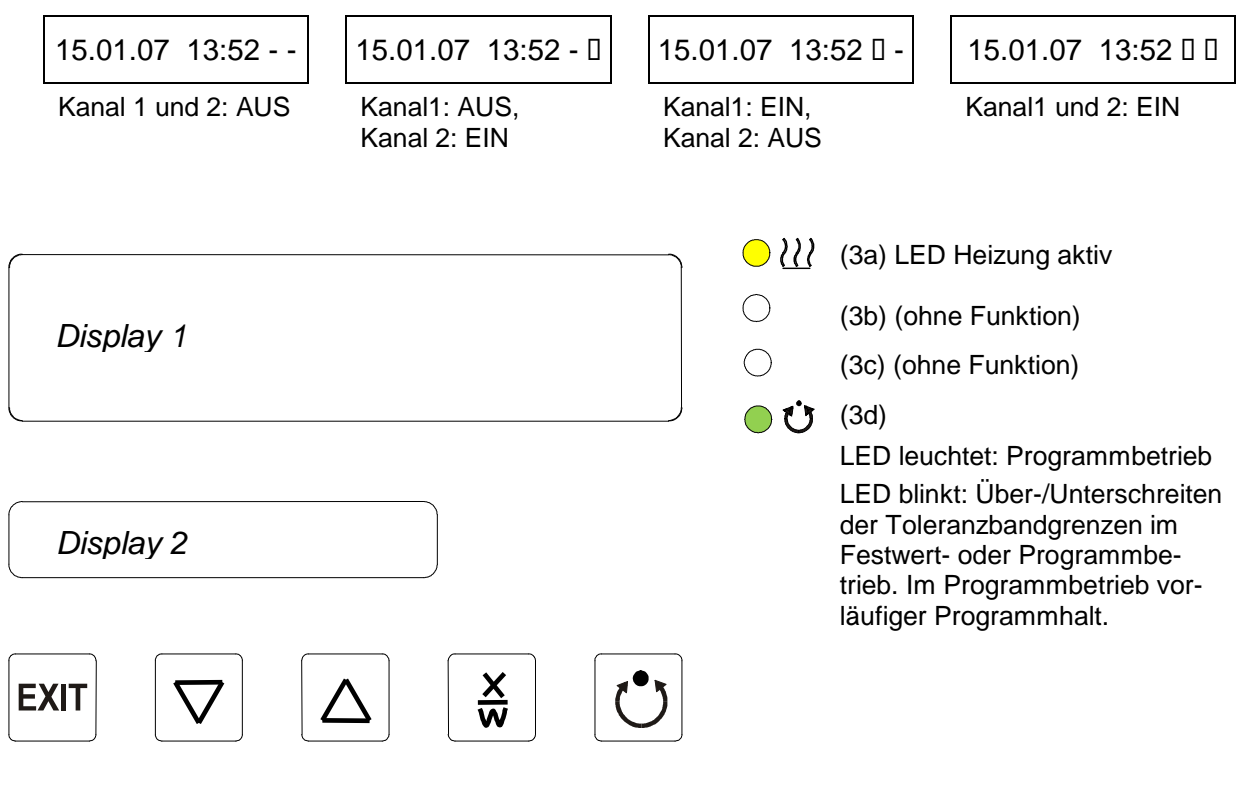

Abbildung 6: Programmregler RD3

Mit dem Programmregler RD3 können Temperaturzyklen programmiert werden.

Wahlweise können zwei Programme mit je bis zu 10 Abschnitten oder ein Programm mit bis zu 20 Abschnitten eingegeben werden (Einstellung in der Benutzerebene, Kap. [10\)](#page-36-0).

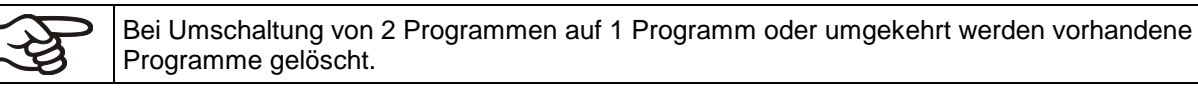

Die Zeitdauer eines einzelnen Programmabschnitts lässt sich wahlweise auf maximal 99 Std. 59 Min. oder auf 999 Std. 59 Min. einstellen (Einstellung in der Benutzerebene, Kap. [10\)](#page-36-0). Diese Einstellung gilt dann für alle Programmabschnitte.

Die Programmierung kann direkt über die Tastatur des Reglers oder über die speziell von BINDER entwickelte APT-COM™ 4 Multi Management Software (Option, Kap. [13.1\)](#page-46-0) graphisch am PC vorgenommen werden.

## **5.2 Allgemeine Hinweise**

Der Programmregler RD3 verfügt über mehrere Funktionsebenen:

#### **Normalanzeige / Festwertbetrieb:**

- Anzeige des momentanen Temperatur-Istwertes (Display 1) und des aktuellen Datums und der Uhrzeit (Display 2).
- Gerät befindet sich im Festwertbetrieb. Eingegebene Sollwerte werden eingestellt bzw. ausgeregelt.

#### **Festwert-Eingabemodus** (Kap. [6\)](#page-22-0)

- Eingabe des Temperatur-Sollwertes für Festwertbetrieb
- Eingabe der Temperatur-Sollwerte SP1 und SP2 für Wochenprogrammuhrbetrieb

#### **Programm-Editor** (Kap. [8\)](#page-26-0)

- Es können 2 Zeitplanprogramme mit je max. 10 Programmabschnitten oder ein Zeitplanprogramm mit max. 20 Abschnitten eingegeben werden (Auswahl in der Benutzerebene, Kap. [10\)](#page-36-0). Eingabe der Temperatur-Sollwerte in allen Programmabschnitten (Kap. [8.2\)](#page-29-0).
- Löschen eines Programmabschnittes (Kap. [8.4\)](#page-33-0)

#### **Programmstart-Ebene** (Kap. [9\)](#page-34-0)

- Auswahl eines eingegebenen Programms
- Eingabe programmrelevanter Einstellungen wie Vorlaufzeit und Programmzyklenzahl
- **Programmstart**

#### **Wochenprogramm-Editor** (Kap[. 7\)](#page-23-0)

• Festlegung der Schaltpunkte

#### **Benutzer-Ebene** (Kap. [10\)](#page-36-0)

- Benutzerspezifische Einstellungen des Reglers
- Einstellung der Echtzeituhr

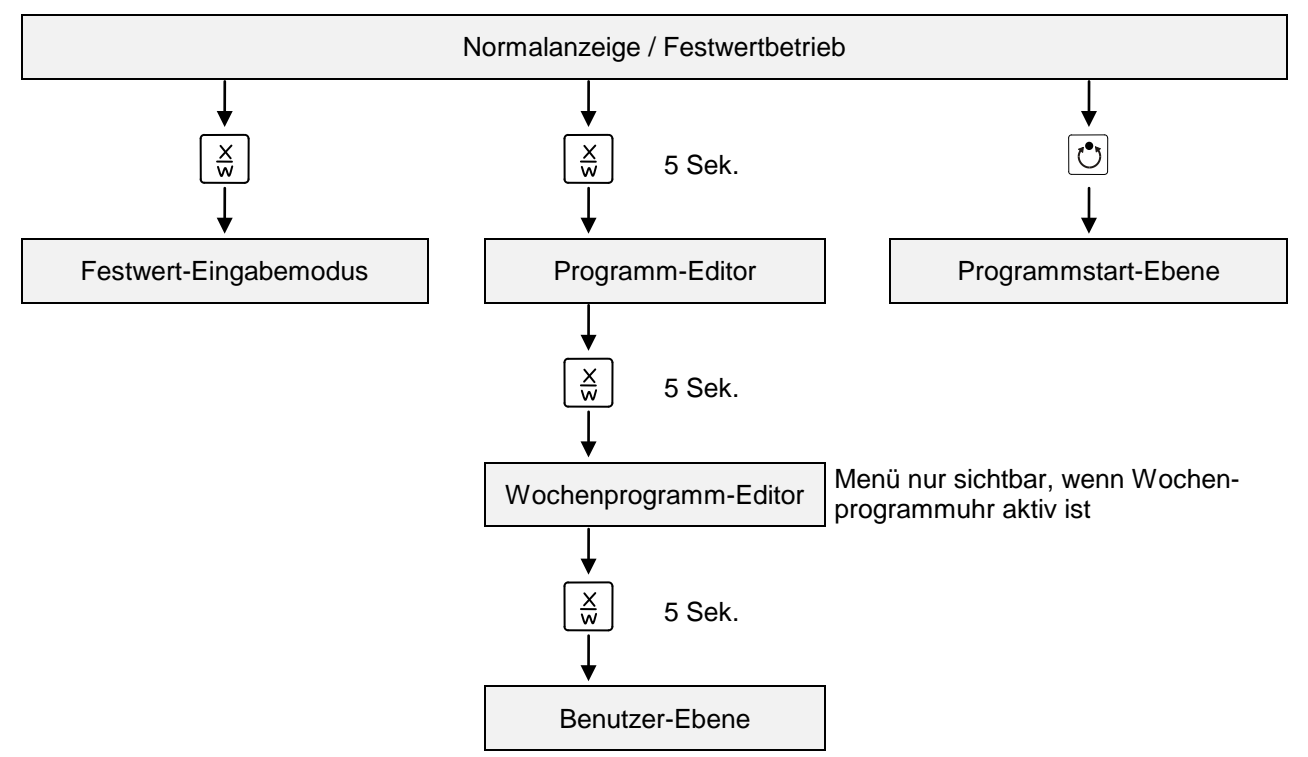

Wird länger als 120 Sek. keine Taste gedrückt, schaltet der Regler aus der jeweiligen Ebene wieder in Grundstellung zurück.

## <span id="page-22-0"></span>**6. Festwert-Eingabemodus**

Wenn Sie die Wochenprogrammuhr nicht verwenden möchten, schalten Sie diese vor Eingabe der Sollwerte inaktiv (Werkseinstellung, Einstellung in der Benutzer-Ebene, Kap. [10\)](#page-36-0).

Die Standard Türdichtung aus FKM ist nur bis max. 200 °C temperaturbeständig. Für Anwendungen > 200 °C verwenden Sie die optionale Türdichtung aus hochtemperaturbeständigem Silikon.

**Grundprinzip der Eingabe:** Die einzelnen Parameter werden mit der Taste X/W nacheinander aufgerufen. Mit den Pfeiltasten können die Werte eingegeben werden. 1 x Blinken des Wertes im Display nach 2 Sekunden zeigt an, dass der Wert in den Regler übernommen wurde.

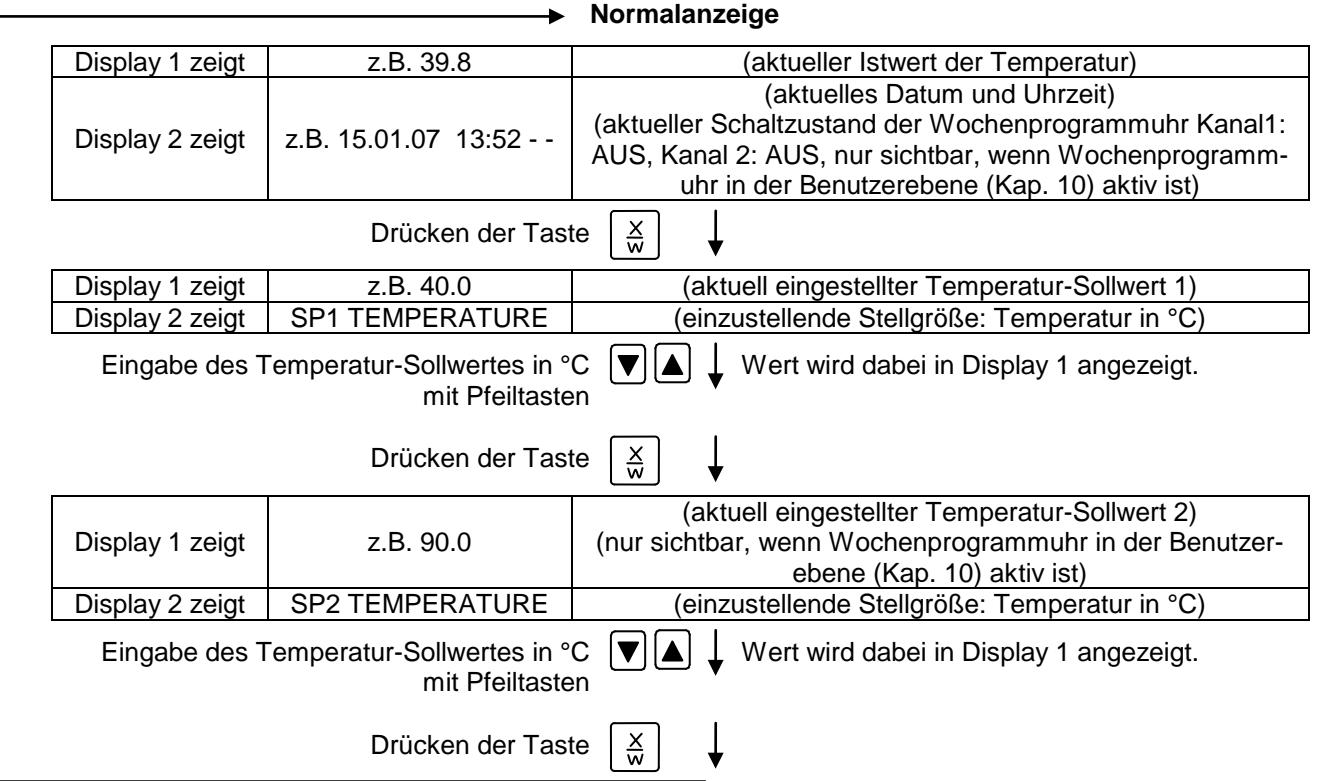

Wird länger als 120 Sek. keine Taste gedrückt, oder wird die Taste EXIT gedrückt, schaltet der Regler wieder zur Normalanzeige zurück.

Einstellung des Temperaturwählbegrenzers bei jeder Sollwertänderung (Kap. [12.1\)](#page-43-0) neu beachten.

Die im Festwert-Eingabemodus eingegebenen Werte gelten auch im Anschluss an den Ablauf eines Programms und werden eingestellt bzw. ausgeregelt.

Bei aktiver Wochenprogrammuhr kann je nach Programmierung möglicherweise ein anderer Sollwert (SP 2) ausgeregelt werden. Dabei sind für die eingebrachte Lösungsmittelmenge zu hohe Temperaturen möglich. Schalten Sie die Wochenprogrammuhr inaktiv (Werkseinstellung, Einstellung in der Benutzer-Ebene, Kap. [10\)](#page-36-0), wenn Sie sie nicht verwenden möchten.

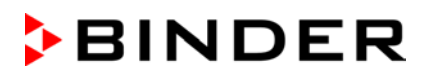

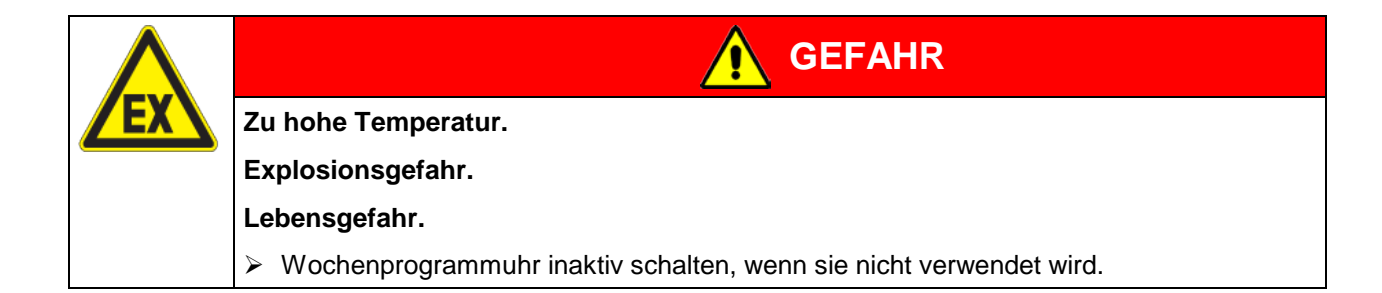

## <span id="page-23-0"></span>**7. Wochenprogramm-Editor**

Mit dem Wochenprogramm-Editor können bis zu 4 Schaltpunkte je Wochentag definiert werden. Ein Schaltpunkt bestimmt einen Zeitpunkt und den zugehörigen Schaltzustand der Kanäle EIN oder AUS, der zu diesem Zeitpunkt wirksam wird.

#### **Zur Funktionalität der Kanäle:**

- Kanal 1 EIN = Sollwert 2 wird ausgeregelt.
- Kanal 1 AUS = Sollwert 1 wird ausgeregelt
- Kanal  $2 =$  Reserve

Die Wochenprogrammuhr ist ab Werk zunächst inaktiv geschaltet. Zur Benutzung müssen Sie die Wochenprogrammuhr daher in der Benutzerebene (Kap. [10\)](#page-36-0) aktivieren.

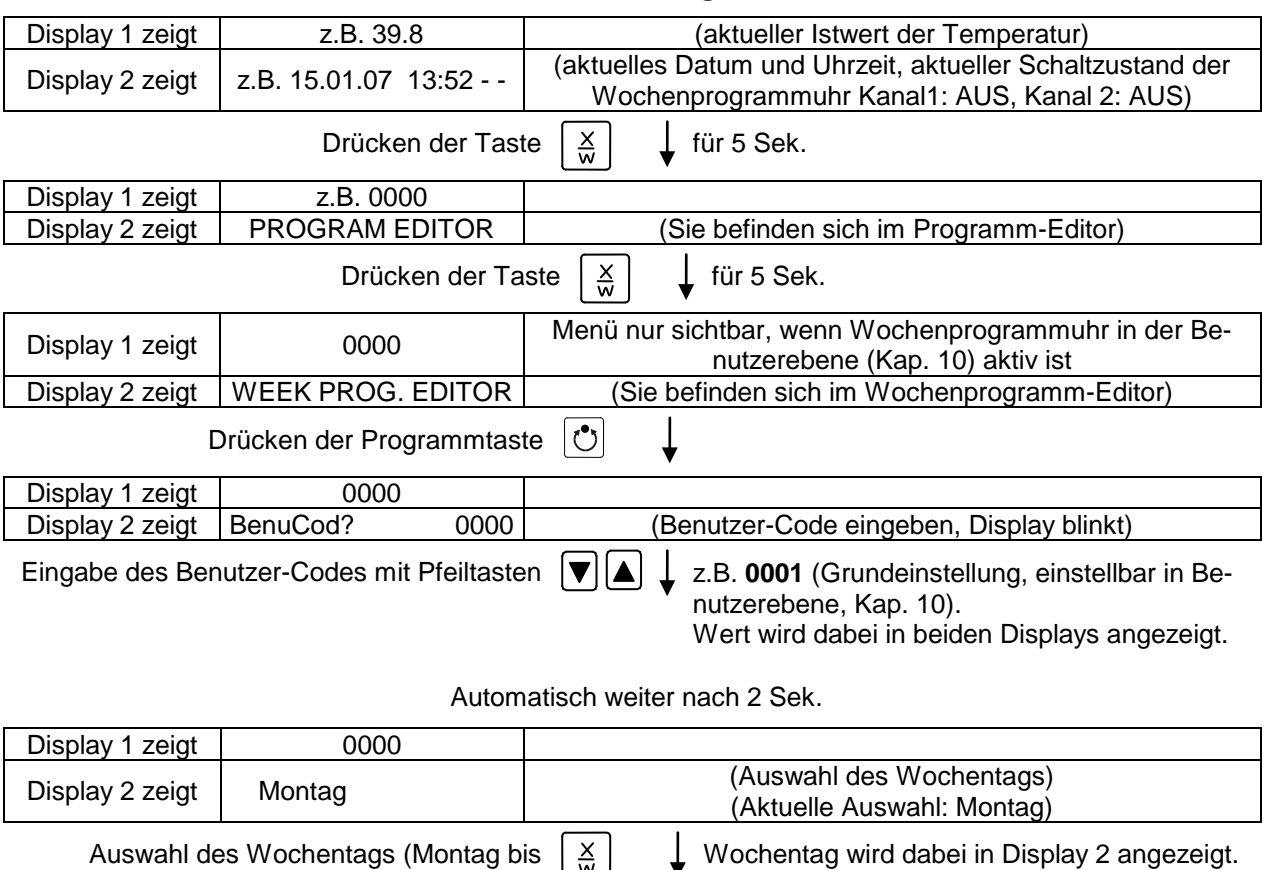

Sonntag) mit Taste

Drücken der Programmtaste  $|\mathbb{C}|$ 

## **Normalanzeige**

## **BINDER**

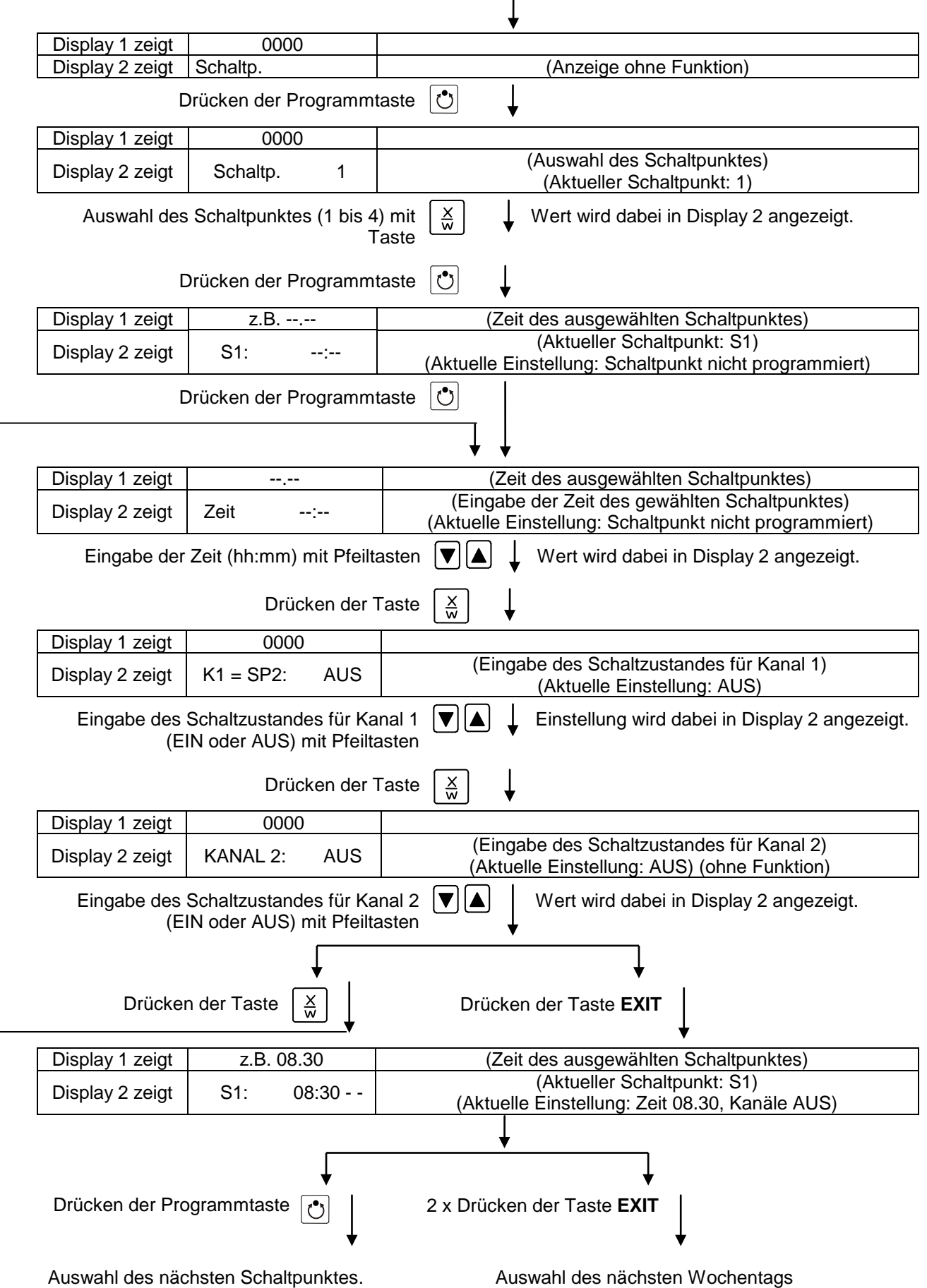

 $\ddot{\phantom{1}}$ 

Um das Menü zu verlassen, drücken Sie mehrfach die Taste EXIT oder warten Sie 120 Sekunden. Regler kehrt zur Normalanzeige zurück.

## **7.1 Kopiervorlage für Programmtabelle Wochenprogramm-Editor**

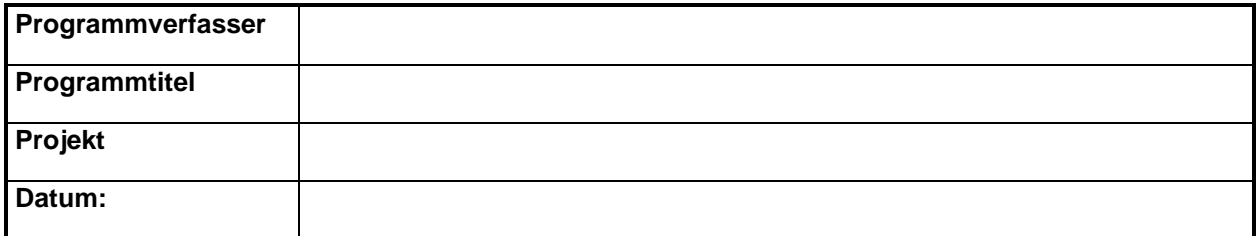

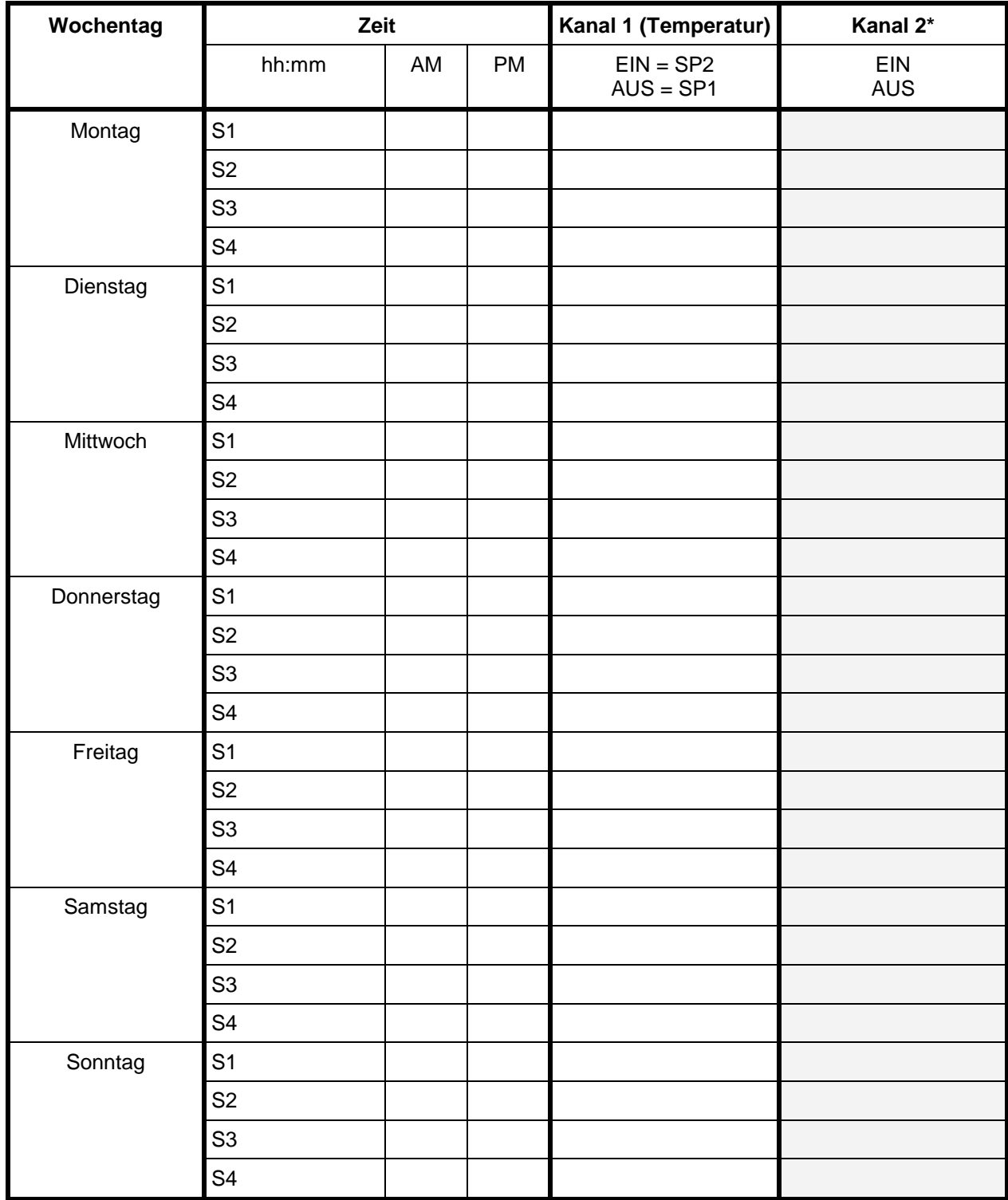

\* Kanal 2 beim Standardgerät ohne Funktion

## <span id="page-26-0"></span>**8. Programm-Editor**

## **8.1 Grundsätzliches zur Unterscheidung Sollwertrampe und Sollwertsprung**

Sie können verschiedene Arten von Temperatur-Übergängen programmieren. Hierzu stehen Ihnen in der Benutzerebene (Kap. [10\)](#page-36-0) die Einstellungen "Rampe" (Standardeinstellung) und "Sprung" zur Verfügung.

Mit der Einstellung "Rampe" können alle Formen von Temperaturübergängen programmiert werden.

Mit der Einstellung "Sprung" werden nur noch konstante Temperaturen ausgeregelt; es können dann keine Rampen mehr programmiert werden.

Eine Umschaltung der Einstellung "Rampe" bzw. "Sprung" wirkt sich auf alle Programme aus. Beachten Sie, dass es dadurch zu deutlich veränderten Zeitverläufen bereits bestehender Programme kommen kann.

## **8.1.1 Programmierung mit Einstellung "Rampe" (Standardeinstellung)**

Sollwerte beziehen sich immer auf den Beginn eines Programmabschnitts, d.h. zu Beginn jedes Programmabschnitts wird der eingetragene Sollwert eingestellt bzw. erreicht. Im Laufe der Abschnittszeit erfolgt ein Temperatur-Übergang zum Anfangssollwert des folgenden Abschnitts.

Durch entsprechende Zeitgestaltung der Programmabschnitte sind alle Arten von Temperatur-Übergängen einstellbar:

#### • **Allmähliche Übergänge "Sollwertrampe" der Temperatur**

Die Änderung des Sollwertes erfolgt allmählich von einem Sollwert zu dem des nächsten Programmabschnittes in der hierzu eingegebenen Zeit. Der Istwert (X) der Temperatur folgt zu jedem Zeitpunkt dem sich ständig ändernden Sollwert (W).

#### • **Programmabschnitte mit konstanter Temperatur**

Die Anfangswerte zweier aufeinander folgender Programmsegmente sind gleich, dadurch wird die Temperatur für die gesamte Dauer des ersten Programmabschnittes konstant gehalten.

#### • **Sprunghafte Übergänge "Sollwertsprung" der Temperatur**

Sprünge sind Übergänge der Temperatur (Rampen), die in sehr kurzer Zeit erfolgen. Auf zwei Abschnitte mit identischem Sollwert folgt ein weiterer mit neuer Zieltemperatur. Wird dabei die Dauer des zweiten Abschnittes sehr kurz eingegeben (minimal einstellbar ist dabei 1 Minute), so vollzieht sich der Temperaturwechsel sprunghaft in der kürzestmöglichen Zeit.

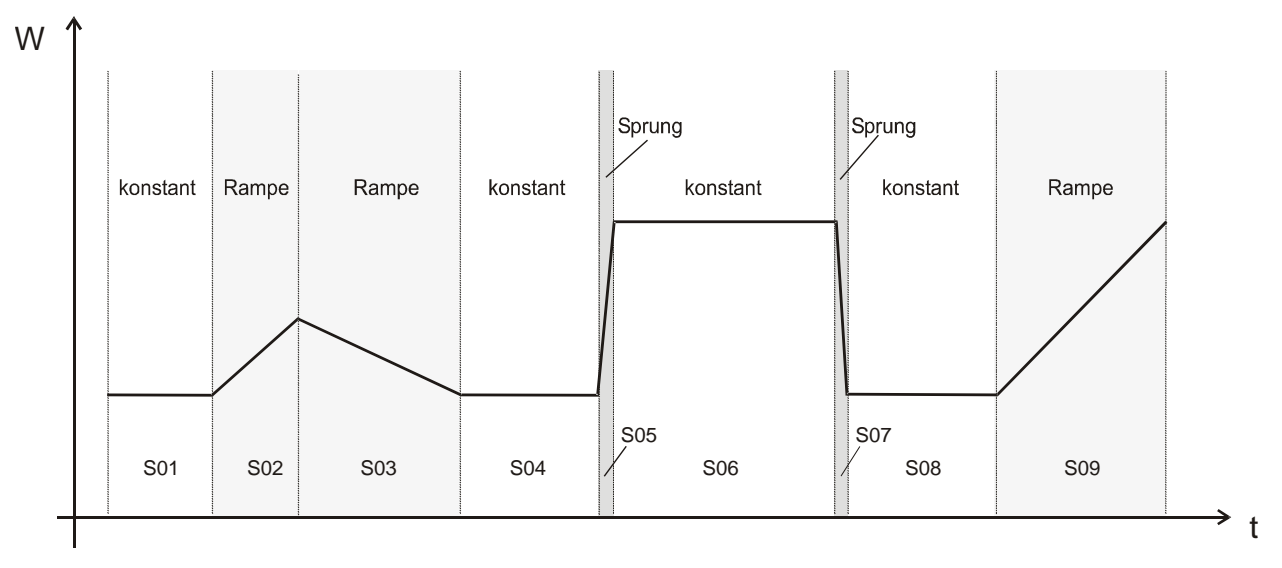

Abbildung 7: Gestaltungsmöglichkeiten von Temperaturübergängen (bei Standardeinstellung "Rampe" in der Benutzerebene, Kap. [10\)](#page-36-0)

#### **Beispiel einer Programmeingabe als Sollwertrampe:**

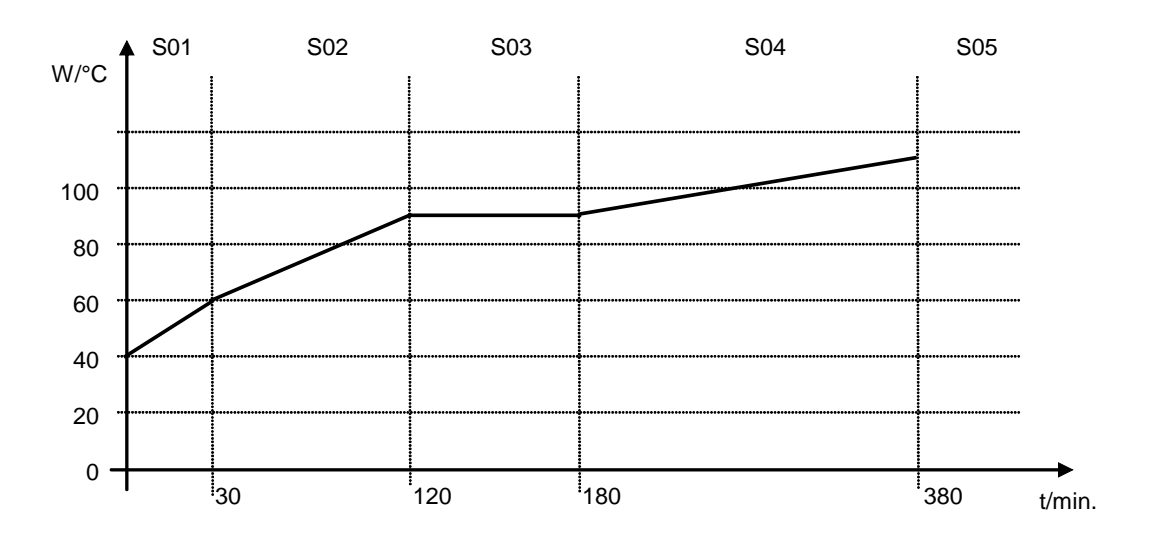

Programmtabelle zur Grafik (bei Standardeinstellung "Rampe"):

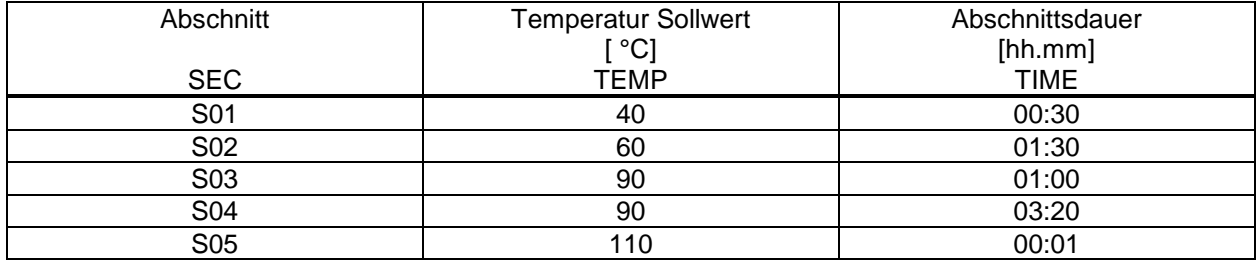

Die Daten aus einer solchen Programmtabelle können nun in den RD3-Regler eingegeben werden (Kap. [8.2\)](#page-29-0).

#### **Beispiel einer Programmeingabe als Sollwertsprung:**

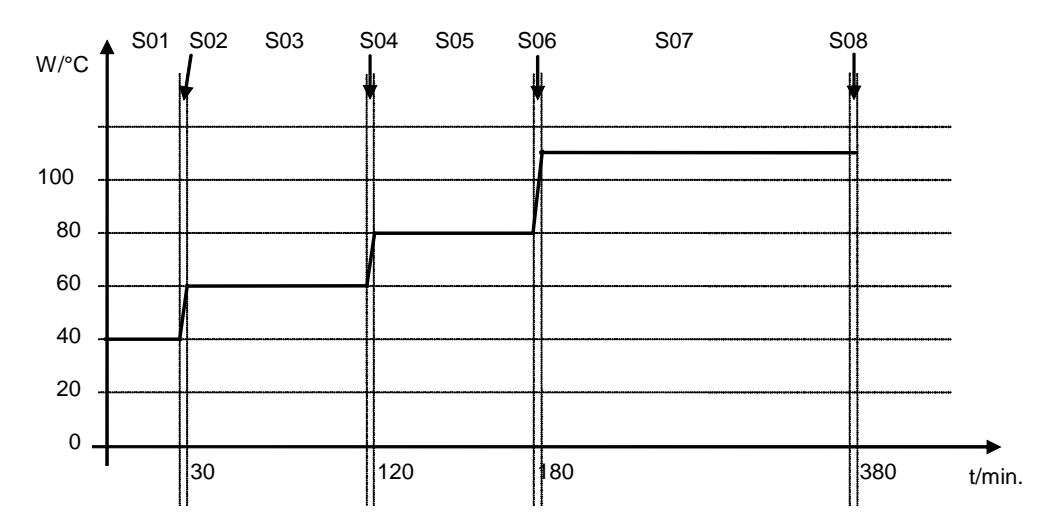

Programmtabelle zur Grafik (bei Standardeinstellung "Rampe"):

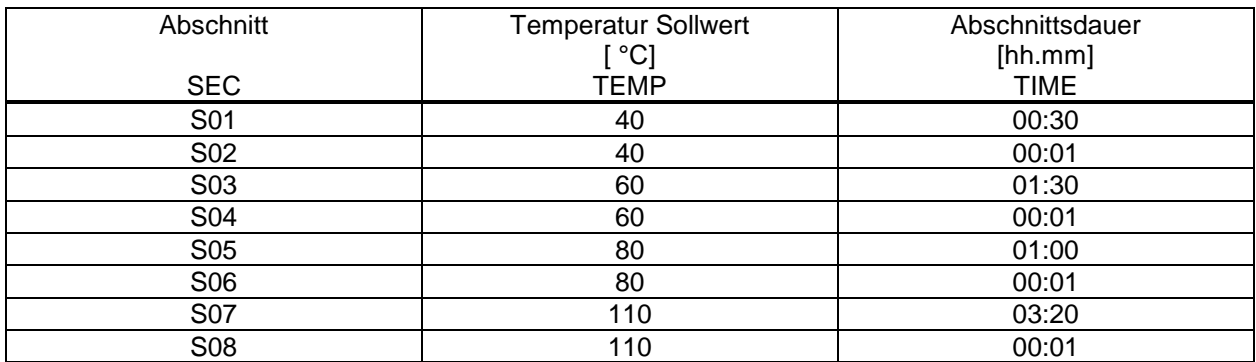

Die Daten aus einer solchen Programmtabelle können nun in den RD3-Regler eingegeben werden (Kap. [8.2\)](#page-29-0).

Der Endpunkt des gewünschten Zyklus muss durch Anhängen eines zusätzlichen Abschnitts mit mind. einer Minute Abschnittsdauer programmiert werden (in unseren Beispielen sind dies die Abschnitte S05 bei Sollwertrampe bzw. S08 bei Sollwertsprung). Ansonsten bricht das Programm bereits einen Zeitabschnitt zu früh ab, da die Programmzeile unvollständig ist.

#### **8.1.2 Programmierung mit Einstellung "Sprung"**

Die Einstellung "Sprung" spart beim Programmieren das Programmsegment des Übergangs.

Wird die Einstellung "Sprung" gewählt, so werden nur noch konstante Temperaturen ausgeregelt; es können dann keine Rampen mehr programmiert werden.

Sollwerte werden für die Dauer eines Programmabschnitts konstant gehalten. Zu Beginn jedes Programmabschnitts heizt das Gerät, um den eingetragene Sollwert mit maximaler Geschwindigkeit zu erreichen.

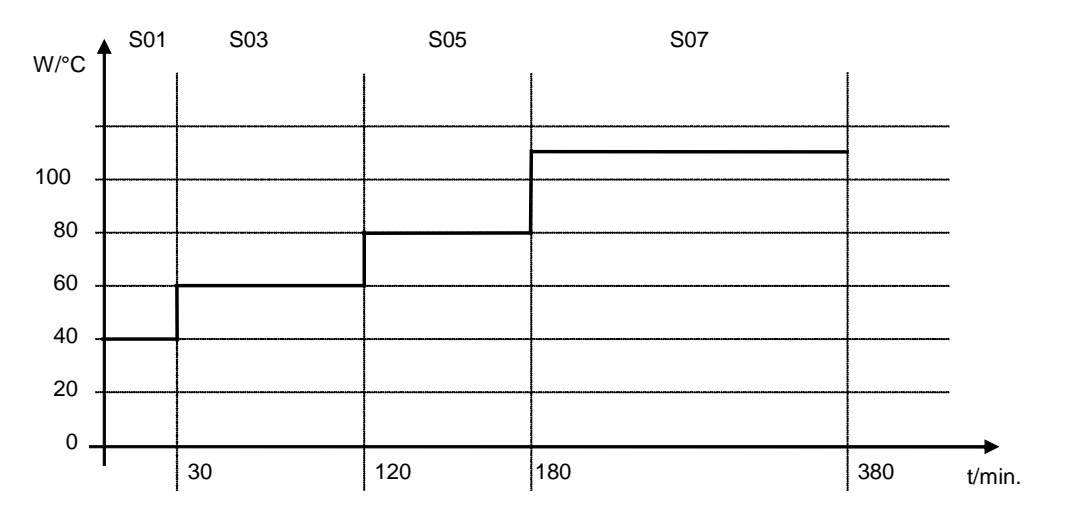

#### **Beispiel einer Programmeingabe als Sollwertsprung:**

Programmtabelle zur Grafik (bei Einstellung "Sprung"):

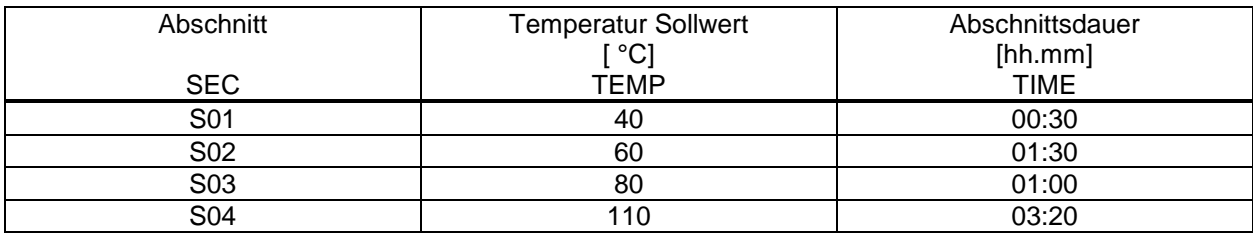

Die Daten aus einer solchen Programmtabelle können nun in den RD3-Regler eingegeben werden (Kap. [8.2\)](#page-29-0).

## **8.1.3 Allgemeine Hinweise für die Programmierung von Temperaturübergängen**

Werden die in der Benutzerebene (Kap. [10\)](#page-36-0) eingestellten Toleranzbandgrenzen über- oder unterschritten, wird das Programm vorläufig angehalten, bis der Istwert wieder innerhalb des Toleranzbandes liegt. Während dieser Unterbrechung des Programmverlaufs blinkt die LED (3d). Die Programmlaufzeit kann sich deshalb durch die Programmierung von Toleranzen verlängern.

Die Programmierung bleibt auch nach Stromausfall und nach Abschalten des Gerätes erhalten.

Nach Ablauf des Programms kehrt der Regler in den Festwertbetrieb zurück und zeigt die Normalanzeige an. Der zuvor im Festwert-Eingabemodus eingegebene Temperaturwert wird eingestellt bzw. ausgeregelt.

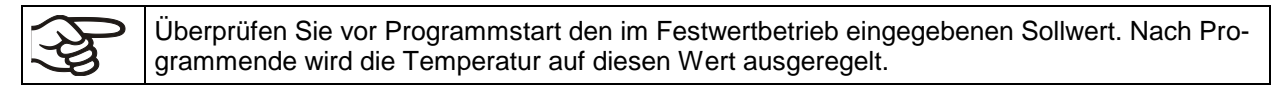

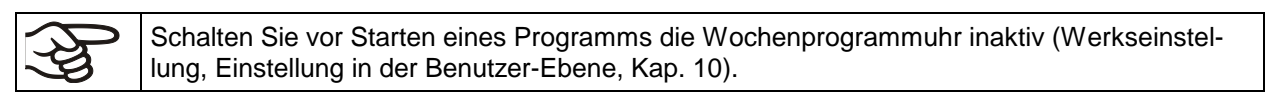

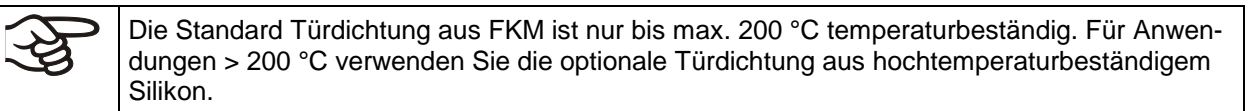

## <span id="page-29-0"></span>**8.2 Sollwerteingabe für Programmbetrieb**

Von der Normalanzeige gelangt man durch 5 Sek. lang Drücken der Taste X/W in den Programm-Editor. Hier erfolgt die Eingabe der Sollwerte nacheinander in allen Programmabschnitten eines ausgewählten Programms.

Wahlweise können zwei Programme mit je bis zu 10 Abschnitten oder ein Programm mit bis zu 20 Abschnitten eingegeben werden (Einstellung in der Benutzerebene, Kap. [10\)](#page-36-0).

Um eine fehlerhafte Programmierung zu vermeiden, empfehlen wir, die Werte für den Programmverlauf in eine Tabelle einzutragen (Vorlage in Kapitel [8.3\)](#page-32-0).

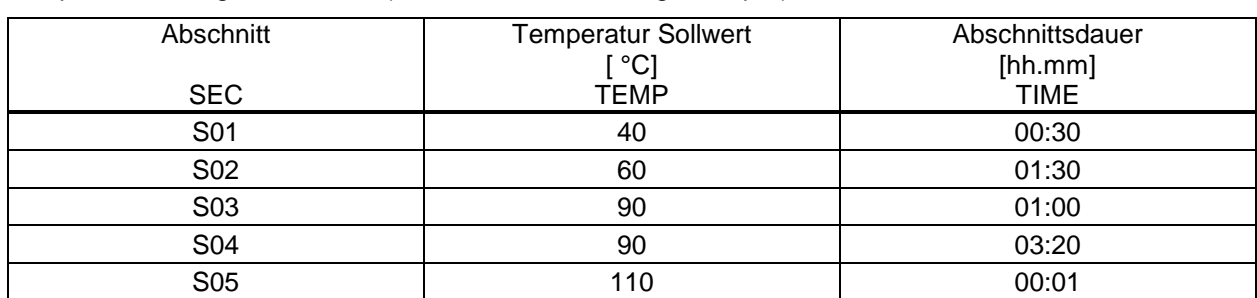

Beispiel einer Programmtabelle (bei Standardeinstellung "Rampe"):

Die Daten aus dieser Programmtabelle können nun in den Programmregler RD3 eingegeben werden.

#### **Schritt 1 – Auswahl des Programms und des ersten einzugebenden Programmabschnittes:**

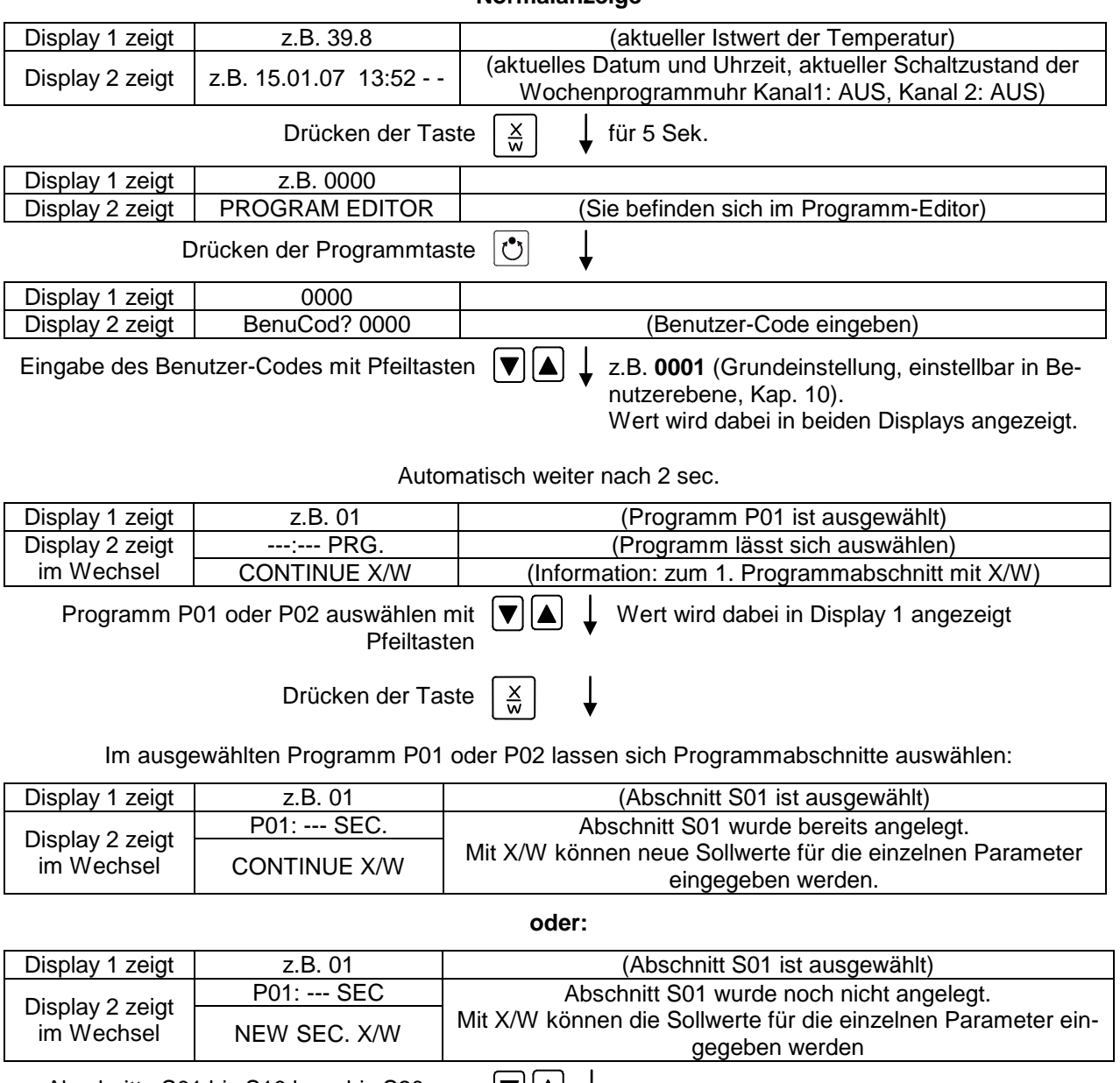

**Normalanzeige**

Abschnitte S01 bis S10 bzw. bis S20 aus-  $\boxed{\blacktriangledown}$ wählen mit Pfeiltasten

Falls noch kein Programmabschnitt eingegeben ist, springt auf die Anzeige bei allen Werten > 01 auf 01 zurück, da alle Abschnitte nacheinander eingegeben werden müssen und jeder neue Abschnitt als NEWSEC. angelegt ist.

Falls z.B. bereits drei Programmabschnitte eingegeben wurden, muss als nächster S04 angelegt, d.h. die Sollwerte eingegeben werden. Daher lässt sich vorher kein Abschnitt > S04 auswählen.

#### **Nächster Schritt – Eingabe der Sollwerte in die gewünschten Programmabschnitte:**

**Grundprinzip der Eingabe:** Die Parameter der einzelnen Programmabschnitte werden mit der Taste X/W nacheinander aufgerufen. Mit den Pfeiltasten können die Werte der einzelnen Parameter eingegeben werden. 1 x Blinken des Wertes im Display nach 2 Sekunden zeigt an, dass der Wert in den Regler übernommen wurde. Sollen mehrere Parameter übersprungen werden (z.B. um einen Parameter in einem hinteren Programmabschnitt zu ändern), so lassen sich die Parameter schnell überspringen, wenn die X/W Taste gedrückt gehalten wird. Wird länger als 120 Sek. keine Taste gedrückt, schaltet der Regler wieder zur Normalanzeige zurück. Das bis dahin eingegebene Programm bleibt gespeichert.

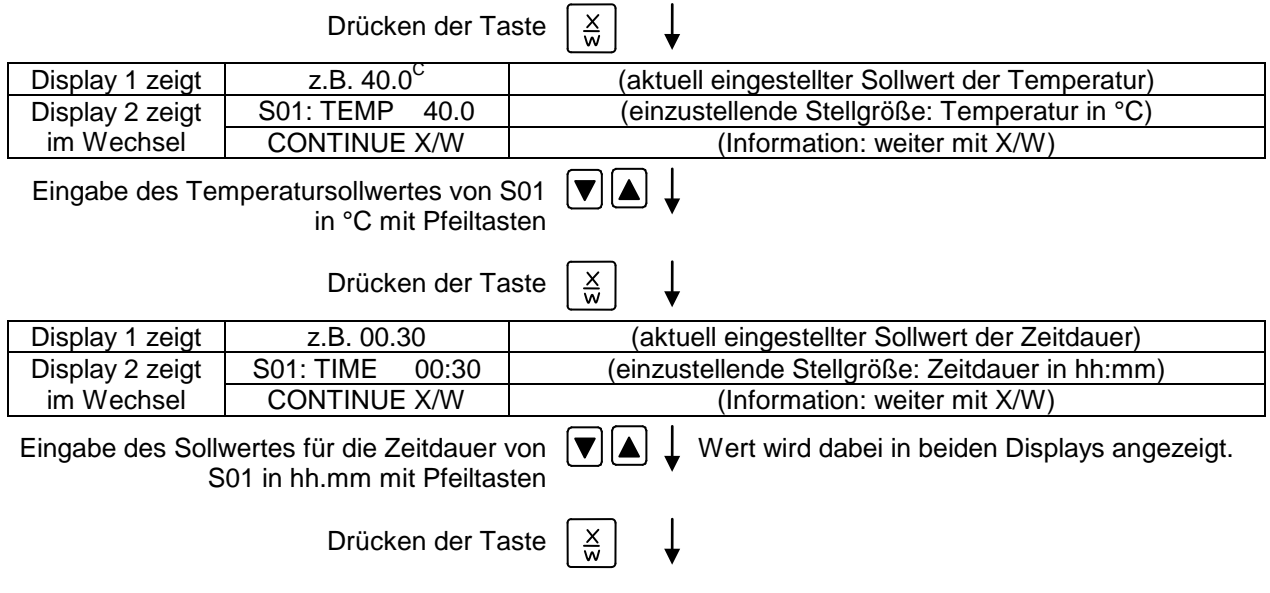

#### **Auswahl des nächsten einzugebenden Programmabschnitts**

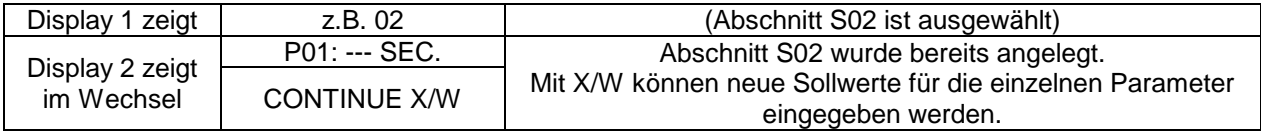

**oder:**

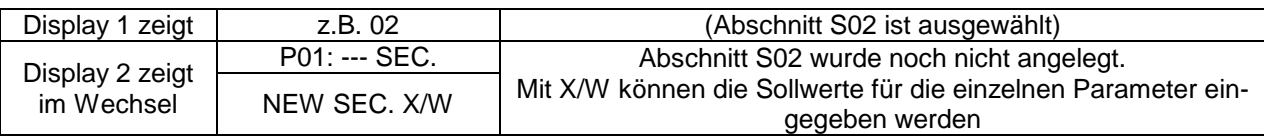

Nächsten einzugebenden Abschnitt auswählen mit Pfeiltasten

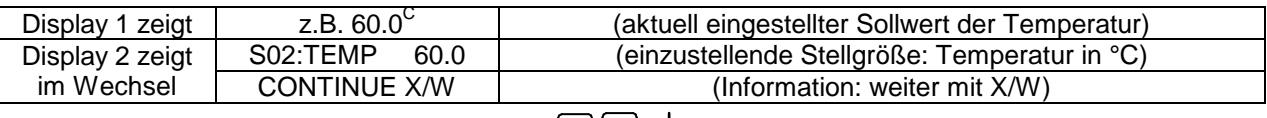

Eingabe des Temperatursollwertes von S02 | ▼||▲| in °C mit Pfeiltasten

usw.

Wurden alle Abschnitte bis S10 bzw. bis S20 programmiert, so folgt wieder Abschnitt S01. Um den Eingabemodus zu verlassen, mehrfach die Taste EXIT drücken oder 120 Sek. warten → der Regler schaltet in Normalanzeige zurück.

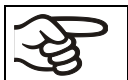

Einstellung des Thermostaten bei jeder Sollwertänderung (Kap. [12.1\)](#page-43-0) neu beachten.

## <span id="page-32-0"></span>**8.3 Kopiervorlage für Programmtabelle**

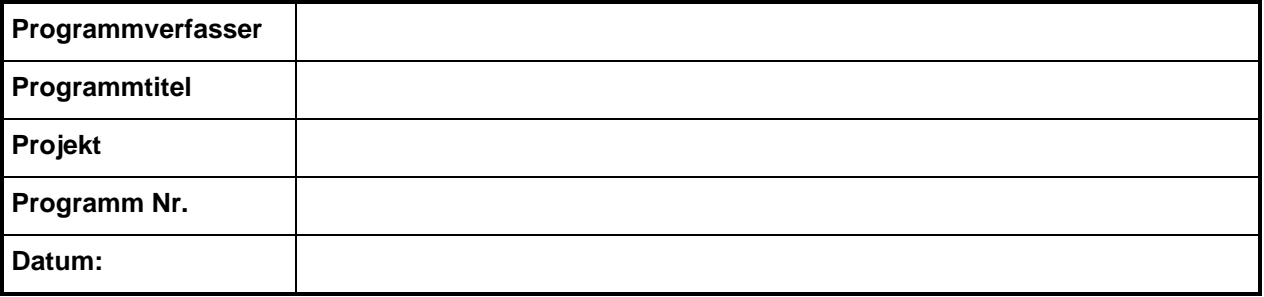

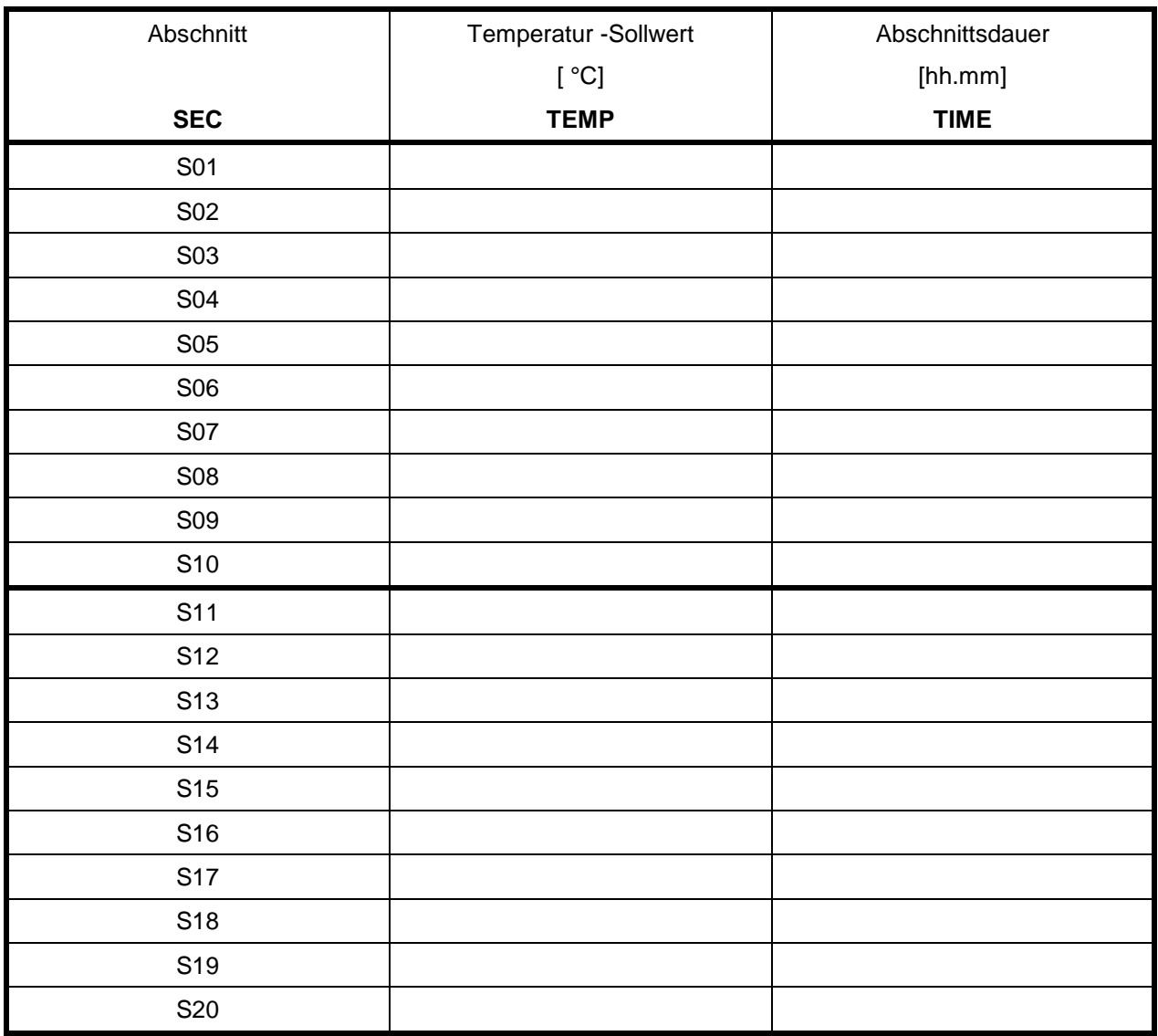

## <span id="page-33-0"></span>**8.4 Löschen eines Programmabschnittes**

Ein Programmabschnitt wird aus dem Programm gelöscht, indem die Zeitdauer des betreffenden Abschnitts auf Null gesetzt wird.

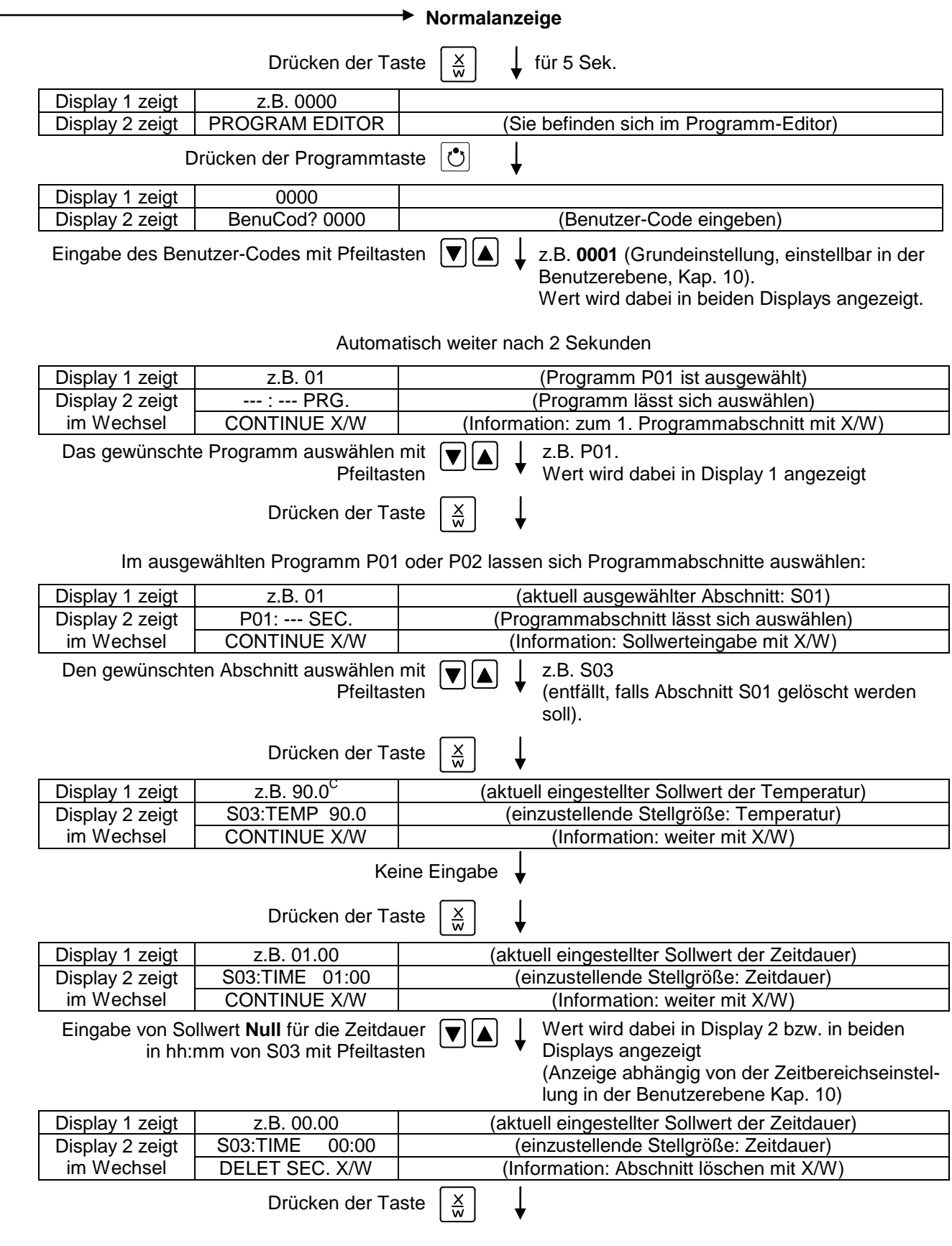

Der nächstfolgende Abschnitt (in unserem Beispiel jetzt S03) wird angezeigt:

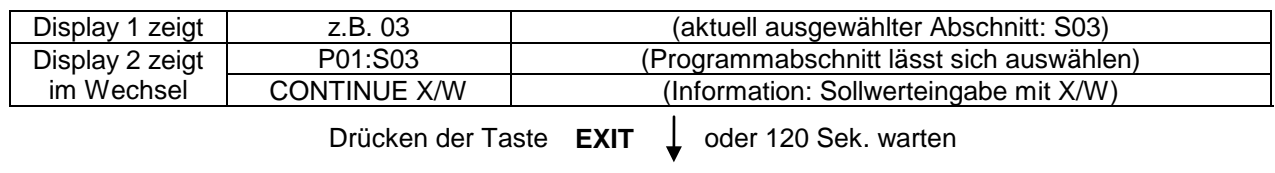

Regler kehrt zur Normalanzeige zurück.

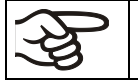

Wird ein Programmabschnitt gelöscht, auf den noch weitere folgen, so rücken diese um den Platz des gelöschten Abschnittes auf.

In unserem Beispiel wurde Abschnitt S03 gelöscht. Die Abschnitte S04 und S05 usw., sofern diese zuvor programmiert wurden, erhalten nun jeweils die vorhergehende Abschnittsnummern, d.h. S04 heißt nun S03 usw.

Es ist also nicht möglich, Programmabschnitte vorübergehend im Programm still zulegen, sondern sie werden durch die nachfolgenden Abschnitte überschrieben. Um einen Abschnitt nachträglich einzufügen, müssen auch die folgenden Abschnitte neu eingegeben werden.

## <span id="page-34-0"></span>**9. Programmstart-Ebene**

Überprüfen Sie vor Programmstart den im Festwertbetrieb eingegebenen Sollwert. Nach Programmende wird die Temperatur auf diesen Wert ausgeregelt. Dieser Wert darf die zulässige Temperatur für die eingebrachte Lösungsmittelmenge nicht überschreiten.

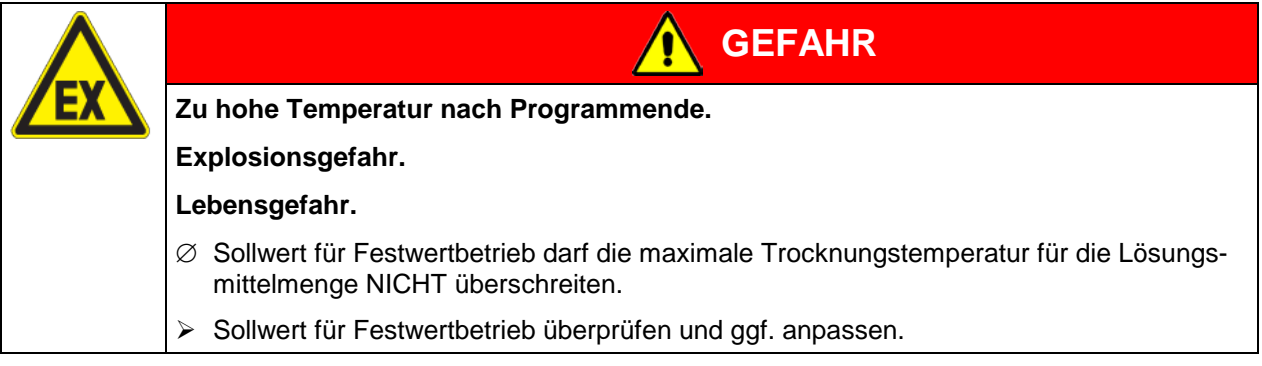

Nach Programmende wird die Temperatur auf den im Festwertbetrieb eingegebenen Sollwert ausgeregelt. Bei aktiver Wochenprogrammuhr kann je nach Programmierung möglicherweise ein anderer Sollwert (SP 2) ausgeregelt werden. Dabei sind für die eingebrachte Lösungsmittelmenge zu hohe Temperaturen möglich. Schalten Sie vor Starten eines Programms die Wochenprogrammuhr inaktiv (Werkseinstellung, Einstellung in der Benutzer-Ebene, Kap. [10\)](#page-36-0).

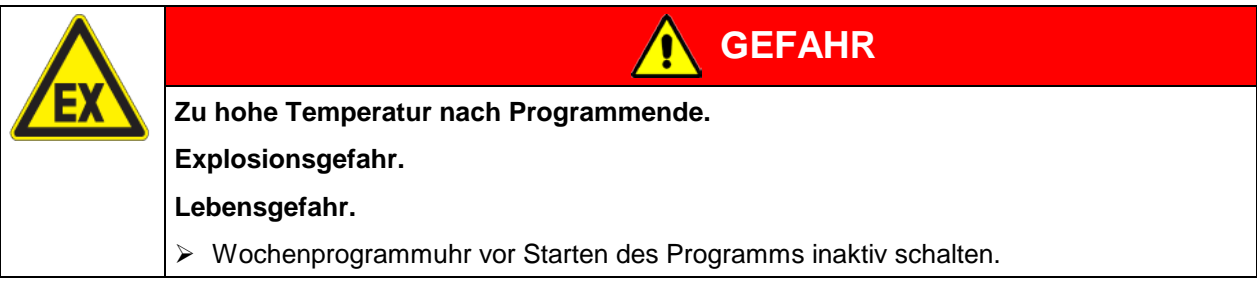

Im ersten Schritt erfolgt die Programmauswahl. Bedingung hierfür ist, dass zuvor ein Programm eingege-ben wurde (Kap. [8.2\)](#page-29-0) und dass die Einstellung "2 Programme mit je 10 Abschnitten" gewählt ist (Benutzerebene, Kap. [10\)](#page-36-0).

Anschließend werden die Einstellungen für den Ablauf des Programms bestimmt. Es lassen sich zwei Parameter definieren:

- Vorlaufzeit des Programms, d.h. die Verzögerungszeit bis zum Programmstart. Sie kann minutengenau eingegeben werden und beträgt maximal 99.59 (99 Std. 59 Min.). Beträgt der Wert 00.00, so wird das Programm ohne Verzögerung gestartet.
- Programmzyklenzahl, d.h. die gewünschte Anzahl der Programmwiederholungen. Es können Werte für Wiederholungen von 1 bis 99 eingegeben werden. Sollen keine Wiederholungen ausgeführt werden, ist der Wert 0 einzugeben. Soll das Programm unendlich oft wiederholt werden, so ist der Wert –1 einzugeben. Es ist nur möglich, das gesamte Programm zu wiederholen; Abschnitte können nicht einzeln wiederholt werden.

Im letzten Schritt wird das ausgewählte Programm gestartet. Diese Schritte müssen hintereinander ausgeführt werden.

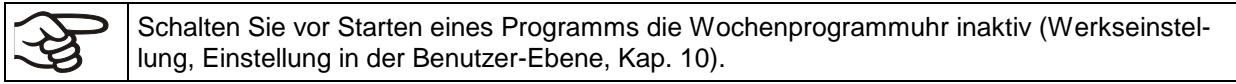

#### **Schritt 1 – Programmauswahl (nur bei Einstellung "2 Programme"):**

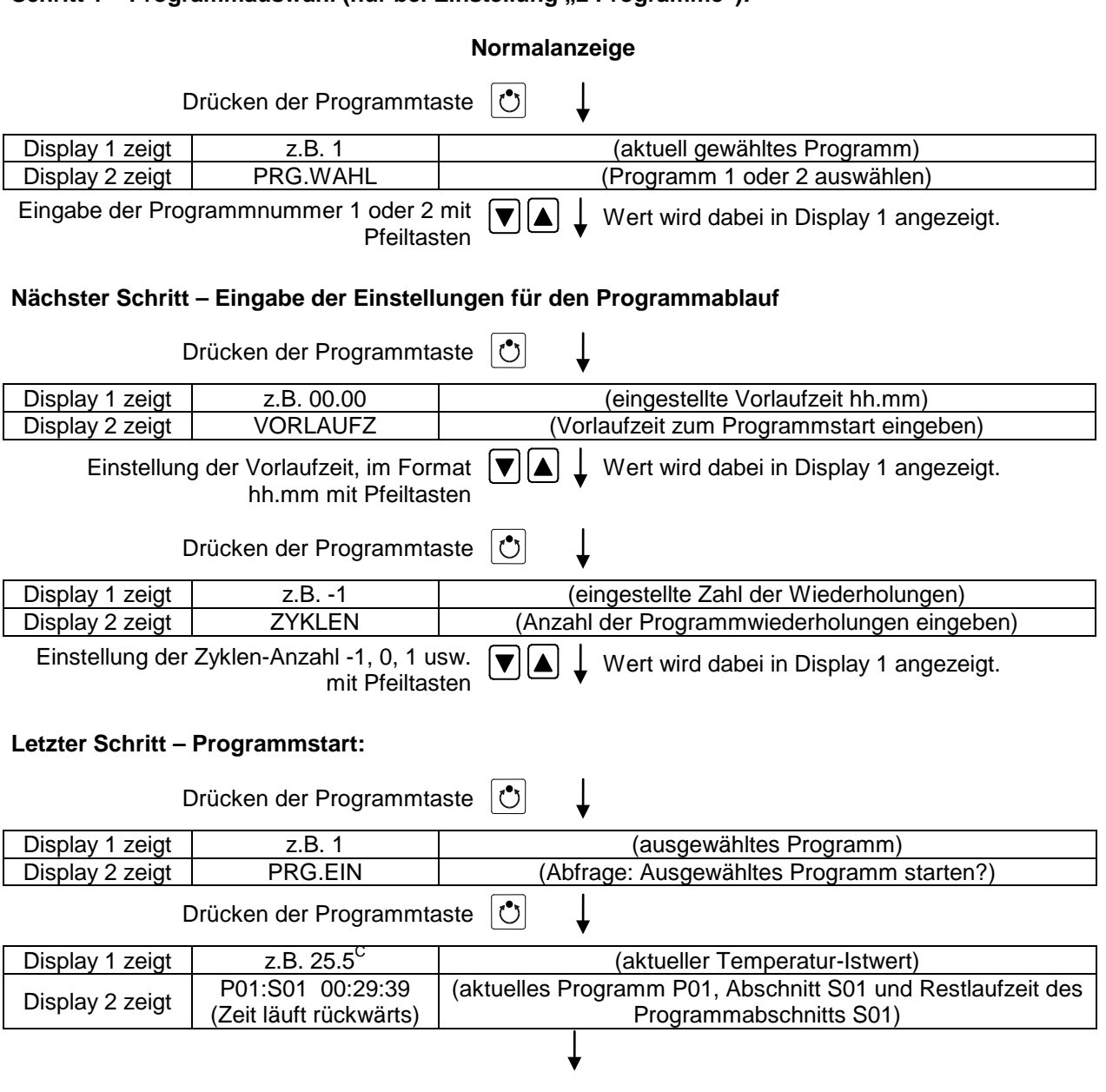

Programmablauf. Die grüne LED (3d) leuchtet.

Zusätzlich zu der grünen LED (3d) für Programmablauf leuchtet LED (3a), falls die Heizung aktiv ist, oder keine LED, falls die aktuelle Temperatur gerade dem Sollwert entspricht.
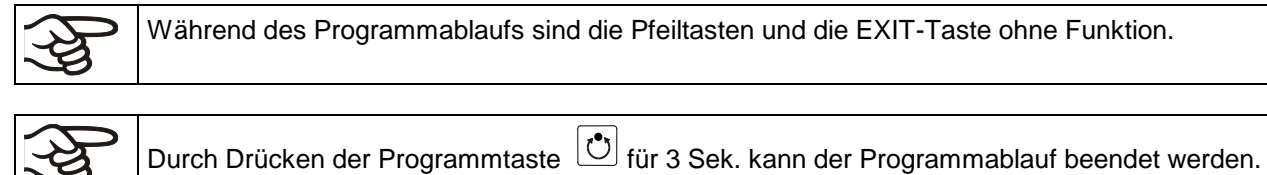

Wird während des Programmablaufs die Taste  $\left\lfloor \frac{3}{2} \right\rfloor$  gedrückt, so werden die eingegebenen Sollwerte für den gerade aktuell ablaufenden Programmabschnitt nacheinander jeweils 5 Sek. lang angezeigt:

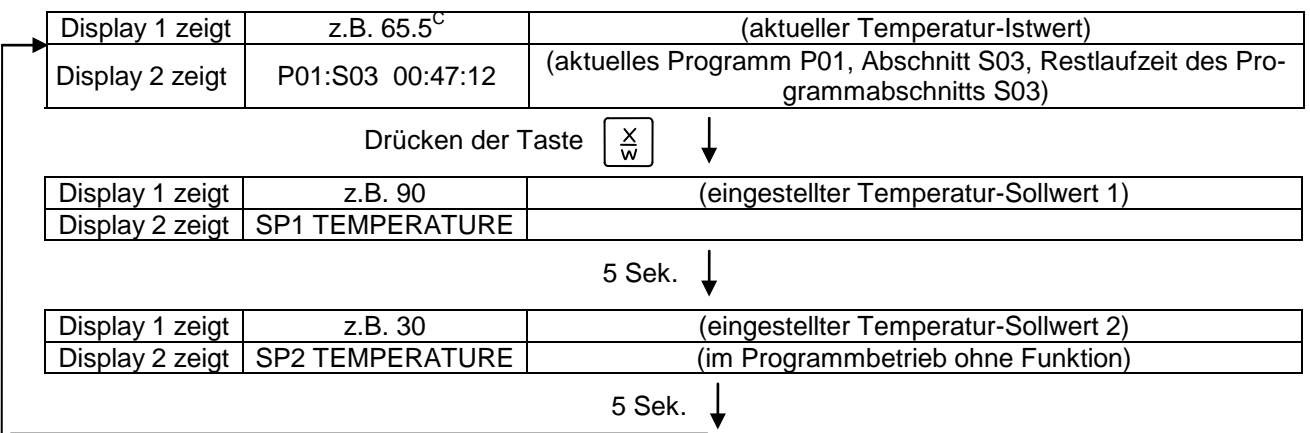

Nach Ablauf des Programms (und eventueller Wiederholungen) kehrt der Regler in den Festwertbetrieb zurück und zeigt die Normalanzeige an. Der zuvor im Festwert-Eingabemodus eingegebene Temperaturwert wird eingestellt bzw. ausgeregelt.

# <span id="page-36-0"></span>**10. Benutzerebene**

In diesem Menü lassen sich folgende Funktionen einstellen (in Klammern die Abkürzungen aus der jeweiligen Anzeige in Display 2):

### • **Geräteadresse (Gerä.Adr)**

Einstellung der Adresse (1 bis 255) des Reglers für den Betrieb mit der APT-COM™ 4 Multi Management Software.

### • **Benutzer-Code (Benu-Cod)**

Hier kann die werkseitige Einstellung 0001 des Benutzer-Codes für den Zugang zur Benutzer-Ebene geändert werden. Dieser Code gilt auch für Zugang zum Programm-Editor.

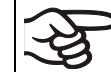

B

Merken Sie sich Änderungen des Benutzer Codes gut. Ohne Benutzercode ist kein Zugang zu dieser Ebene mehr möglich.

### • **Kommaformat (Kommafor)**

Festlegung, ob ganzzahlige Werte oder eine Stelle nach dem Komma eingegeben werden können. Die ganzzahlige Kommadarstellung bezieht sich auf Display 2 (Sollwerteingabe). Die Darstellung des Istwertes auf Display 1 erfolgt immer mit einer Kommastelle.

### • **Summer (Summer)**

**Aktiv:** Bei Alarmereignissen (z.B. Ansprechen des Temperaturwählbegrenzers, keine Heizungsfreiga-be, siehe Kap. [11.2\)](#page-43-0) ertönt ein akustisches Signal, das sich durch Drücken der Taste "EXIT" zurücksetzen lässt.

**Inaktiv:** Bei Alarmereignissen wird kein akustisches Signal ausgegeben.

Bei deaktiviertem Summer erfolgt kein akustischer Hinweis darauf, dass die Heizung von der Luftstromüberwachung noch nicht freigegeben worden ist (z.B. nach Netzausfall)!

### • **Wahl der Menüsprache des Reglers (Sprache)**

Es lassen sich **Deutsch**, **Englisch** oder **Französisch** auswählen.

#### • **Betriebsstundenzähler (Betr.Std)**

Die bisher, bzw. seitdem letzten Rücksetzen der Betriebstunden erreichte Stundenzahl wird angegeben (keine Einstellung, nur Anzeige).

#### • **Maximale Betriebsstunden (BZ.Grenz)**

Eingabe des Betriebsstundenzähler-Grenzwertes, d.h. der Anzahl der maximal zu erreichenden Betriebsstunden des Gerätes. Das Erreichen des Grenzwertes hat keine Funktion.

#### • **Betriebsstunden rücksetzen (BZ.rück.)**

Betriebsstundenzähler auf Null zurücksetzen.

#### • **Schnittstellenmodus (Protokol)**

"**Modbus**": Die Schnittstelle des Gerätes lässt sich als Kommunikationsschnittstelle zum Anschluss an einen Computer nutzen. Damit lässt sich das Gerät über die APT-COM™ 4 Multi Management Software steuern. Lesen und Schreiben der Werte aller Parameter ist möglich.

"**Drucker**": An die Schnittstelle lässt sich ein Protokolldrucker zur Datenausgabe anschließen. Am Drucker wird der Temperatur-Istwert zyklisch mit fester Formatierung mit einstellbaren Druckintervallen protokolliert.

In beiden Fällen wird ein Schnittstellenwandler RS 422 / RS 232 nachgeschaltet.

#### • **Print-Intervall (Prt.-Inv.)**

Einstellung des Druckintervalls in Minuten. Funktion nur bei Auswahl "Drucker" im vorhergehenden Menüpunkt.

### • **Displaybeleuchtung (Disp.LED)**

Auswahl zwischen Dauerbeleuchtung oder zeitlich begrenzter Beleuchtung, die 300 Sek. nach der letzten Eingabe automatisch erlischt.

#### • **Programmart-Auswahl (Prg.Ausw)**

Auswahl zwischen Eingabe von zwei Programmen mit je bis zu 10 Abschnitten oder einem Programm mit bis zu 20 Abschnitten.

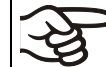

Bei Umschaltung von 2 Programmen auf 1 Programm oder umgekehrt werden bereits vorhandene Programme im Programmeditor gelöscht.

#### • **Zeitbereich pro Segment (Prg.Zeit)**

Die Zeitdauer eines einzelnen Programmabschnitts lässt sich wahlweise auf maximal 99 Std. 59 Min. oder auf 999 Std. 59 Min. einstellen. Diese Einstellung gilt dann für alle Programmabschnitte.

Bei Umschaltung der Zeitdauer werden bereits vorhandene Programme im Programmeditor gelöscht.

### • **Sollwert-Vorgabe (SW Vorgabe)**

Auswahl zwischen "Rampe" und "Sprung". Die Einstellung "Sprung" spart beim Programmieren das Programmsegment des Übergangs.

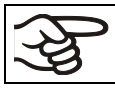

Wird die Einstellung "Sprung" gewählt, so werden nur noch konstante Temperaturen ausgeregelt; es können dann keine Rampen mehr programmiert werden.

Eine Umschaltung der Einstellung "Rampe" bzw. "Sprung" wirkt sich auf alle Programme aus. Beachten Sie, dass es dadurch zu deutlich veränderten Zeitverläufen bereits bestehender Programme kommen kann.

### • **Toleranzband (Tol.Band)**

Eingabe eines Wertes in °C für ein Toleranzband. Wenn der Temperatur-Istwert den Sollwert eines Programmabschnitts um mehr als den eingegebenen Toleranzbandwert über- oder unterschreitet, erfolgt ein vorläufiger Programmhalt (LED (3d) blinkt), bis der Temperatur-Istwert wieder innerhalb des Toleranzbandes liegt.

Eingabe von "0" bedeutet Toleranzband aus.

### • **Ein- oder Ausschalten der Wochenprogrammuhr (Prog.Uhr)**

"**Inaktiv**": Die Wochenprogrammuhr ist ausgeschaltet (Werkseinstellung). Das entsprechende Einstellmenü (Kap[.7\)](#page-23-0) ist ausgeblendet, ebenso Sollwert 2 im Festwert-Eingabemodus (Kap. [6\)](#page-22-0).

"Aktiv": Die Wochenprogrammuhr ist eingeschaltet.

Beim Ausschalten der Wochenprogrammuhr wird eine zuvor vorgenommene Programmierung gespeichert und ist nach dem Wiedereinschalten erneut wirksam.

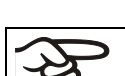

Schalten Sie vor Start eines Programms (Kap. [9\)](#page-34-0) die Wochenprogrammuhr inaktiv.

### • **Anzeigemodus (12h/24h)**

Auswahl zwischen 12 Stunden (Anzeige "AM" und "PM") oder 24 Stunden.

#### • **Datum der Echtzeituhr (Datum)**

Hauptmenü. Mit der Programmtaste gelangen Sie zur Eingabe von Jahr, Monat und Tag in den entsprechenden Untermenüs.

#### • **Jahr der Echtzeituhr (Jahr)**

Eingabe der Jahreszahl (2006 bis 2050)

### • **Monat der Echtzeituhr einstellen (Monat)**

Eingabe des Monats (1 bis 12).

### • **Tag der Echtzeituhr (Tag)**

Eingabe des Tagesdatums (1 bis 31).

### • **Uhrzeit der Echtzeituhr (Zeit)**

Hauptmenü. Mit der Programmtaste gelangen Sie zur Eingabe der Stunde und der Minute in den entsprechenden Untermenüs.

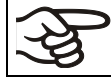

Es erfolgt keine automatische Umschaltung zwischen Sommer- und Winterzeit.

- **Stunde der Echtzeituhr (Stunde)** Eingabe der Stunde (0 bis 23).
- **Minute der Echtzeituhr (Minute)**

Eingabe der Minute (0 bis 59).

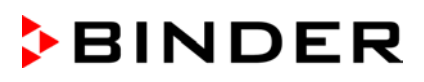

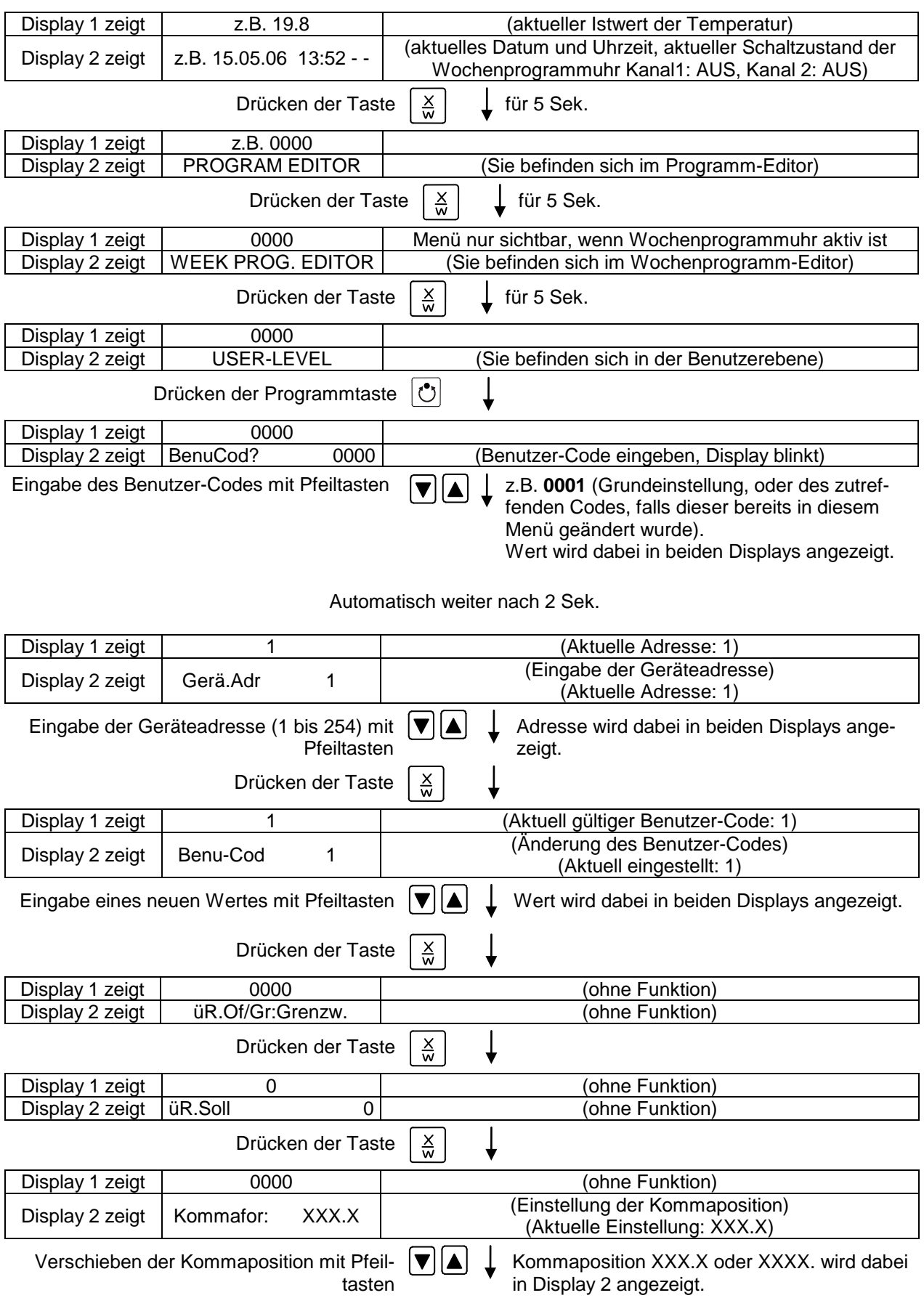

### **Normalanzeige**

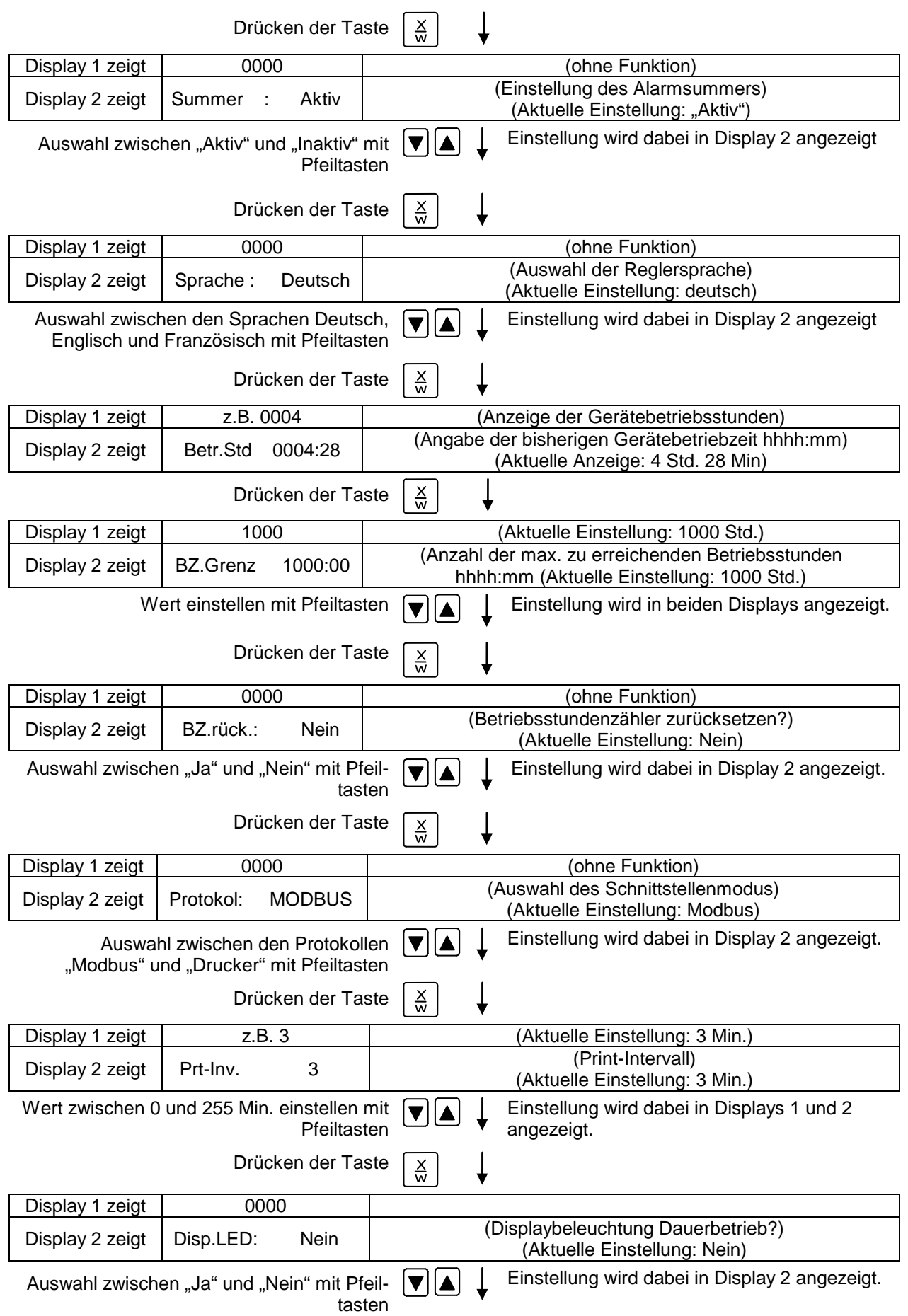

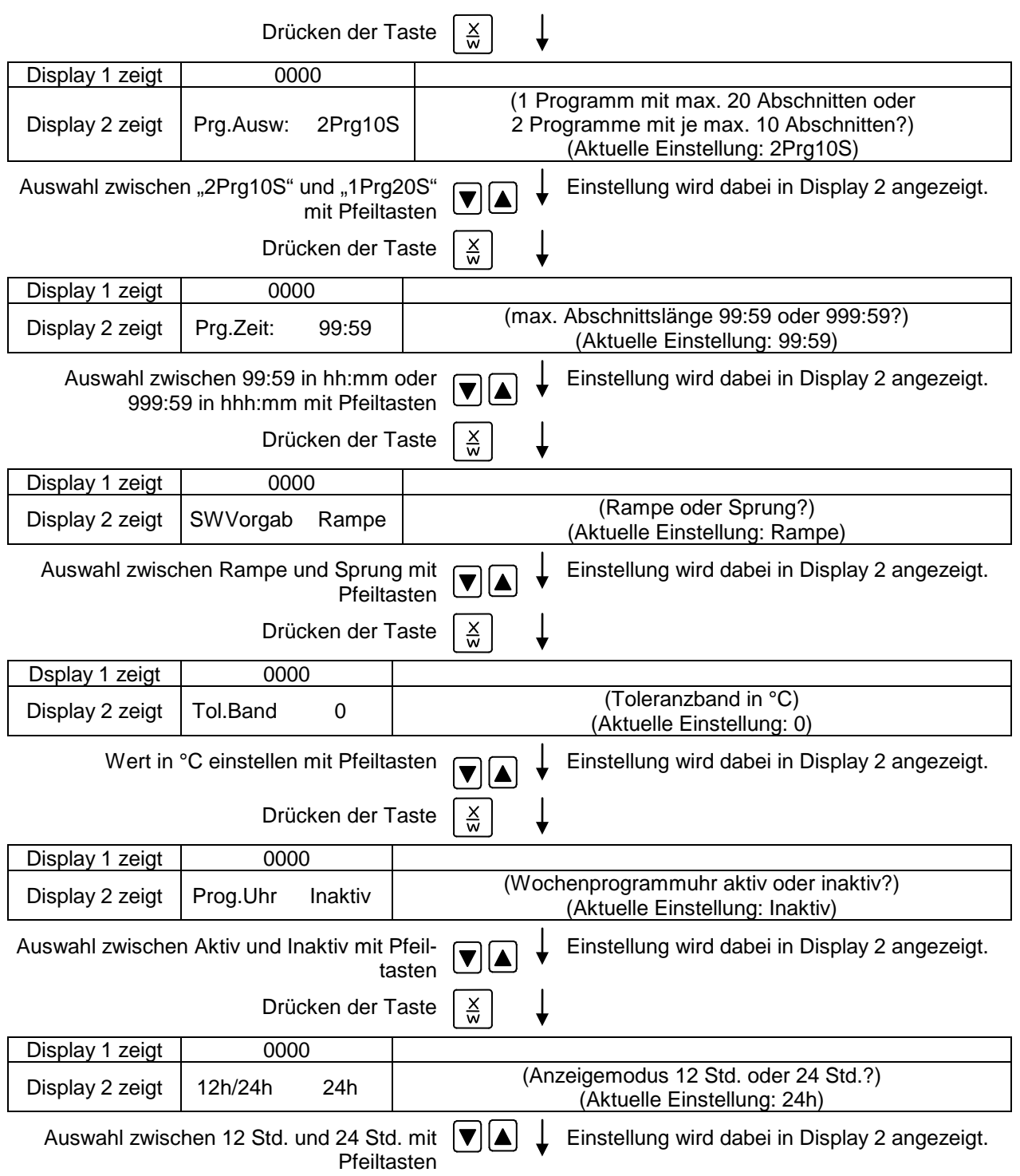

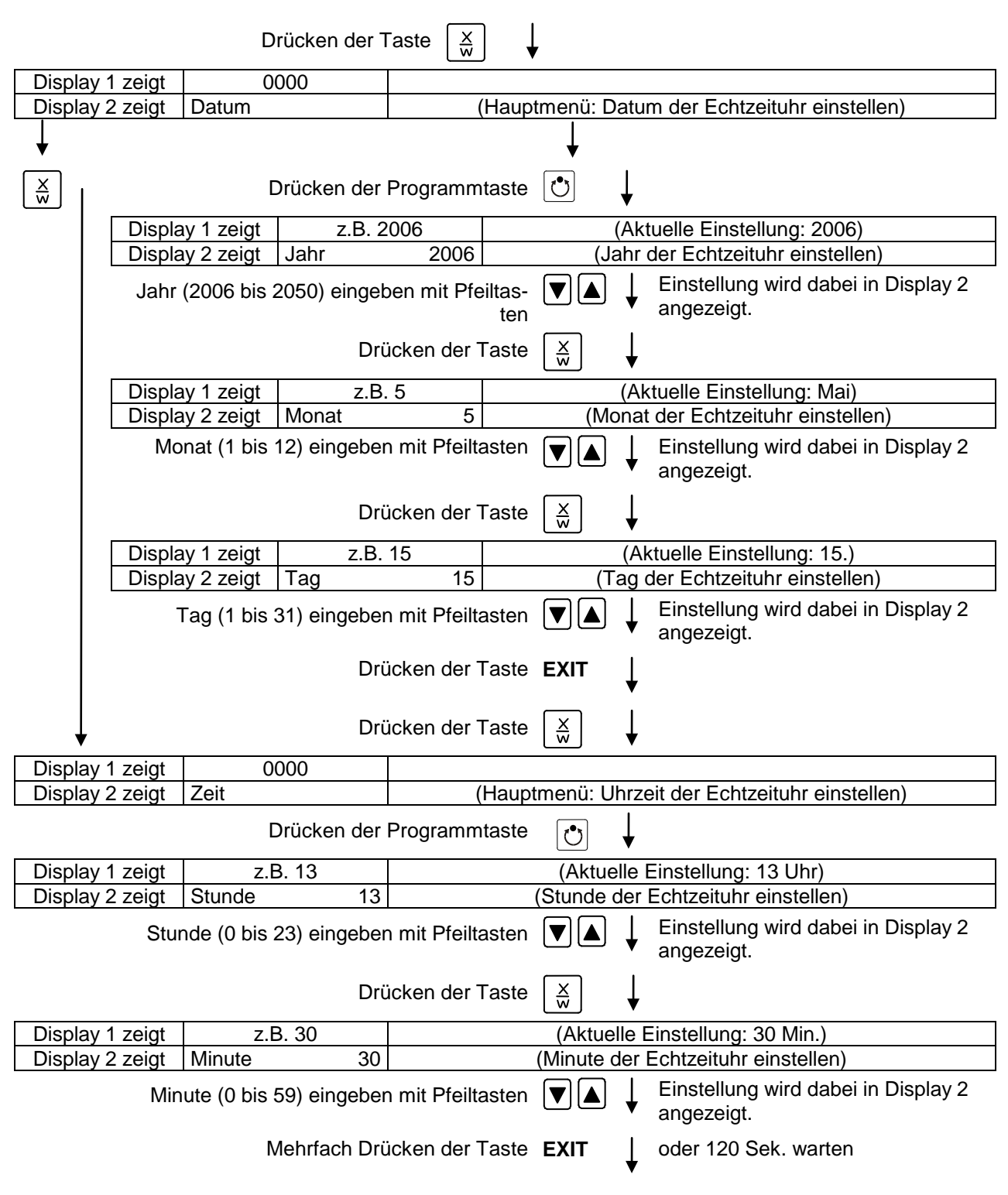

Regler kehrt zur Normalanzeige zurück.

# **11. Verhalten bei Störungen**

### **11.1 Verhalten nach Netzausfall**

**Netzausfall im Festwertbetrieb (Normalanzeige):** Eingestellte Parameter bleiben gespeichert. Nach Wiederkehr der Spannungsversorgung leuchtet die Anzeigeleuchte "AIR" (3), solange die Heizung von der Luftstromüberwachung noch nicht freigegeben worden ist. Als zusätzlicher Hinweis erfolgt ein akustisches Signal, welches am Regler rücksetzbar ist. Drücken Sie den Taster "START" (4), um die Vorspülzeit zu starten. Nach Ablauf der Vorspülzeit und Freigabe der Heizung wird der Betrieb mit den eingestellten Parametern fortgesetzt. Jetzt kann die optische Alarmmeldung "RESET ALARM" am Regler zurückgesetzt werden.

**Netzausfall im Programmbetrieb:** Nach Wiederkehr der Spannungsversorgung leuchtet die Anzeigeleuchte "AIR" (3), solange die Heizung von der Luftstromüberwachung noch nicht freigegeben worden ist. Als zusätzlicher Hinweis erfolgt ein akustisches Signal, welches am Regler rücksetzbar ist. Das Programm läuft an der Stelle der Unterbrechung mit den im Programm zuletzt erreichten Sollwerten weiter. Drücken Sie den Taster "START" (4), um die Vorspülzeit zu starten. Nach Ablauf der Vorspülzeit und Freigabe der Heizung werden die Sollwerte des Programms wieder ausgeregelt. Jetzt kann die optische Alarmmeldung "RESET ALARM" am Regler zurückgesetzt werden.

### <span id="page-43-0"></span>**11.2 Alarmmeldungen**

Alarmmeldungen wie z.B. "MESSBE.FEHL.E1" bei Fühlerbruch werden nur in der Normalanzeige in Display 2 angezeigt.

Die Anzeige "RESET ALARM" erscheint, wenn die Heizung von der Luftstromüberwachung noch nicht freigegeben wurde.

Der Summer ist in der Benutzerebene (Kap. [10\)](#page-36-0) aktivierbar / deaktivierbar. Er lässt sich durch Drücken der Taste EXIT zurücksetzen. Der in der Normalanzeige angezeigte Alarmtext erlischt erst, wenn die Alarmursache behoben ist.

# **12. Sicherheitseinrichtungen**

### <span id="page-43-1"></span>**12.1 Temperaturwählbegrenzer Klasse 2**

Der Temperaturwählbegrenzer (TWB) Klasse 2 (DIN 12880:2007) dient zum Schutz des Gerätes, dessen Umgebung und des Beschickungsgutes gegen unzulässige Temperaturüberschreitung.

Bitte beachten Sie hierzu auch die DGUV Information 213-850 "Sicheres Arbeiten in Laboratorien" (früher BGI/GUV-I 850-0, BGR/GUV-R 120 bzw. ZH 1/119) (für Deutschland).

Bei einem eventuellen Ausfall des Temperaturreglers wird das Gerät durch den Temperaturwählbegrenzer (2) **bleibend** abgeschaltet. Nur der Ventilator läuft aus Sicherheitsgründen weiter. Dieser Zustand wird akustisch und optisch durch die Anzeigeleuchte (2a) gemeldet.

Die Funktionskontrolle des Temperaturwählbegrenzers (2) erfolgt durch langsames Verstellen gegen den Uhrzeigersinn bis zum Abschalten. Das Ansprechen des Temperaturwählbegrenzers wird optisch durch die Anzeigeleuchte (2a) und zusätzlich akustisch gemeldet.

Dann ist durch Betätigen der Rückstelltaste (2b) der Temperaturwählbegrenzer wieder zu entriegeln und der Sicherheitstrockenschrank wie beschrieben einzuschalten.

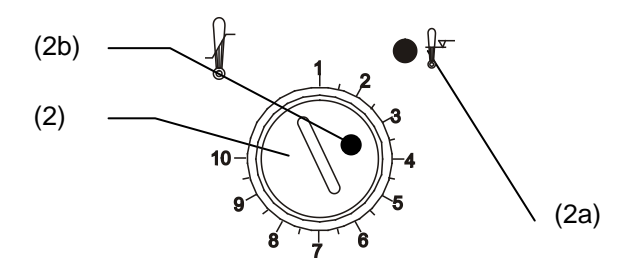

Abbildung 8: Temperaturwählbegrenzer Klasse 2

### **Funktion:**

Der TWB ist von der Temperatur-Regeleinrichtung funktionell und elektrisch unabhängig und schaltet das Gerät bleibend ab.

Bei Einstellung des Drehknopfes (2) auf Endanschlag (Position 10) fungiert der TWB als Geräteschutz. Wird er etwas höher als auf die am Regler gewählte Solltemperatur eingestellt, fungiert er als Gutschutz.

Wenn der TWB das Gerät abgeschaltet hat, erkennbar am Aufleuchten der roten Alarmleuchte (2a), müssen folgende Schritte durchgeführt werden:

- Gerät vom Netz trennen
- Ursache der Störung durch eine Fachkraft untersuchen und beheben lassen
- TWB entriegeln durch Drücken der Rückstelltaste (2b)
- Gerät wie in Kap. [5](#page-19-0) beschrieben wieder in Betrieb nehmen

#### **Einstellung:**

Das Diagramm in Kap. [2.3](#page-14-0) gibt die am Regler einzustellende Trocknungstemperatur in Relation zur Menge der eingebrachten Lösungsmittel vor. Diese darf nicht überschritten werden. Daher muss der Temperaturwählbegrenzer entsprechend dem gewählten Sollwert eingestellt werden.

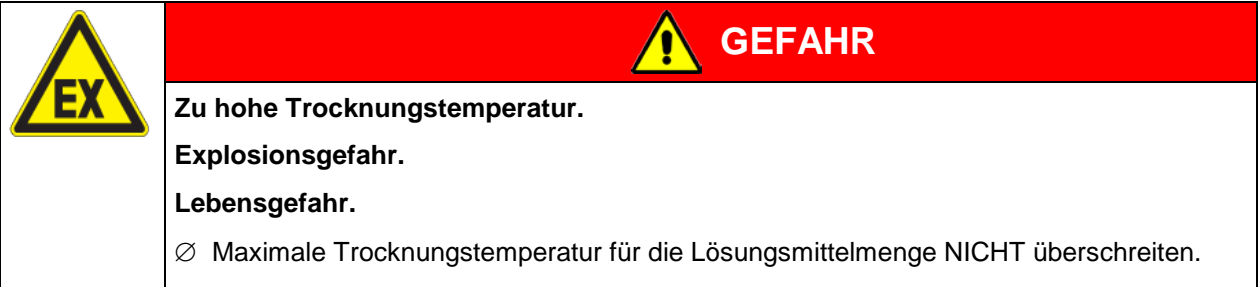

Um zu kontrollieren, bei welcher Temperatur der TWB anspricht, schalten Sie das Gerät ein und stellen Sie den gewünschten Sollwert am Temperaturregler ein.

Die Einteilung auf der Skala von 1 bis 10 entspricht dem Temperaturbereich von 30 °C bis 320 °C und dient als Einstellhilfe.

- Mit geeignetem Kreuzschlitzschraubendreher die über den Temperaturwählbegrenzer (2) befestigte Kunststoffabdeckung lösen.
- Den Drehknopf (2) des TWB mit einer Münze auf Endanschlag (Stellung 10) einstellen (Geräteschutz).
- Nach Einregelung auf den vorgewählten Sollwert den Drehknopf (2) bis zum Schaltpunkt zurückstellen (Drehen entgegen dem Uhrzeigersinn)
- Der Schaltpunkt ist am Aufleuchten der roten Alarmleuchte (2a) erkennbar, Rückstelltaste (2b) springt heraus.
- Die optimale Einstellung des TWB ergibt sich durch Drehen des Drehknopfes im Uhrzeigersinn um etwa einen Teilstrich der Skalierung.
- Die Rückstelltaste (2b) wieder hineindrücken.
- TWB gegen Verstellen wieder mit der Kunststoffabdeckung sichern.

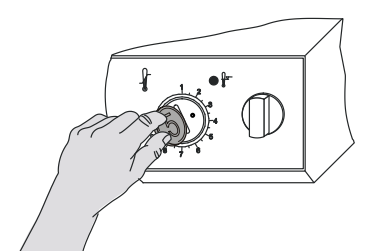

Abbildung 9: Einstellung des TWB Kl. 2

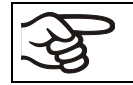

Das Gerät ist nur bei gedrückter Rückstelltaste (2b) aktiv.

Spricht der TWB an, leuchtet die rote Alarmleuchte (2a) auf, die Rückstelltaste (2b) springt heraus, und das Gerät schaltet bleibend ab. Nur der Ventilator läuft aus Sicherheitsgründen weiter.

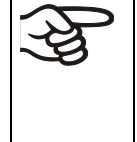

Einstellung regelmäßig überprüfen und bei Änderungen des Sollwertes anpassen.

**Festwertbetrieb:** TWB nach jeder Änderung des Temperatursollwertes neu einstellen. Sollwert des TWB ca. 5 °C bis 10 °C höher als den Temperatursollwert des Reglers einstellen.

**Programmbetrieb:** TWB oberhalb der höchsten Temperatur des Programms einstellen.

### **Funktionsüberprüfung:**

Prüfen Sie den TWB ist in angemessenen Abständen auf seine Funktionstüchtigkeit. Es wird empfohlen, diese Überprüfung auch betriebsmäßig von dem autorisierten Bedienungspersonal durchführen zu lassen, z.B. vor Beginn eines längeren Arbeitsprozesses.

# **12.2 Abluftüberwachung**

Bei zu geringem Abluftvolumenstrom erfolgt aus Sicherheitsgründen sofort die Abschaltung der Heizung und des Ventilators. Die Anzeigeleuchte "AIR" (3) leuchtet auf. Als zusätzlicher Hinweis erfolgt ein akustisches Signal, welches am Regler rücksetzbar ist. Die optische Alarmmeldung "RESET ALARM" am Regler bleibt bis zur erneuten Heizungsfreigabe erhalten.

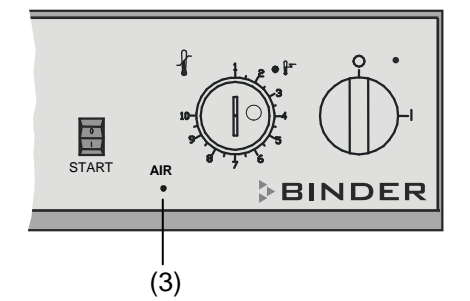

(3) Rote Anzeigenleuchte "AIR": Ausfall der technischen Lüftung

Abbildung 10: Instrumentenleiste (Ausschnitt)

Der Betreiber hat dafür zu sorgen, dass bei Ausfall der technischen Lüftung die Türen von Kammertrocknern umgehend geöffnet werden (GUV-R 500 Kap. 2.28).

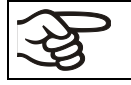

Bei Ausfall der technischen Lüftung Tür des Sicherheitstrockenschranks öffnen.

# **13. Optionen**

### <span id="page-46-0"></span>**13.1 APT-COM™ 4 Multi Management Software (Option)**

Standardmäßig ist das Gerät mit einer Schnittstelle RS422 ausgerüstet, an welche die APT-COM™ 4 Multi Management Software von BINDER angeschlossen werden kann. Der Anschluss an einen Computer erfolgt über die Schnittstelle des FDL über einen Schnittstellenwandler RS 422 / RS 232.

Stellen Sie sicher, dass in der Benutzerebene (Kap. [10\)](#page-36-0) der Schnittstellenmodus korrekt auf "Modbus" eingestellt ist.

In einstellbaren Intervallen wird hier der jeweils aktuelle Temperaturwert gespeichert. Außerdem kann die Programmierung des Reglers graphisch über PC vorgenommen werden. Das APT-COM™ System ermöglicht die Vernetzung von bis zu 100 Geräten. Nähere Informationen hierzu erhalten Sie in der APT-COM™ 4 Betriebsanleitung.

Pinbelegung der Schnittstelle RS 422 an der Geräterückseite:

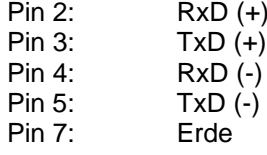

### **13.2 Ethernet Schnittstelle (erhältlich über BINDER Individual)**

Bei dieser Option ist das Gerät mit einer Ethernet Schnittstelle ausgerüstet, an welche die APT-COM™ 4 Multi Management Software von BINDER angeschlossen werden kann. In einstellbaren Intervallen werden hier die jeweils aktuellen Temperaturwerte ausgegeben. Die MAC Adresse des Gerätes ist auf einem Aufkleber unter der Ethernet-Schnittstelle angegeben. Nähere Informationen hierzu erhalten Sie in der APT-COM™ 4 Betriebsanleitung.

Bei dieser Option dient die zusätzliche RS422 Schnittstelle nur zu Servicezwecken und darf nicht mit einem Netzwerk verbunden werden. Sie ist entsprechend gekennzeichnet.

# **13.3 Coil-Coating-Auszug in der Tür (Option)**

Dieser Auszug dient dazu, ein Abkühlen während des Beschickungsvorganges zu vermeiden. Damit ist die gewünschte Temperatur bereits zu Beginn des Prüfungszeitraumes gewährleistet. Inbetriebnahme mit dieser Option wie beim Standardgerät, vgl. Kap. [5.](#page-19-0)

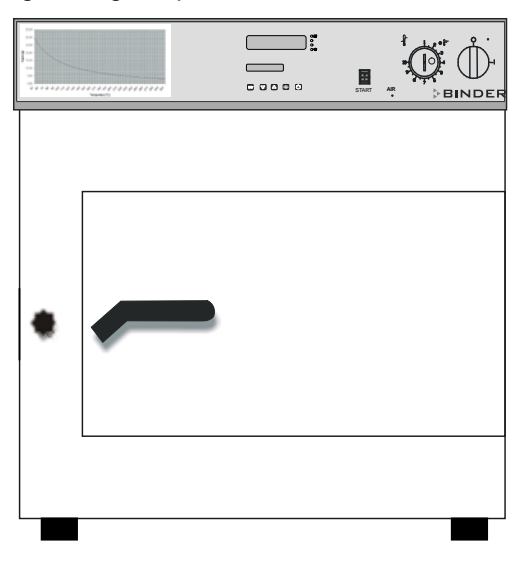

Abbildung 11: Vorderansicht FDL 115 mit Option Coil-Coating-Auszug

Mit der Option Coil-Coating kann das Testblech nur über den Auszug eingebracht werden. Dieser Schrank ist nur zur Simulation von Coil-Coating-Anwendungen verwendbar.

### **13.4 Zusätzlicher Messkanal für digitale Objekttemperaturanzeige mit Zangenfühler (Option)**

Die Objekttemperaturanzeige ermöglicht es, während des gesamten Prüfungszeitraums die tatsächliche Temperatur des Prüflings zu bestimmen. Über den mitgelieferten Zangenfühler kann die Objekttemperatur auf Display 2 des Reglers RD3 abgelesen werden.

Die Objekttemperaturdaten werden gleichzeitig mit den Temperaturdaten des Temperaturreglers auf dessen Schnittstelle RS 422 als zweiter Messkanal mit ausgegeben und können so von der Dokumentationssoftware APT-COM™ (Option, Kap. [13.1\)](#page-46-0) von BINDER aufgezeichnet werden.

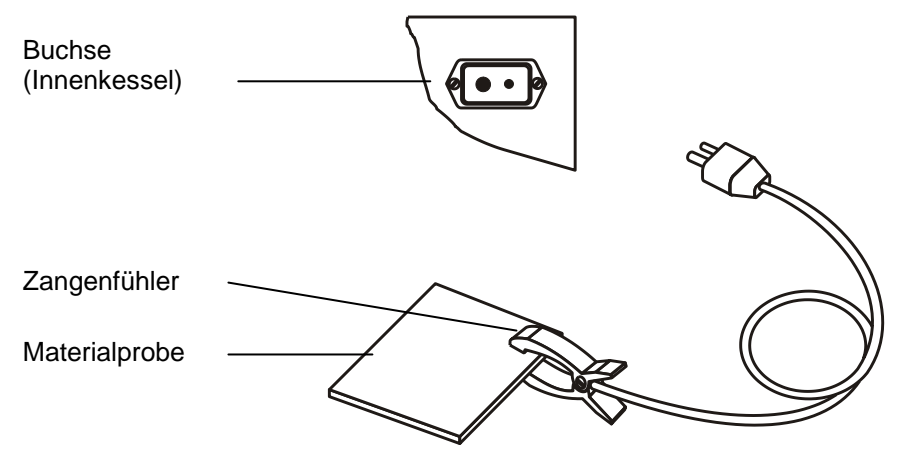

Abbildung 12: Messfühler der Option Objekttemperaturanzeige

Bei dieser Option ist das Gerät mit einem Analogausgang von 4-20 mA für Temperatur ausgestattet. Dieser Ausgang kann zur Weiterleitung an externe Datenerfassungssysteme oder Registriergeräte verwendet werden.

Der Anschluss ist als DIN-Buchse an der Geräterückseite wie folgt ausgeführt.

### **ANALOGAUSGANG 4-20 mA DC**

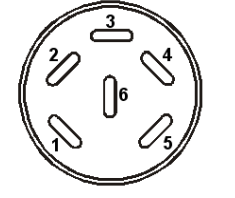

PIN 1: Temperatur – PIN 2: Temperatur + Temperaturbereich:

0 °C bis +300 °C

Ein passender DIN-Stecker ist beigefügt.

Abbildung 13: Pinbelegung der DIN-Buchse

# **14. Wartung, Reinigung und Service**

# **14.1 Wartungsintervalle, Service**

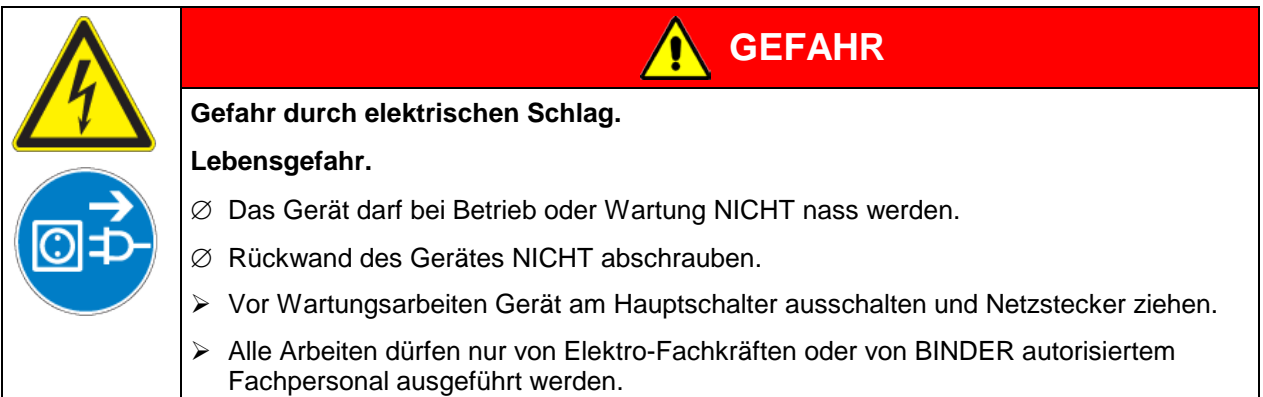

Stellen Sie sicher, dass das Gerät mindestens einmal jährlich gewartet wird.

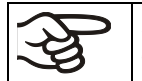

Sollte die Wartung durch nicht autorisierte Servicekräfte durchgeführt werden, erlischt der Gewährleistungsanspruch.

Die Funktion des Strömungswächters sollte ebenfalls jährlich getestet werden.

Die Ergebnisse der Prüfungen sind schriftlich in einem Prüfbuch festzuhalten.

Türdichtungen nur im kalten Zustand wechseln. Andernfalls wird die Türdichtung beschädigt.

Wir empfehlen den Abschluss eines Wartungsvertrages. Nähere Informationen gibt Ihnen der BINDER Service:

BINDER Telefon-Hotline: +49 (0) 7462 2005 555 BINDER Fax-Hotline:<br>
BINDER Service-E-Mail: 
Hall Service@binder-world.com BINDER Service-E-Mail:<br>BINDER Service Hotline USA: <br> $+1.8668859794$  oder +1.6

BINDER Service Hotline Asia Pacific: +852 390 705 04 oder +852 390 705 03 BINDER Service Hotline Russland und GUS +7 495 988 15 16 BINDER Internet Homepage http://www.binder-world.com

+1 866 885 9794 oder +1 631 224 4340 x3 (in den USA gebührenfrei) BINDER GmbH, Postfach 102, D-78502 Tuttlingen

Internationale Kunden wenden sich bitte an Ihren lokalen BINDER Händler.

# **14.2 Reinigung und Wechsel des Ansaugfilters**

Der auf der rechten oberen Seite untergebrachte Ansaugfilter (Feinstaubfilter für Partikel 1µm bis 10 µm, Klasse M6 nach DIN EN 779:2012) muss je nach Verschmutzungsgrad von Zeit zu Zeit gereinigt oder ausgewechselt werden. Dazu den Schieber herausziehen und die Filterpatrone von innen mit Druckluft durchblasen bzw. austauschen.

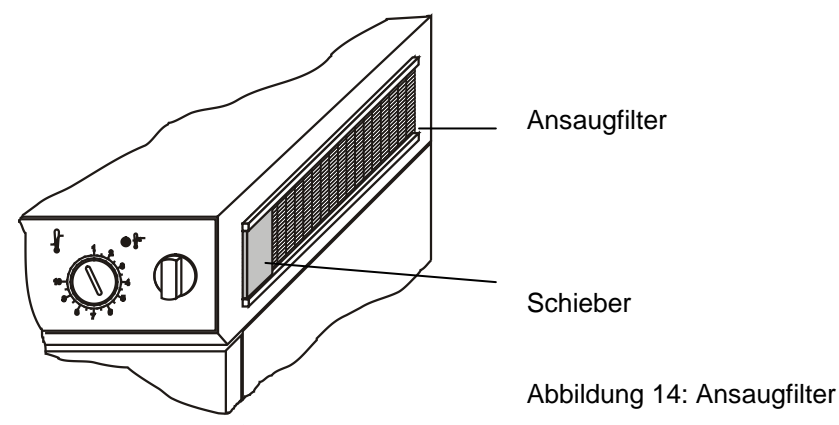

### **14.3 Reinigung und Dekontamination des Sicherheitstrockenschranks**

Nach jeder Verwendung muss das Gerät gereinigt werden, um eventuelle Korrosionsschäden durch Inhaltsstoffe des Beschickungsgutes zu vermeiden.

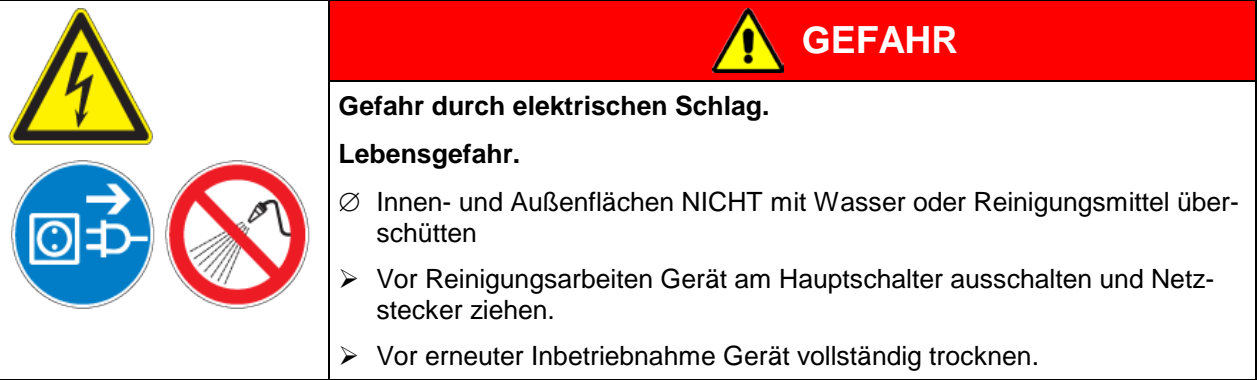

### **14.3.1 Reinigung**

Die inneren Teile des Sicherheitstrockenschranks einschließlich Tropfschalen, Tropfblechen und Abluftleitungen müssen stets sauber gehalten werden. Entfernen Sie Rückstände der Beschichtungsstoffe gründlich in angemessenen Zeitabständen.

Gerät vor der Reinigung spannungsfrei machen. Netzstecker ziehen. Oberflächen mit einem feuchten Lappen abwischen. Zusätzlich können folgende Reinigungsmittel verwendet werden:

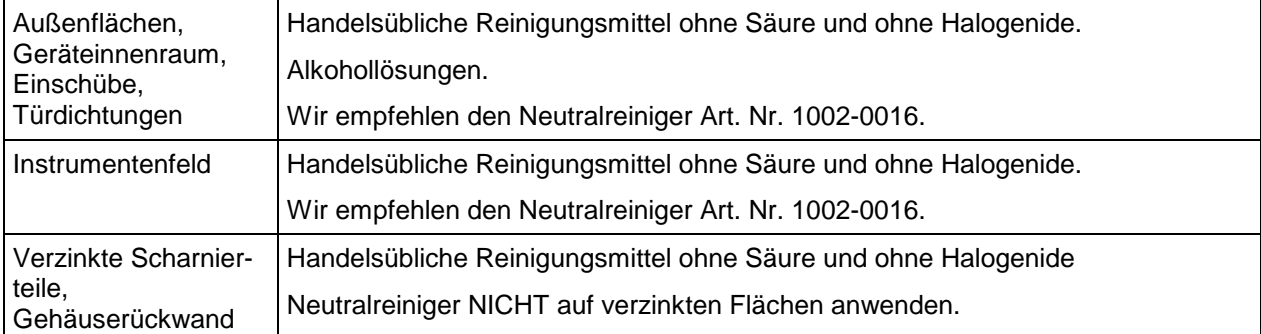

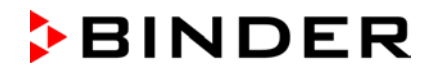

Es dürfen keine Reinigungsmittel verwendet werden, die durch Reaktion mit Bestandteilen des Gerätes oder des Beschickungsgutes eine Gefährdung bewirken können. Bestehen Zweifel hinsichtlich der Eignung von Reinigungsmitteln, kontaktieren Sie bitte den BINDER Service.

Zur gründlichen Reinigung des Gerätes empfehlen wir den Neutralreiniger Art. Nr. 1002-0016. Für etwaige Korrosionsschäden nach Verwendung anderer Reinigungsmittel übernimmt die BINDER GmbH keine Haftung. Für etwaige Korrosionsschäden aufgrund nicht durchgeführter Reinigung des Gerätes übernimmt die BINDER GmbH keine Haftung.

# **VORSICHT**

### **Korrosionsgefahr.**

### **Beschädigung des Gerätes.**

- ∅ KEINE Säure- oder Halogenidhaltigen Reinigungsmittel verwenden.
- ∅ Neutralreiniger NICHT auf anderen Oberflächen anwenden (z.B. verzinkte Scharnierteile, Gehäuserückwand)

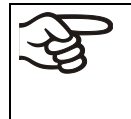

Zum Schutz der Oberflächen Reinigung zügig durchführen.

Reinigungsmittel nach der Reinigung mit einem feuchten Lappen vollständig von den Oberflächen entfernen. Gerät trocknen lassen.

$$
\bigotimes
$$

Seifenlauge kann Chloride enthalten und darf daher NICHT zur Reinigung verwendet werden.

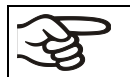

Bei jeder Reinigung ist auf einen der Gefährdung angemessenen Personenschutz zu achten.

Nach der Reinigung die Tür des Gerätes offen stehen lassen oder Stopfen der Durchführungen entfernen.

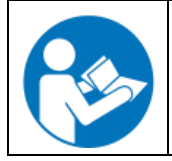

Der Neutralreiniger kann bei Berührung mit der Haut und Verschlucken Gesundheitsschäden hervorrufen. Beachten Sie die Verwendungs- und Sicherheitshinweise auf der Flasche des Neutralreinigers.

Empfohlene Schutzmaßnahmen: Zum Schutz der Augen dichtschließende Schutzbrille benutzen. Geeignete Schutzhandschuhe bei Vollkontakt: Butyl- oder Nitrilkautschuk, Durchbruchzeit: >480 Min.

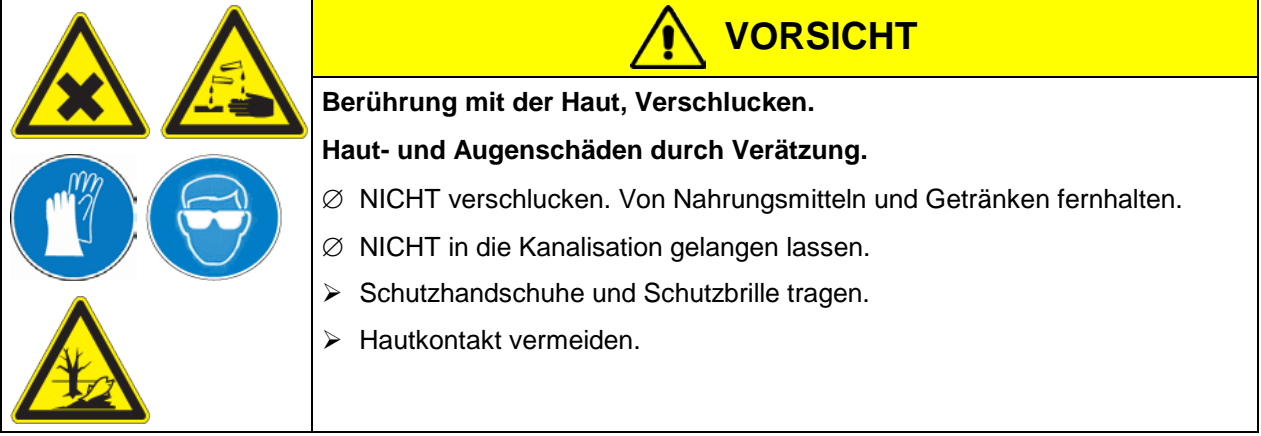

### **14.3.2 Dekontamination**

Der Betreiber muss sicherstellen, dass eine sachgerechte Dekontamination durchgeführt wird, wenn es zu einer Verunreinigung des Gerätes durch gefährdende Stoffe gekommen ist.

Gerät vor der chemischen Dekontamination spannungsfrei machen. Netzstecker ziehen.

Es dürfen keine Mittel zur Dekontamination verwendet werden, die durch Reaktion mit Bestandteilen des Gerätes oder des Beschickungsgutes eine Gefährdung bewirken können. Bestehen Zweifel hinsichtlich der Eignung von Dekontaminationsmitteln, kontaktieren Sie bitte den BINDER Service.

Geeignete Desinfektionsmittel:

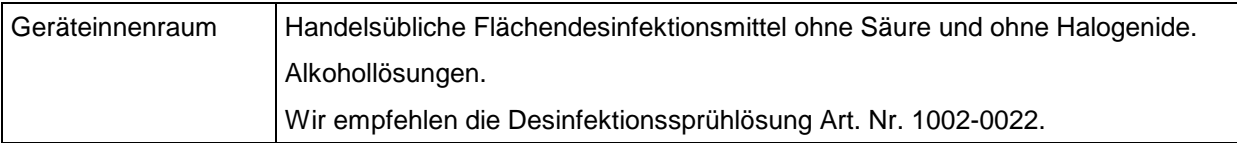

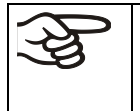

Zur chemischen Desinfektion empfehlen wir die Desinfektionssprühlösung Art. Nr. 1002-0022.

Für etwaige Korrosionsschäden nach Verwendung anderer Dekontaminationsmittel übernimmt die BINDER GmbH keine Haftung.

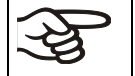

Bei jeder Dekontamination ist auf einen der Gefährdung angemessenen Personenschutz zu achten.

Bei Verunreinigung des Innenraums mit biologischen oder chemischen Gefahrenstoffen bestehen prinzipiell 3 mögliche Vorgehensweisen, je nach Art der Kontamination und des Beschickungsgutes:

- (1) Die Sicherheitstrockenschränke FDL können bei 190 °C und einer Haltezeit von mindestens 30 Minuten heißluftsterilisiert werden. Alle brennbaren Stoffe müssen zuvor aus dem Innenraum entfernt werden.
- (2) Geräteinnenraum mit geeignetem Desinfektionsmittel besprühen.

Das Gerät muss vor der Inbetriebnahme stets gut abtrocknen und vollständig auslüften, da sich bei der Desinfektion explosionsfähige Gase bilden können.

(3) Wenn nötig lassen sich stark verschmutzte Innenkesselteile ausbauen und reinigen. Sie können in einem Sterilisator oder Autoklaven sterilisiert werden.

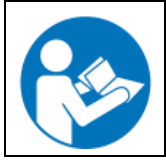

Die Desinfektionssprühlösung kann bei Augenkontakt Augenschäden durch Verätzung hervorrufen. Beachten Sie die auf den Flaschen angegebenen Gebrauchsanleitungen und Sicherheitshinweise für die Desinfektionssprühlösung.

Empfohlene Schutzmaßnahmen: Zum Schutz der Augen dichtschließende Schutzbrille benutzen.

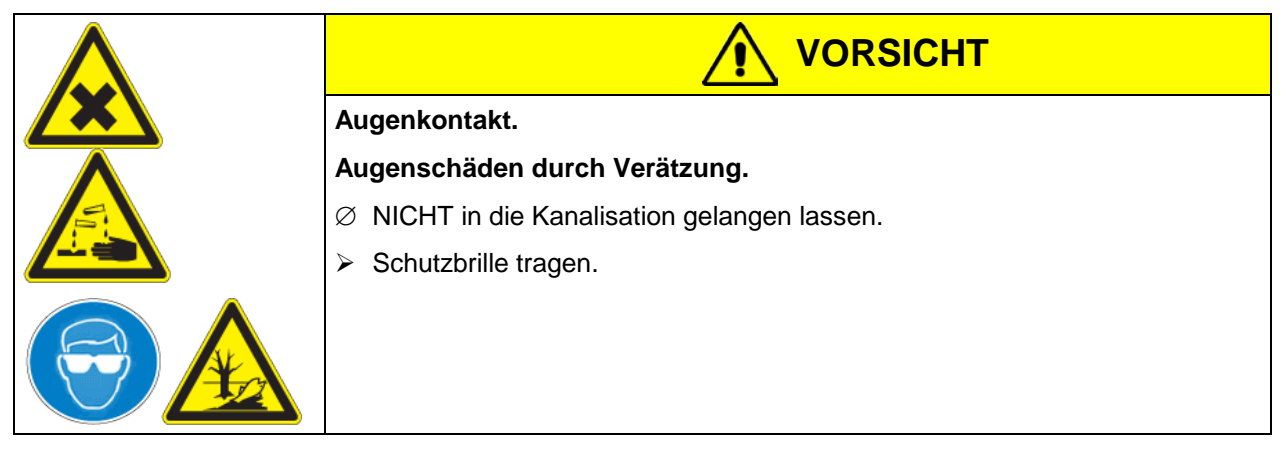

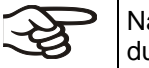

Nach Verwendung der Desinfektionssprühlösung: Gerät austrocknen lassen und ausreichend durchlüften.

### **14.4 Rücksendung eines Gerätes an die BINDER GmbH**

Die Annahme von BINDER Geräten, die zur Reparatur oder aus anderen Gründen in das Werk der BINDER GmbH zurückgesendet werden, erfolgt ausschließlich nach Vorlage einer von uns erteilten sog. Autorisationsnummer (RMA-Nummer). Diese wird bei Eingang Ihrer fernmündlichen oder schriftlichen Reklamation vor Rücksendung (!) des BINDER-Gerätes an uns Ihnen zugeteilt. Die Autorisations-Nr. wird nach Erhalt folgender Angaben erteilt:

- Gerätetyp und Seriennummer
- Kaufdatum
- Name und Anschrift des Fachhändlers, bei dem Sie das Gerät erworben haben
- Art der Störung bzw. exakte Fehlerbeschreibung
- Ihre vollständige Adresse, ggf. Kontaktperson und Erreichbarkeit
- Aufstellungsort
- Ausgefüllte Kontaminations-Unbedenklichkeitsbescheinigung (Kap. [20\)](#page-70-0) vorab per Fax

Die Autorisations-Nr. ist gut erkennbar auf der Originalverpackung anzubringen bzw. in den Lieferpapieren deutlich zu vermerken.

Ohne die Autorisations-Nr. wird Ihre Rücksendung aus Sicherheitsgründen nicht angenommen.

### **Rücksendeadresse:**

BINDER GmbH

Abteilung Service

Gänsäcker 16

78502 Tuttlingen

Deutschland

# **15. Entsorgung**

### **15.1 Entsorgung der Transportverpackung**

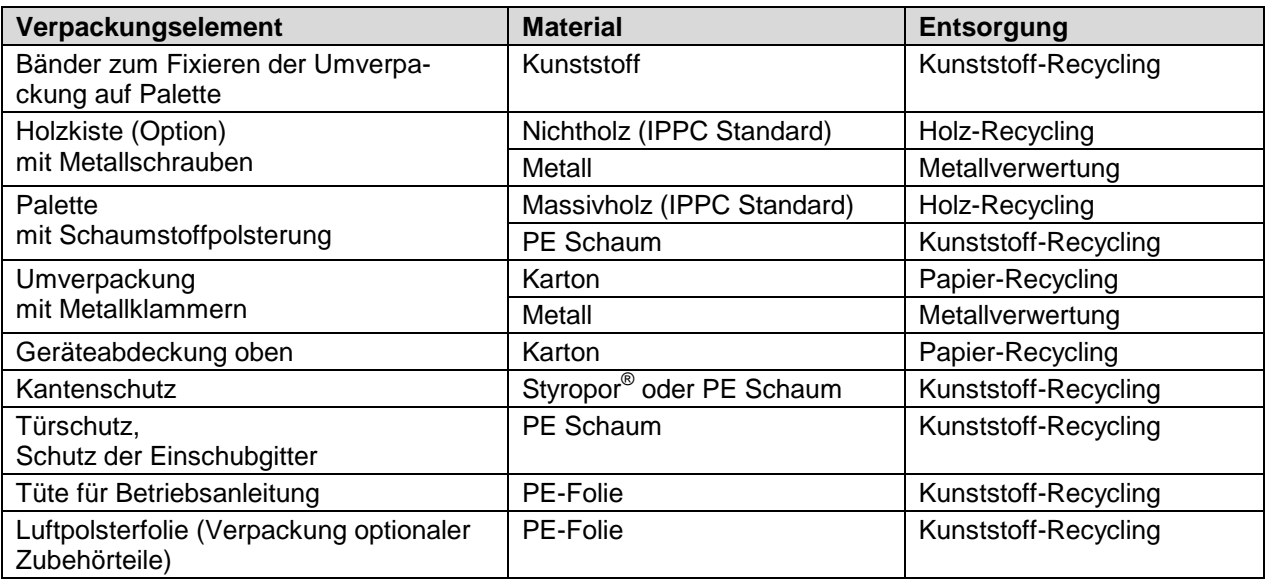

Falls Recycling nicht möglich ist, können alle Verpackungselemente auch im Restmüll (Hausmüll) entsorgt werden.

### **15.2 Außerbetriebnahme**

Hauptschalter (1) ausschalten. Gerät vom Stromnetz trennen.

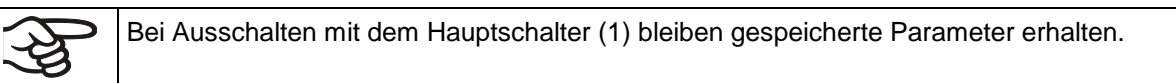

- Vorübergehende Außerbetriebnahme: Hinweise zur geeigneten Lagerung beachten, Kap. [3.3.](#page-16-0)
- Endgültige Außerbetriebnahme: Gerät gemäß Kap. [15.3](#page-53-0) bis [15.5](#page-55-0) entsorgen.

# <span id="page-53-0"></span>**15.3 Entsorgung des Gerätes in der Bundesrepublik Deutschland**

BINDER-Geräte sind gemäß Anhang I der Richtlinie 2012/19/EU des Europäischen Parlaments und des Rates über Elektro- und Elektronik-Altgeräte (WEEE) als "Überwachungs- und Kontrollinstrumente für ausschließlich gewerbliche Nutzung" (Kategorie 9) eingestuft und dürfen NICHT an öffentlichen Sammelstellen abgegeben werden.

Die Geräte tragen das Symbol (durchgestrichene Abfalltonne auf Rädern und Balken) zur Kennzeichnung von Elektro- und Elektronikgeräten, die nach dem 13. August 2005 in der EU in Verkehr gebracht wurden und gemäß Richtlinie 2012/19/EU und ElektroG getrennt zu entsorgen sind. Ein hoher Anteil der Materialien muss aus Umweltschutzgründen wiederverwertet werden.

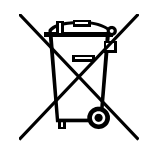

Lassen Sie nach Nutzungsbeendigung das Gerät gemäß dem Elektro- und Elektronikgerätegesetz (ElektroG) vom 20.10.2015 (BGBl. I S. 1739) entsorgen oder kontaktieren Sie den BINDER Service, damit dieser die Rücknahme und Entsorgung des Gerätes gemäß dem Elektro- und Elektronikgerätegesetz (ElektroG) vom 20.10.2015 (BGBl. I S. 1739) organisiert.

# **VORSICHT**

### **Verstoß gegen geltendes Recht.**

- ∅ BINDER-Geräte NICHT an öffentlichen Sammelstellen abgeben.
- Gerät fachgerecht bei einem nach Elektro- und Elektronikgerätegesetz ElektroG (vom 20.10.2015 (BGBl. I S. 1739) zertifizierten Recyclingunternehmen entsorgen lassen *oder*
- Den BINDER Service mit der Entsorgung beauftragen. Es gelten die beim Kauf des Gerätes gültigen Allgemeinen Geschäftsbedingungen (AGB) der BINDER GmbH.

BINDER Altgeräte werden bei Wiederverwertung nach Richtlinie 2012/19/EU von zertifizierten Unternehmen in sortenreine Stoffe zerlegt. Um Gesundheitsgefahren für die Mitarbeiter der Entsorgungsunternehmen auszuschließen, müssen die Geräte frei von giftigem, infektiösem oder radioaktivem Material sein.

Der Nutzer des Gerätes trägt die Verantwortung, dass das Gerät vor Übergabe an einen Entsorgungsbetrieb frei von giftigem, infektiösem oder radioaktivem Material ist. • Gerät vor Entsorgung von allen eingebrachten und anhaftenden Giftstoffen reinigen. • Gerät vor Entsorgung von allen Infektionsquellen desinfizieren. Beachten Sie, dass sich Infektionsquellen ggf. nicht nur im Innenkessel des Gerätes befinden können. • Lässt sich das Gerät nicht sicher von Giftstoffen und Infektionsquellen befreien, entsorgen Sie es gemäß den nationalen Vorschriften als Sondermüll. • Unbedenklichkeitsbescheinigung (Kap. [20\)](#page-70-0) ausfüllen und dem Gerät beilegen.

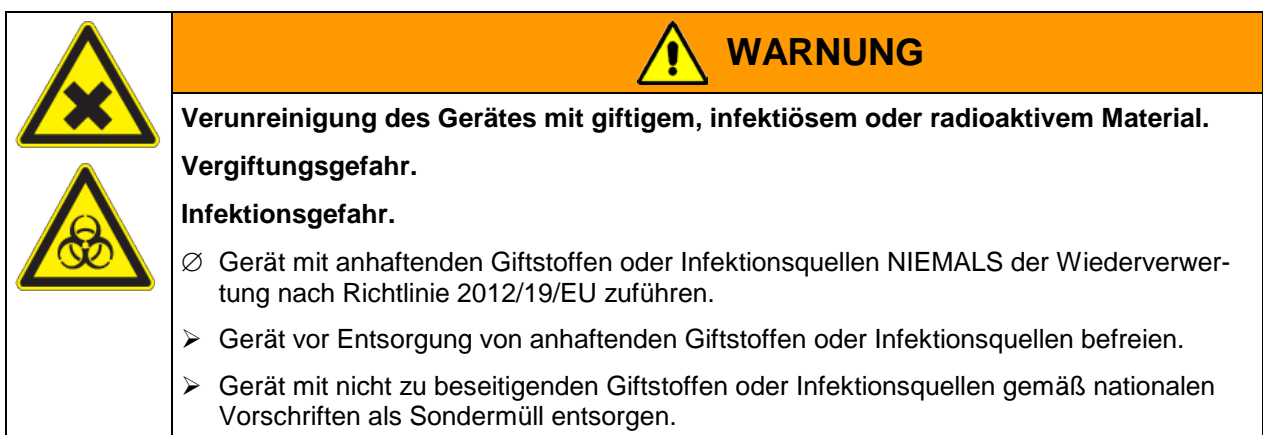

### **15.4 Entsorgung des Gerätes in EU-Staaten außer der Bundesrepublik Deutschland**

BINDER-Geräte sind gemäß Anhang I der Richtlinie 2012/19/EU des Europäischen Parlaments und des Rates über Elektro- und Elektronik-Altgeräte (WEEE) als "Überwachungs- und Kontrollinstrumente" (Kategorie 9) für ausschließlich gewerbliche Nutzung eingestuft und dürfen NICHT an öffentlichen Sammelstellen abgegeben werden.

Die Geräte tragen das Symbol (durchgestrichene Abfalltonne auf Rädern und Balken) zur Kennzeichnung von Elektro- und Elektronikgeräten, die nach dem 13. August 2005 in der EU in Verkehr gebracht wurden und gemäß Richtlinie 2012/19/EU getrennt zu entsorgen sind.

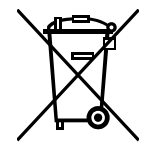

Benachrichtigen Sie nach Nutzungsbeendigung den Händler, bei dem Sie das Gerät gekauft haben, damit dieser gemäß Richtlinie 2012/19/EU das Gerät zurücknimmt und entsorgt.

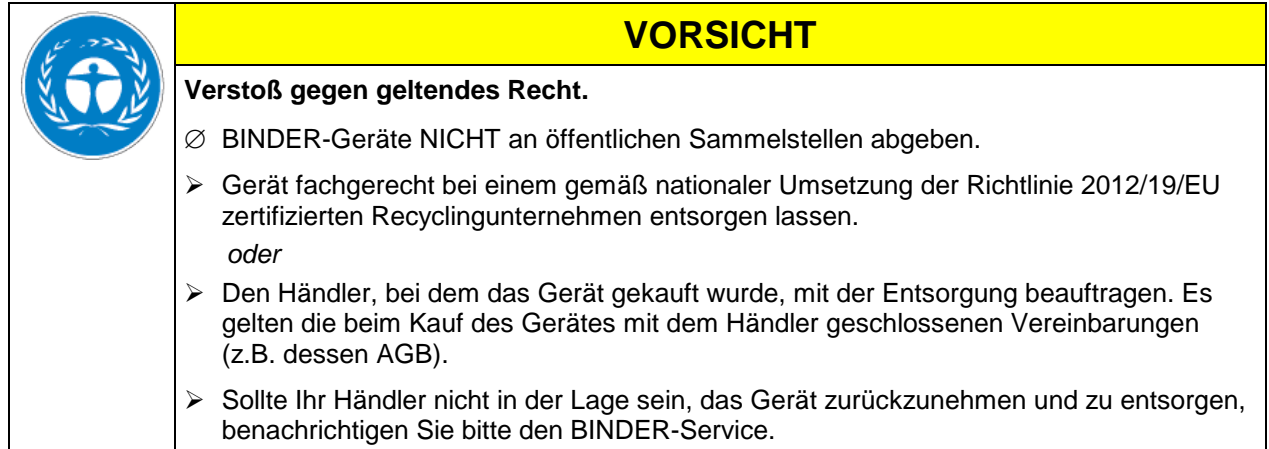

BINDER Altgeräte werden bei Wiederverwertung nach Richtlinie 2012/19/EU von zertifizierten Unternehmen in sortenreine Stoffe zerlegt. Um Gesundheitsgefahren für die Mitarbeiter der Entsorgungsunternehmen auszuschließen, müssen die Geräte frei von giftigem, infektiösem oder radioaktivem Material sein.

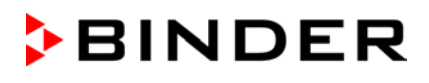

Der Nutzer des Gerätes trägt die Verantwortung, dass das Gerät vor Übergabe an einen Entsorgungsbetrieb frei von giftigem, infektiösem oder radioaktivem Material ist.

- Gerät vor Entsorgung von allen eingebrachten und anhaftenden Giftstoffen reinigen.
- Gerät vor Entsorgung von allen Infektionsquellen desinfizieren. Beachten Sie, dass sich Infektionsquellen ggf. nicht nur im Innenkessel des Gerätes befinden können.
- Lässt sich das Gerät nicht sicher von Giftstoffen und Infektionsquellen befreien, entsorgen Sie es gemäß den nationalen Vorschriften als Sondermüll.
- Unbedenklichkeitsbescheinigung (Kap. [20\)](#page-70-0) ausfüllen und dem Gerät beilegen.

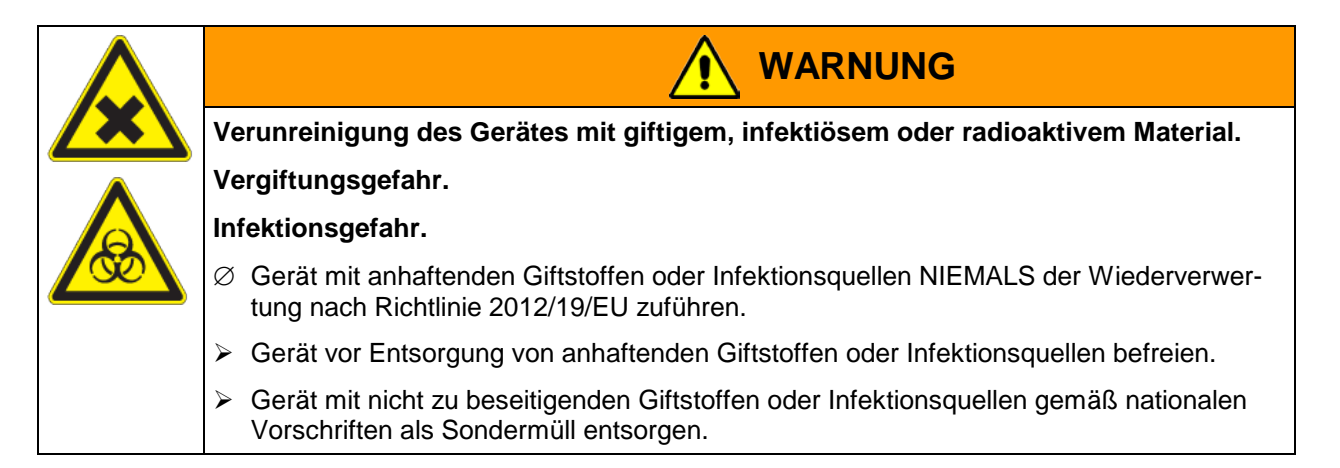

### <span id="page-55-0"></span>**15.5 Entsorgung des Gerätes in Nicht-EU-Staaten**

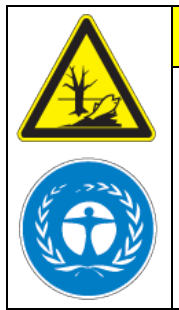

# **VORSICHT**

# **Umweltschäden.**

- $\triangleright$  Zur endgültigen Außerbetriebnahme und Entsorgung des Gerätes kontaktieren Sie bitte den BINDER Service.
- Beachten Sie bei der Entsorgung zum Schutz der Umwelt die einschlägigen öffentlichrechtlichen Entsorgungsbestimmungen.

Die Hauptplatine des Gerätes enthält eine Lithium-Batterie. Entsorgen Sie diese nach den landesüblichen Vorschriften.

# **16. Problembehebung**

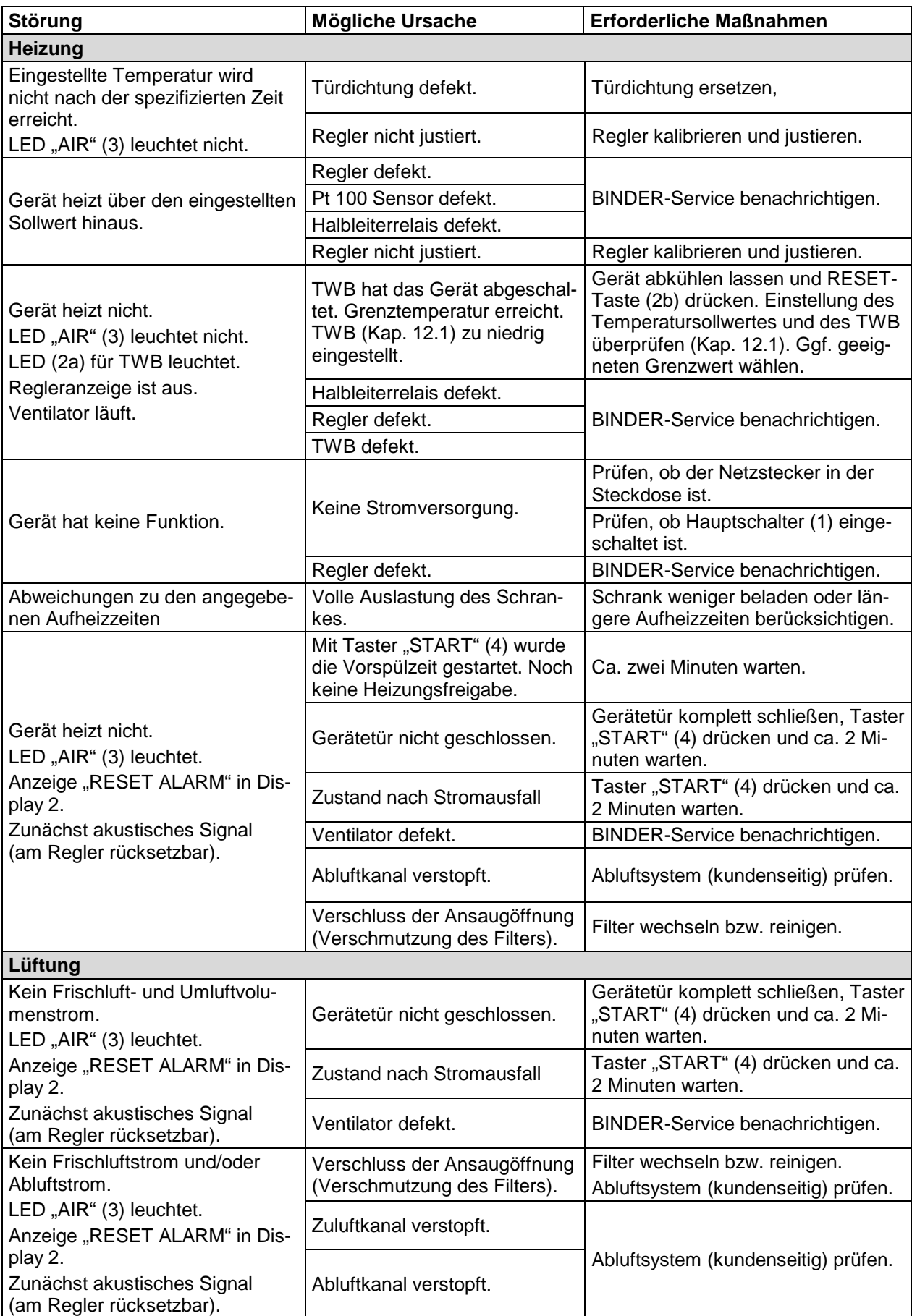

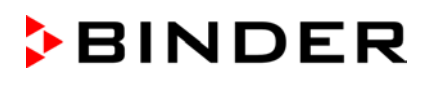

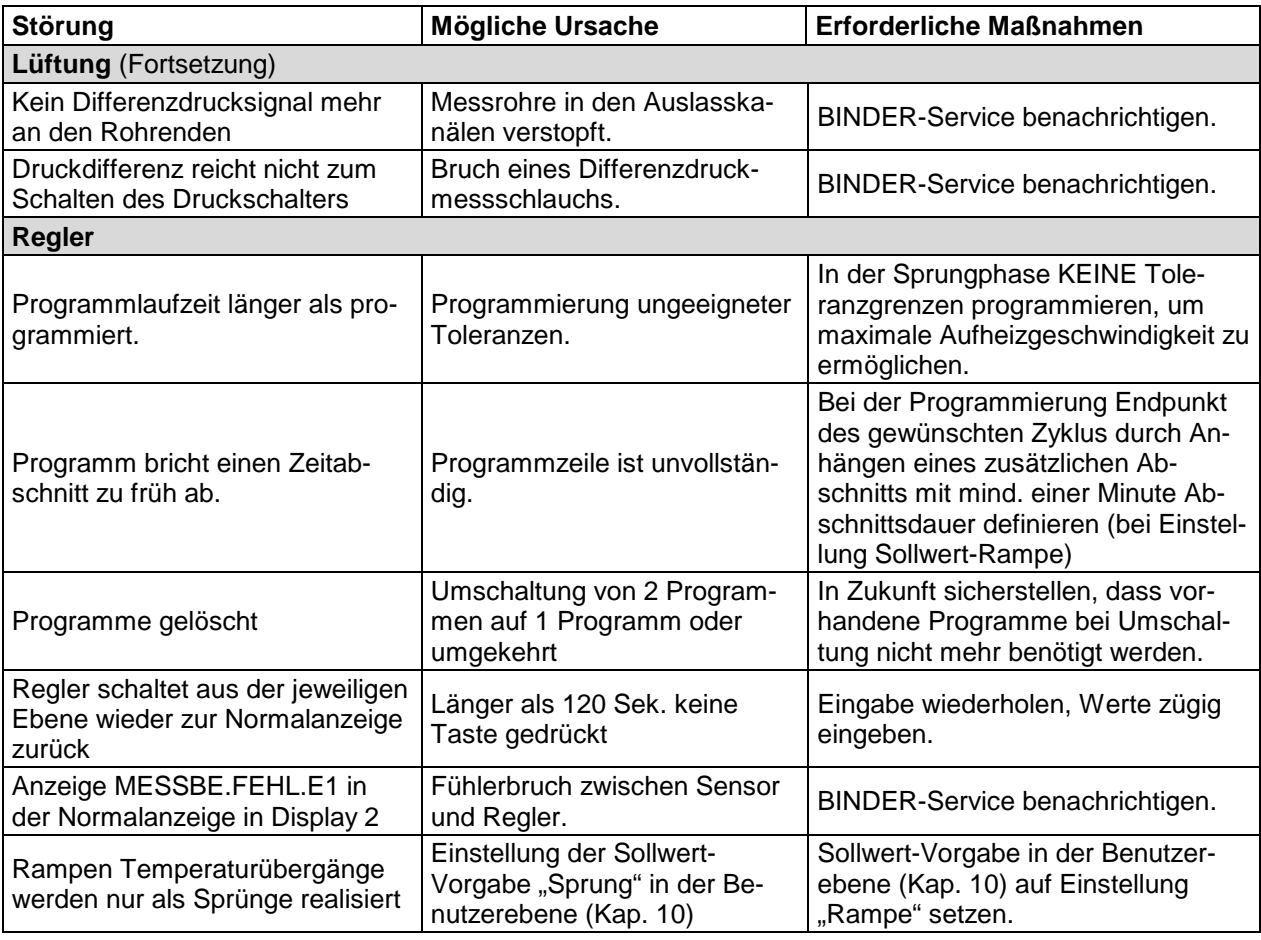

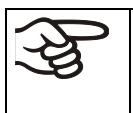

Reparaturen dürfen nur von Fachkräften durchgeführt werden, die von BINDER autorisiert sind. Instand gesetzte Geräte müssen dem von BINDER vorgegebenen Qualitätsstandard entsprechen.

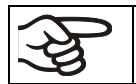

Jeder Brand und jede Explosion von Lacktrocknern ist der Berufsgenossenschaft anzuzeigen (für Deutschland).

# **17. Technische Beschreibung**

# **17.1 Werksseitige Kalibrierung und Justierung**

Dieses Gerät wurde werksseitig kalibriert und justiert. Kalibrierung und Justierung werden im BINDER QM-Systems nach DIN EN ISO 9001 (zertifiziert seit Dezember 1996 durch TÜV CERT) durch standardisierte Prüfanweisungen beschrieben und entsprechend durchgeführt. Die verwendeten Prüfmittel unterliegen der ebenfalls im BINDER QM-System nach DIN EN ISO 9001 beschriebenen Prüfmittelüberwachung und werden regelmäßig auf ein DKD-Normal kalibriert und überprüft.

# **17.2 Definition Nutzraum**

Der unten abgebildete Nutzraum ergibt sich wie folgt:

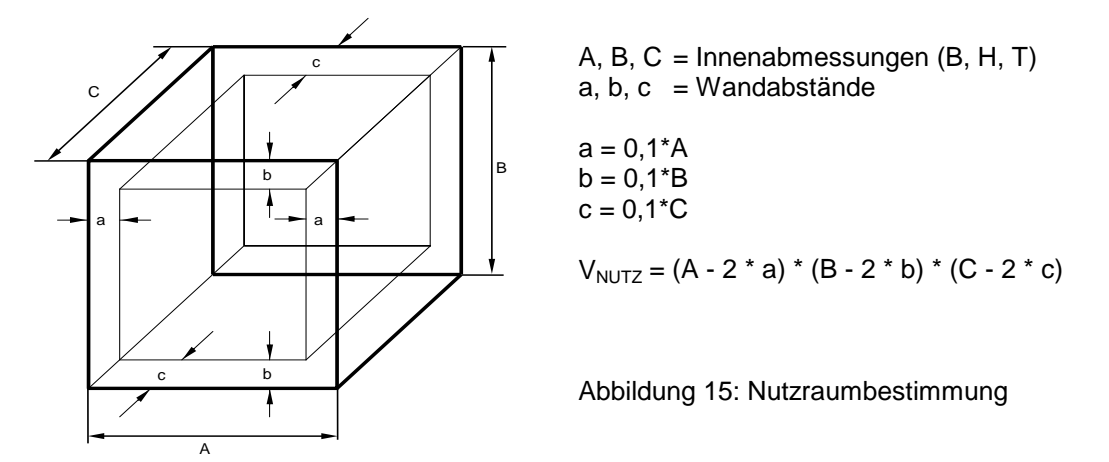

### **Die technischen Daten beziehen sich auf den so definierten Nutzraum.**

Kein Beschickungsgut außerhalb des so definierten Nutzraumes platzieren.

Den Nutzraum nicht mehr als zur Hälfte füllen, um ausreichende Luftzirkulation in der Kammer zu gewährleisten

Den Nutzraum nicht mit großflächigen Beschickungsgut separieren.

Die Güter nicht direkt nebeneinander platzieren, sondern mit etwas Abstand für die Zirkulation zwischen den Gütern, um eine homogene Verteilung der Temperatur zu gewährleisten.

# **17.3 Überstromschutz**

Das Gerät ist mit internen Sicherungen ausgestattet, die nicht von außen zugänglich sind. Falls diese Sicherungen auslösen ist eine Elektrofachkraft oder der BINDER Service zu benachrichtigen.

# **17.4 Technische Daten FDL 115**

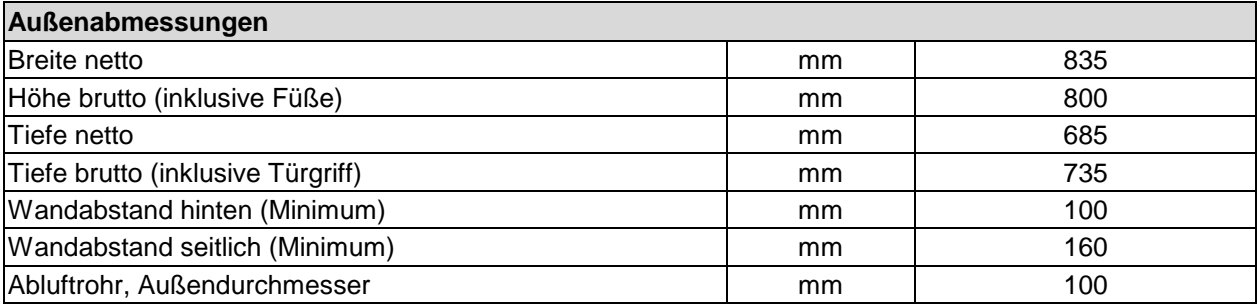

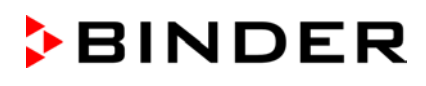

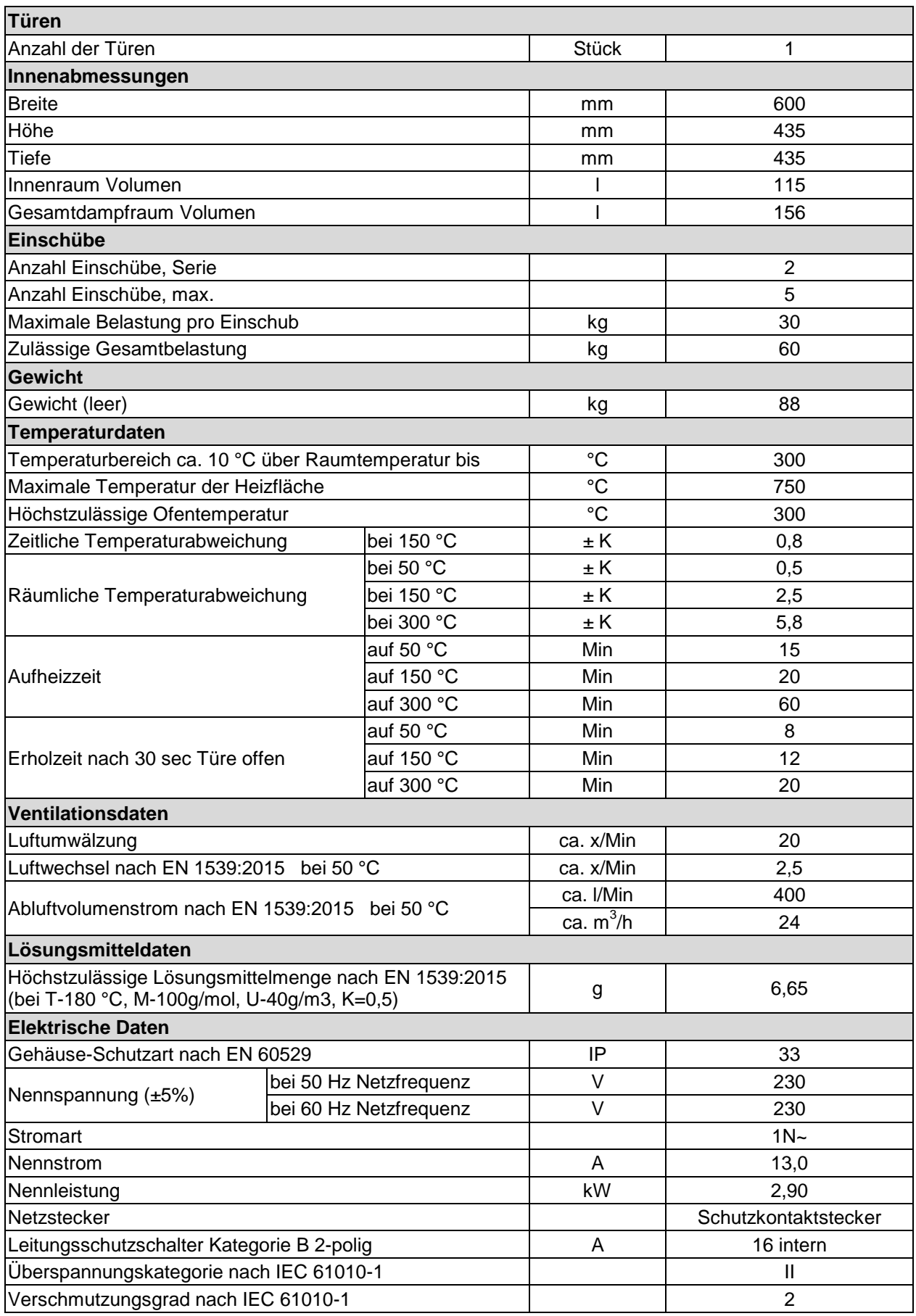

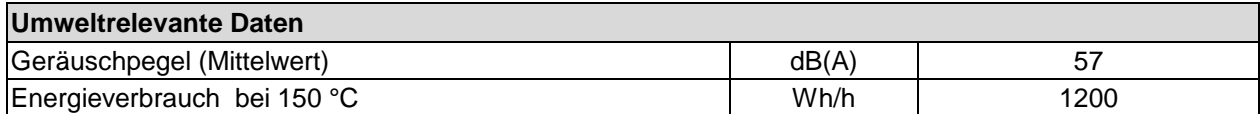

#### **Anmerkungen:**

Angaben zum Gesamtdampfraumvolumen: Überschreitet das Volumen des eingebrachten Trockengutes 10% des Gesamtdampfraumes, so muss es bei der Berechnung des Gesamtdampfes abgezogen werden

Angaben der Aufheizzeiten und Erholzeiten ohne Berücksichtigung der Vorspülzeit

Verfahren zur Messung des Abluftvolumenstroms: "Berechnung des Volumenstroms durch das Abluftrohr auf Grundlage der dort mit Flügelradanemometer gemessenen Strömungsgeschwindigkeit"

Höchstzulässige Lösungsmittelmenge: Bei einer Trocknungstemperatur von 180 °C und einem mittleren Molekulargewicht des Lösungsmittels von M=100g/Mol. Für eine andere Trocknungstemperatur muss die höchstzulässige Lösungsmittelmenge neu errechnet werden. Der Berechnung liegen die "Grundsätze für die lüftungstechnische Berechnung von Kammertrocknern und Durchlauftrocknern" nach der Norm EN 1539:2015, Anhang B zugrunde.

Sämtliche technischen Daten gelten ausschließlich für unbeladene Geräte in Standardausführung bei einer Umgebungstemperatur von +22 °C  $\pm$  3 °C und einer Netzspannungsschwankung von  $\pm$  5%. Die technischen Daten sind nach BINDER Werksnorm Teil 1:2015 in Anlehnung an DIN 12880:2007 ermittelt.

**Alle Angaben sind für Seriengeräte typische Mittelwerte. Technische Änderungen sind vorbehalten.**

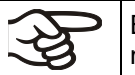

Bei voller Auslastung des Schrankes sind je nach Beladung Abweichungen zu den angegebenen Aufheizgeschwindigkeiten möglich.

# **17.5 Ausstattung und Optionen (Auszug)**

Das Gerät darf nur mit Original-Zubehör von BINDER oder mit von BINDER freigegebenem Zubehör anderer Anbieter betrieben werden. Der Benutzer trägt das Risiko bei Verwendung von nicht freigegebenem Zubehör.

### **Standardausstattung**

Elektronisch geregelte APT.line™ Heiztechnologie

Erfüllung sämtlicher Sicherheitsbestimmungen gemäß EN 1539:2015, EN ISO 13849-1:2015 und GUV-R 500 Kap. 2.28 "Betreiben von Trocknern für Beschichtungsstoffe"

Mikroprozessor-Programmregler RD3 mit Digitalanzeige

Einstellbare Rampenfunktionen über Programmeditor

Temperaturwählbegrenzer Klasse 2 (DIN 12880:2007) mit akustischem und visuellem Alarm

Drucker- und Kommunikationsschnittstelle RS 422

Frischluftüberwachung mit akustischem und visuellen Alarm und Abschaltautomatik der Heizung

Austauschbare Frischluftfilterpatrone (Feinstaubfilter für Partikel 1µm bis 10 µm, Klasse M6 nach DIN EN 779:2012)

Türdichtung aus FKM (bis max. 200 °C)

2 Einschübe, verchromt

Rückseitiger Abluftanschluss Ø 100 mm

#### **Optionen / Zubehör**

Durchführungen div. Durchmesser mit Silikonstopfen

Einschübe, verchromt oder aus Edelstahl

Gelochtes Einschubblech, Edelstahl

Verstärkte Einschubgitter Edelstahl mit 1 Satz Gittersicherungen

Verstärkter Innenkessel mit 2 verstärkten Einschüben

Abschließbare Tür

Türdichtung aus hochtemperaturbeständigem Silikon für Anwendungen > 200 °C. Hinweis: über 250 °C schnellere Alterung der Dichtung

Ersatz- Frischluftfilter (Klasse M6 nach DIN EN 779:2012) für Partikel 1µm bis 10 µm, mit Alurahmen Luftwechselmessung nach ASTM D 5374:2005

Auszug in der Tür zur sekundenschnellen Beschickung für Coil-Coating / Hot Air Short Cycle - Anwendungen

Zusätzlicher Messkanal für digitale Objekt-Temperaturanzeige mit Temperaturfühler (Zangenfühler) und Analogausgang 4-20 mA über DIN Buchse (DIN Stecker ist beigefügt)

Kalibrierzertifikat, Messung in Nutzraummitte

Erweiterung zum Kalibrierzertifikat

Räumliche Temperaturmessung nach DIN 12880:2007

Qualifizierungsordner

Neutralreiniger (Flüssigkonzentrat)

Stabiler Tischwagen mit Rollen und Feststellbremse

# **17.6 Zubehör und Ersatzteile (Auszug)**

Die BINDER GmbH ist nur dann verantwortlich für die sicherheitstechnischen Eigenschaften des Gerätes, wenn Instandhaltung und Instandsetzung durch Elektro-Fachkräfte oder von BINDER autorisiertem Fachpersonal ausgeführt werden und wenn Bauteile, die die Sicherheit des Gerätes beeinflussen, bei Ausfall durch Original-Ersatzteile ersetzt werden. Der Benutzer trägt das Risiko bei Verwendung von nicht freigegebenem Zubehör.

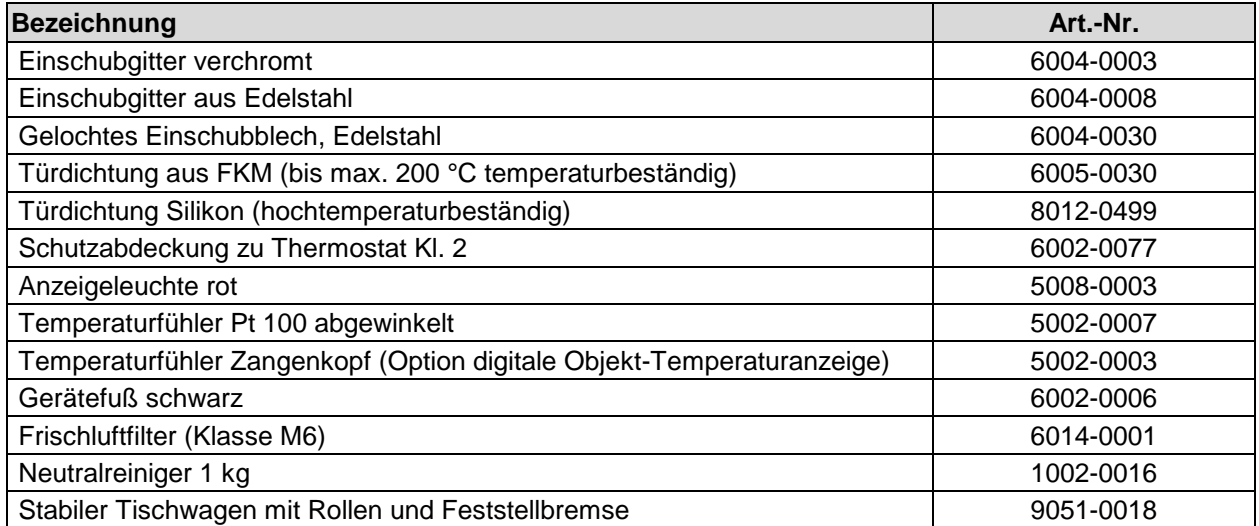

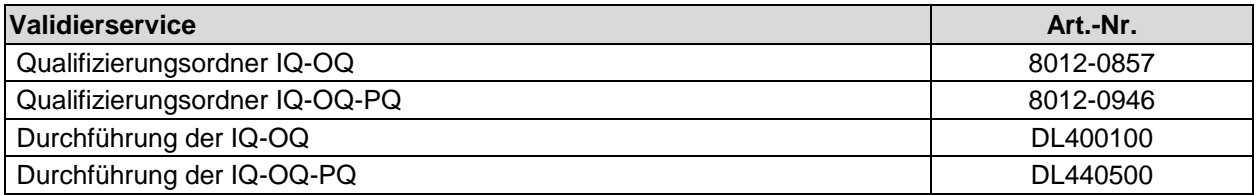

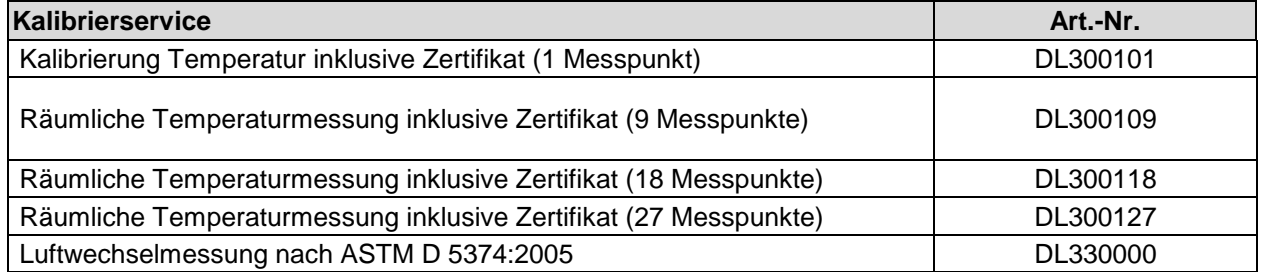

Für Informationen zu hier nicht aufgeführten Bauteilen kontaktieren Sie bitte den BINDER-Service.

# **17.7 Geräteabmessungen FDL 115**

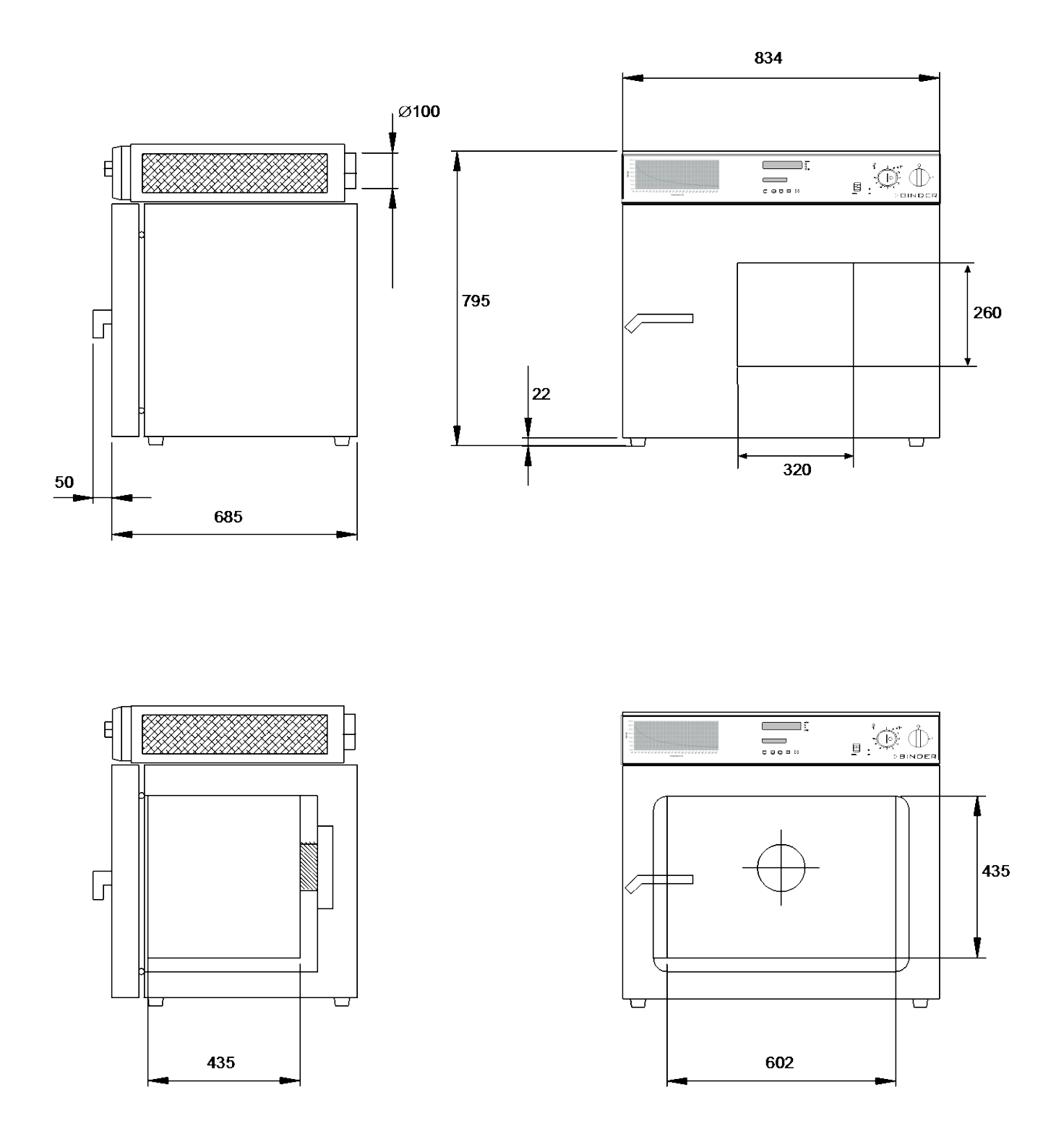

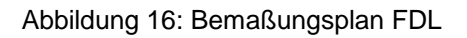

# **18. Zertifikate und Konformitätserklärungen**

# **18.1 EU–Konformitätserklärung**

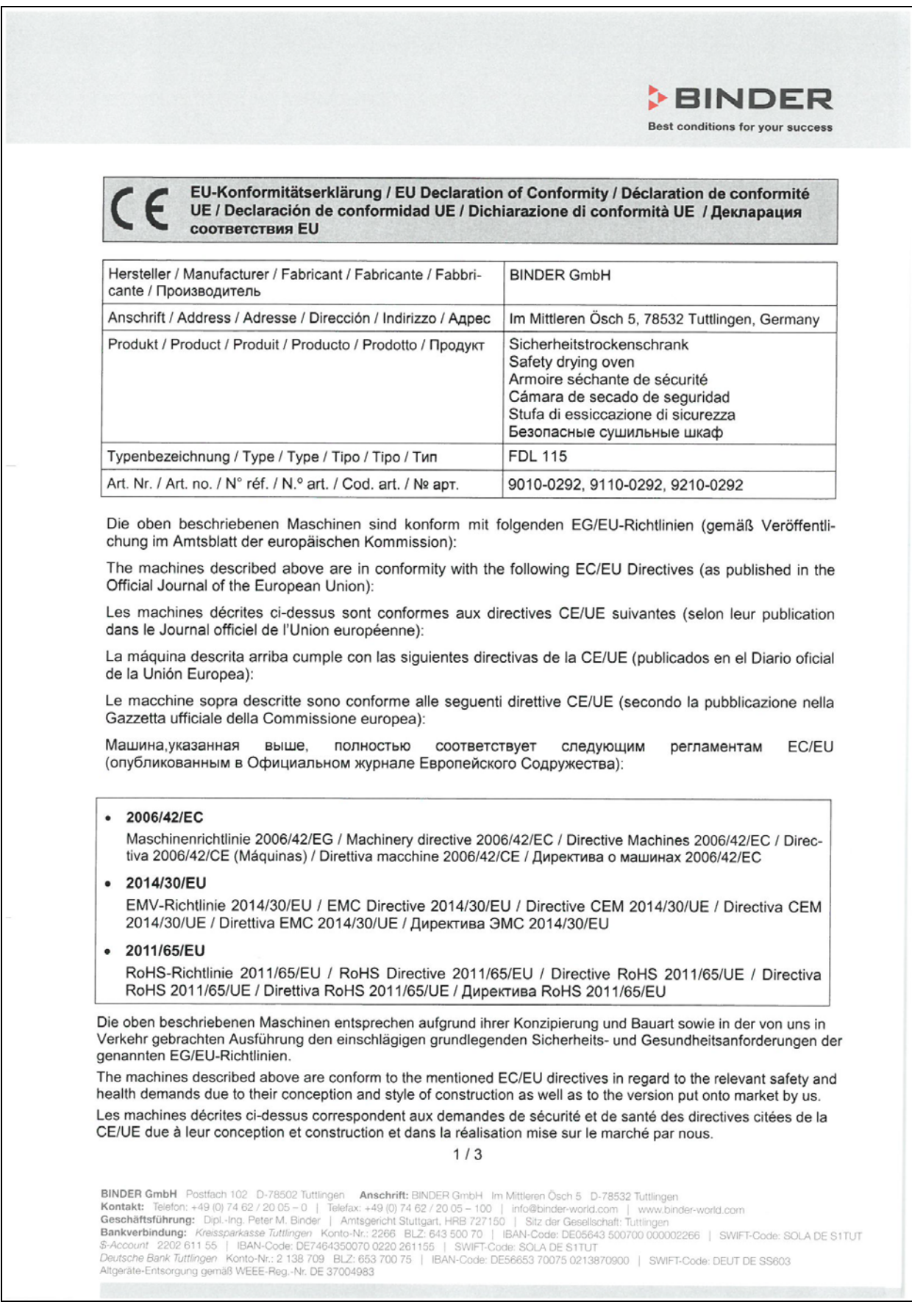

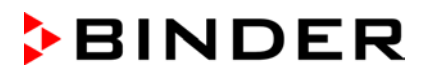

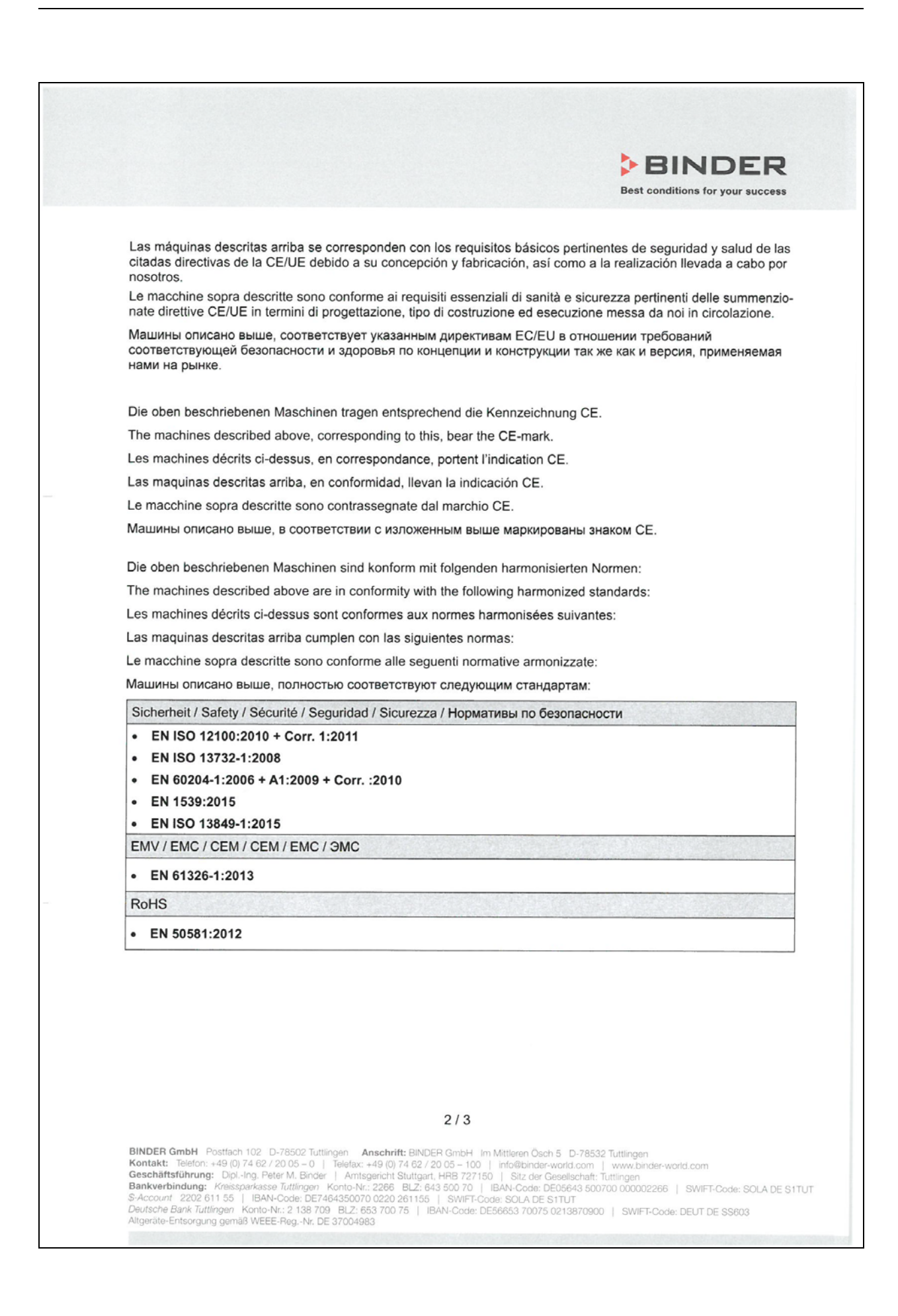

### **BINDER** Best conditions for your success

78532 Tuttlingen, 10.01.2019 **BINDER GmbH** 

Vulindy

P. M. Binder

Geschäftsführender Gesellschafter Managing Director Directeur général Director general Direttore Generale Директор

w felt J. Bollaender

Leiter F & E und Dokumentationsbevollmächtigter Director R & D and documentation representative Chef de service R&D et autorisé de documentation Responsable | & D y representante de documentación Direttore R & D e responsabile della documentazione Глава департамента R&D представитель документации

 $3/3$ 

**BINDER GmbH** Postfach 102 D-78502 Tuttlingen **Anschrift:** BINDER GmbH Im Mittleren Ösch 5 D-78532 Tuttlingen<br> **Kontakt:** Telefon: +49 (0) 74 62 / 20 05 - 0 | Telefax: +49 (0) 74 62 / 20 05 - 100 | info@binder-world.com |

# **18.2 Zertifikat für das GS-Prüfzeichen der Deutschen Gesetzlichen Unfallversicherung e.V. (DGUV)**

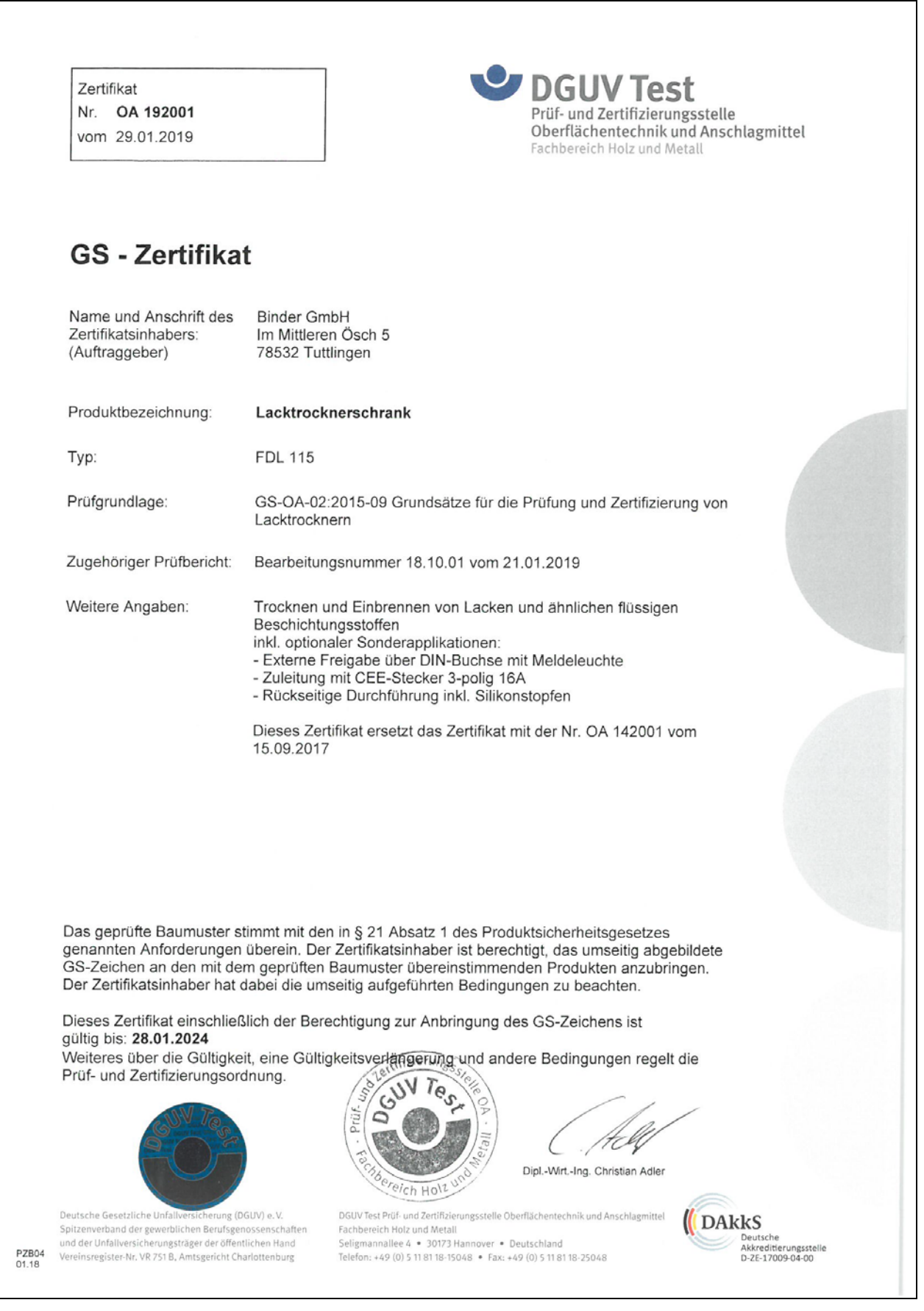

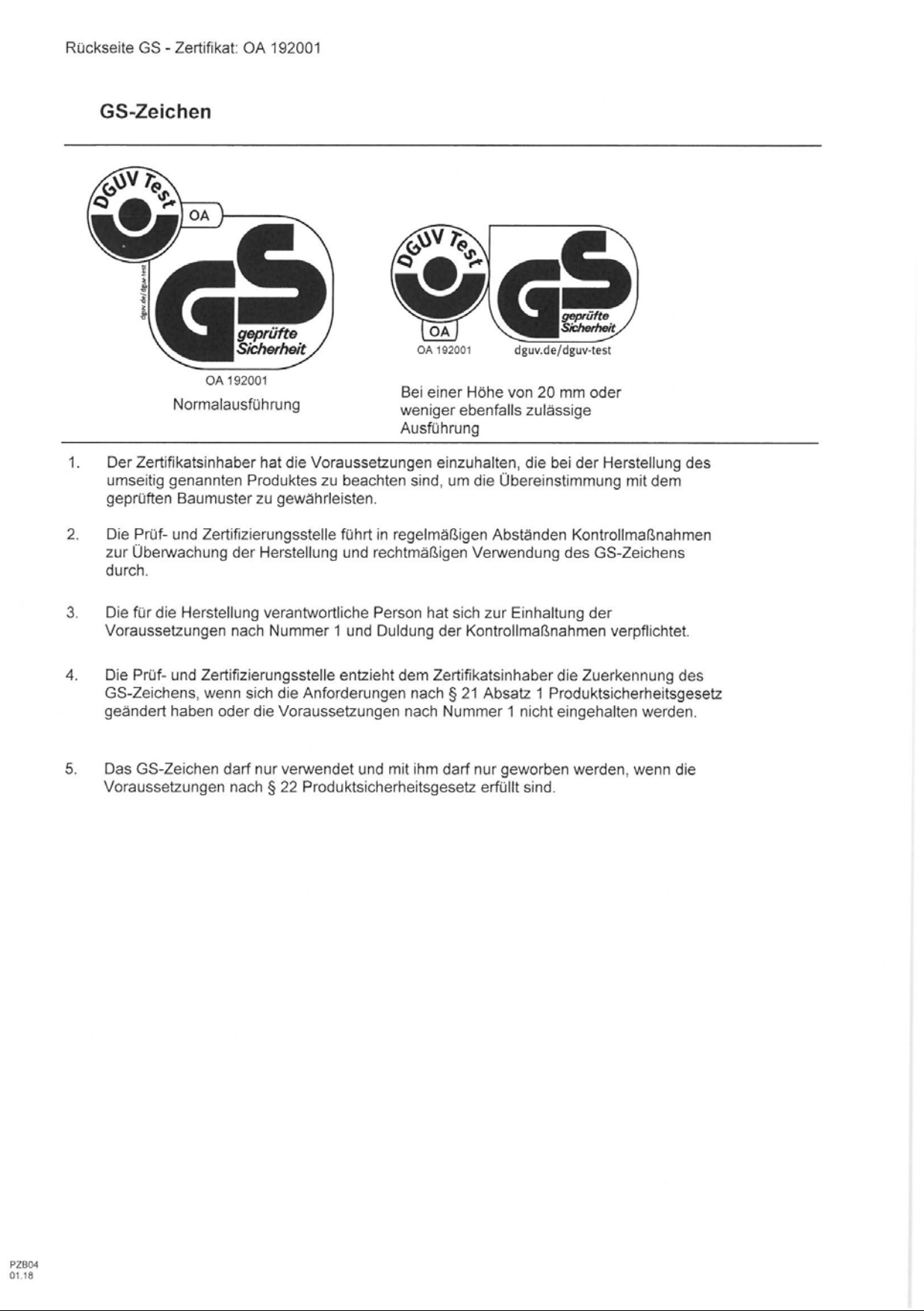

# **19. Produktregistrierung**

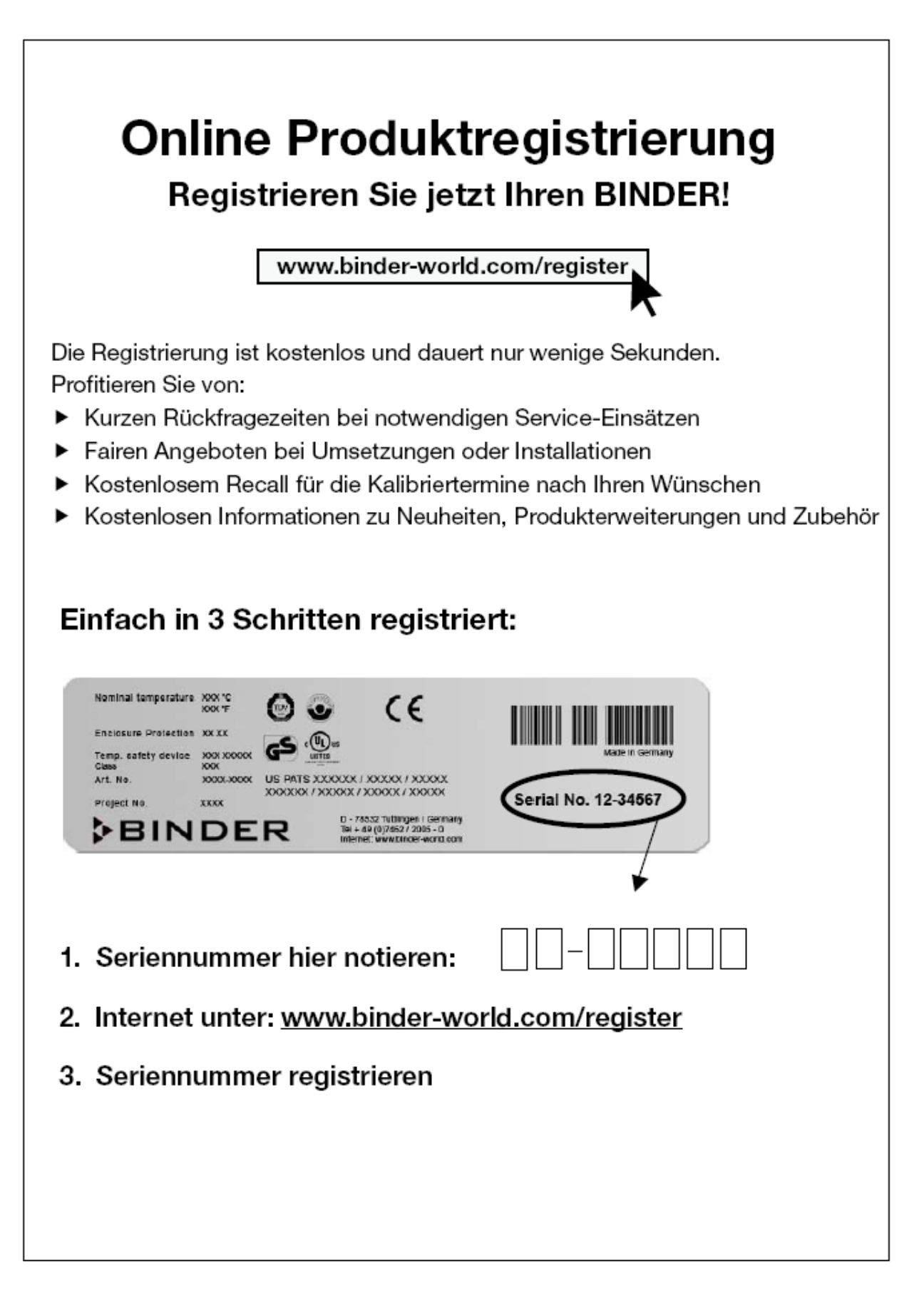

# <span id="page-70-0"></span>**20. Unbedenklichkeitsbescheinigung**

## **20.1 Für Geräte außerhalb USA und Kanada**

### **Erklärung zur Sicherheit und gesundheitlichen Unbedenklichkeit**

Die Sicherheit und Gesundheit unserer Mitarbeiter, die Gefahrstoffverordnung GefStofV und die Vorschriften zur Sicherheit am Arbeitsplatz machen es erforderlich, dass dieses Formblatt für alle Produkte, die an uns zurückgeschickt werden, ausgefüllt wird.

Ohne Vorliegen des vollständig ausgefüllten Formblattes ist eine Reparatur nicht möglich.

- Eine vollständig ausgefüllte Kopie dieses Formblattes soll per Fax unter Nr. +49 (0) 7462 2005 93555 oder Brief vorab an uns gesandt werden, so dass die Information vorliegt, bevor das Gerät/Bauteil eintrifft. Eine weitere Kopie soll dem Gerät/Bauteil beigefügt sein. Ggf. ist die Spedition zu informieren.
- Unvollständige Angaben oder Nichteinhalten dieses Ablaufs führen zwangsläufig zu beträchtlichen Verzögerungen in der Abwicklung. Bitte haben Sie Verständnis für Maßnahmen, die außerhalb unserer Einflussmöglichkeiten liegen und helfen Sie mit, den Ablauf zu beschleunigen.

#### • **Bitte unbedingt vollständig ausfüllen.**

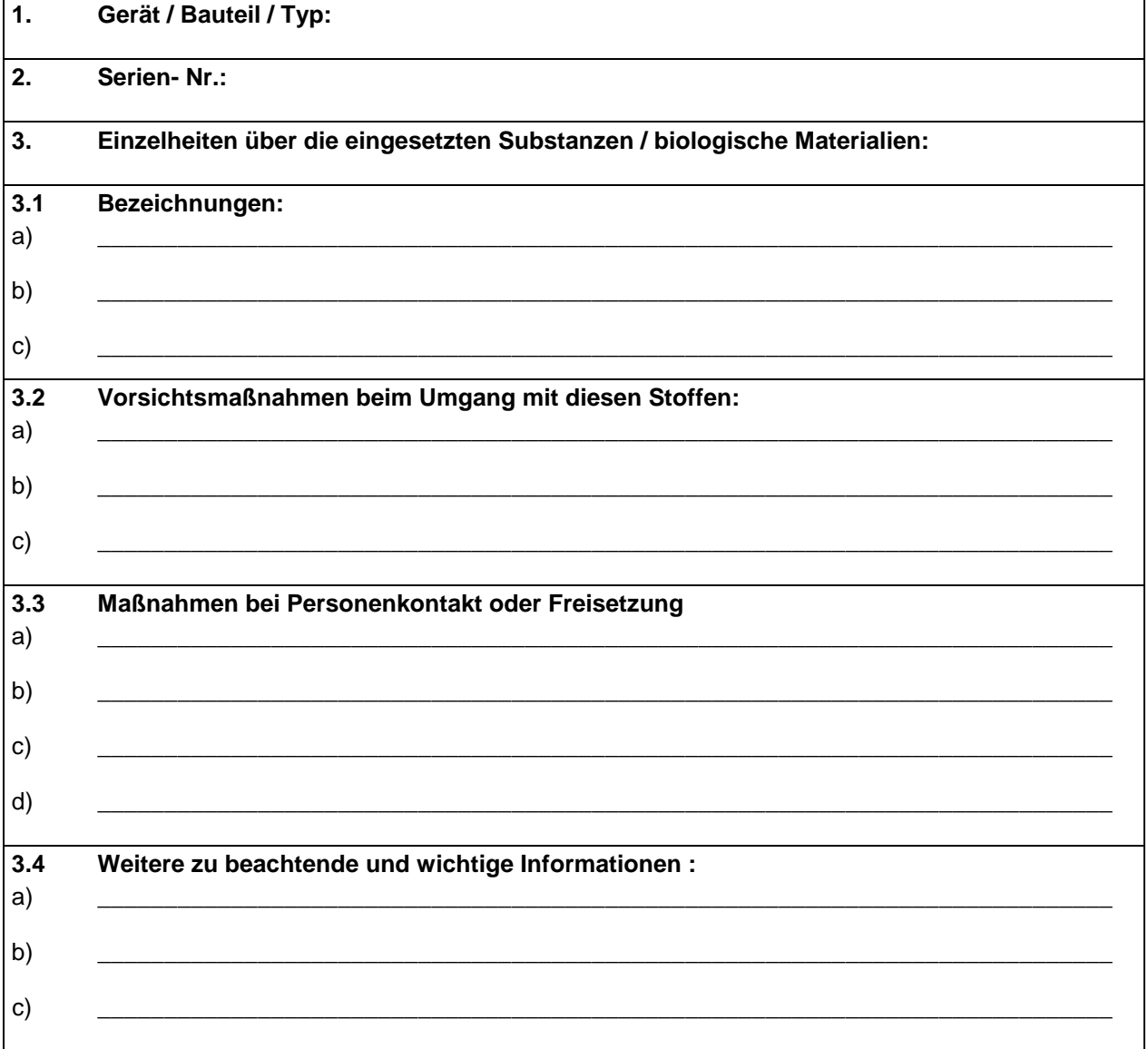

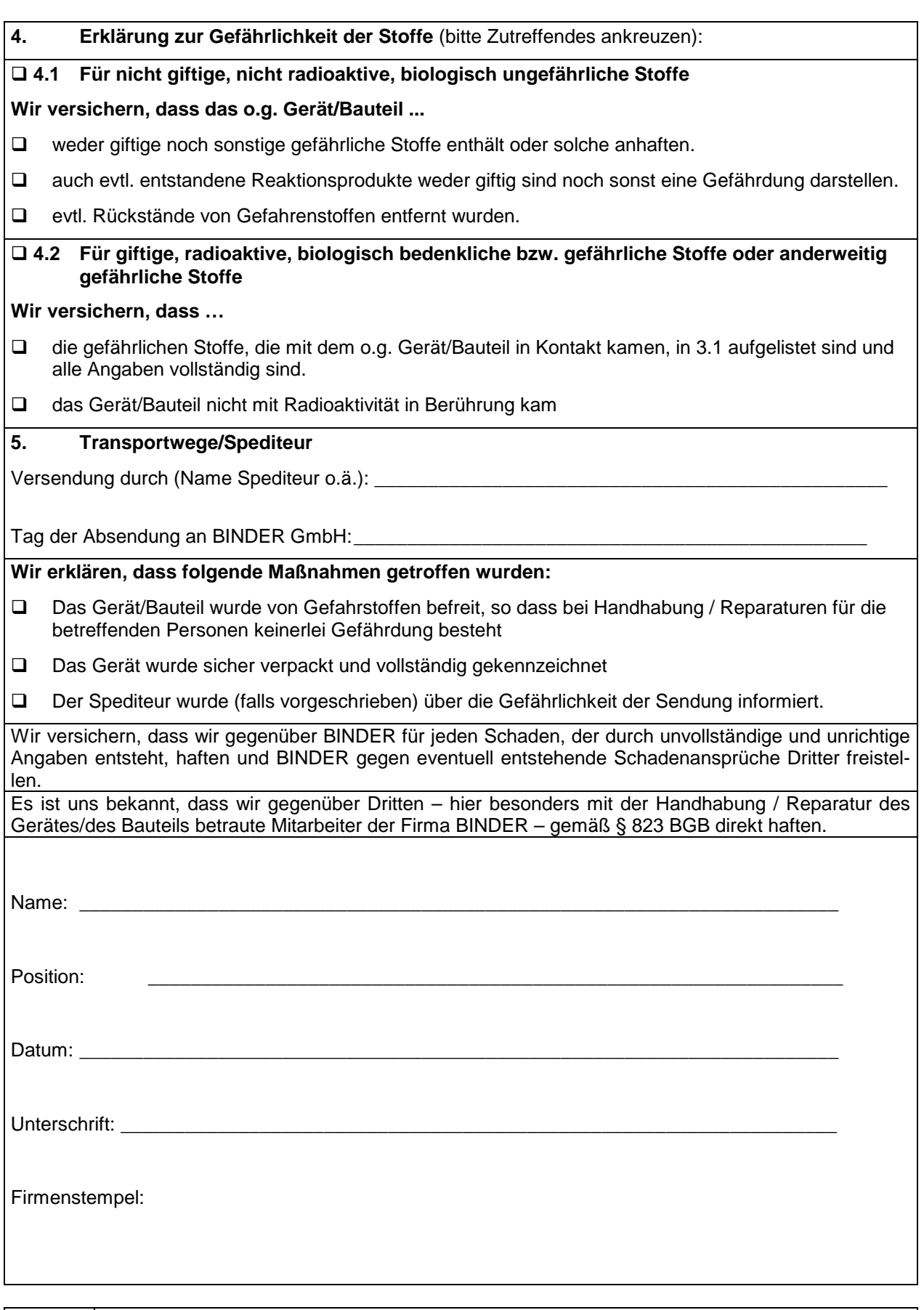

Legen Sie die Unbedenklichkeitsbescheinigung bei Einsendungen der Geräte zur Reparatur im Werk dem Gerät ausgefüllt bei. Bei Serviceeinsätzen vor Ort muss sie dem Servicetechniker vor Beginn der Arbeit am Gerät ausgehändigt werden. Ohne Unbedenklichkeitsbescheinigung ist keine Reparatur oder Wartung des Gerätes möglich.
## **20.2 Für Geräte in USA und Kanada**

## **Product Return Authorization Request**

Please complete this form and the Customer Decontamination Declaration (next 2 pages) and attach the required pictures. E-mail to: IDL\_SalesOrderProcessing\_USA@binder-world.com

After we have received and reviewed the complete information we will decide on the issue of a RMA number. Please be aware that size specifications, voltage specifications as well as performance specifications are available on the internet at [www.binder-world.us](http://www.binder-world.us/) at any time.

Please fill: Reason for return request  $\Box$   $\Box$  Duplicate order O Duplicate shipment Demo *Page one completed by sales* O Power Plug / Voltage | 115V / 230 V / 208 V / 240V O Size does not fit space O Transport Damage **Shock watch tripped?** *(pictures)* O Other (specify below) \_\_\_\_\_\_\_\_\_\_\_\_\_\_\_\_\_\_\_\_\_ Is there a replacement PO?  $\vert \circ \vert$   $\circ$  Yes  $\circ$  No *If yes -> PO # If yes -> Date PO placed* Purchase order number BINDER model number BINDER serial number Date unit was received Was the unit unboxed?  $\begin{array}{ccc} \vert \circ \,\mathrm{Yes} \hspace{1cm} \circ \,\mathrm{No} \end{array}$ Was the unit plugged in? Yes No Was the unit in operation?  $\begin{array}{ccc} \vert \circ \vert \vee \vert \circ \vee \vert \circ \vee \end{array}$   $\circ$  No *Pictures of unit attached? Pictures of Packaging at-*O Yes O No O Yes O No Pictures have to be attached!

Take notice of shipping laws and regulations.

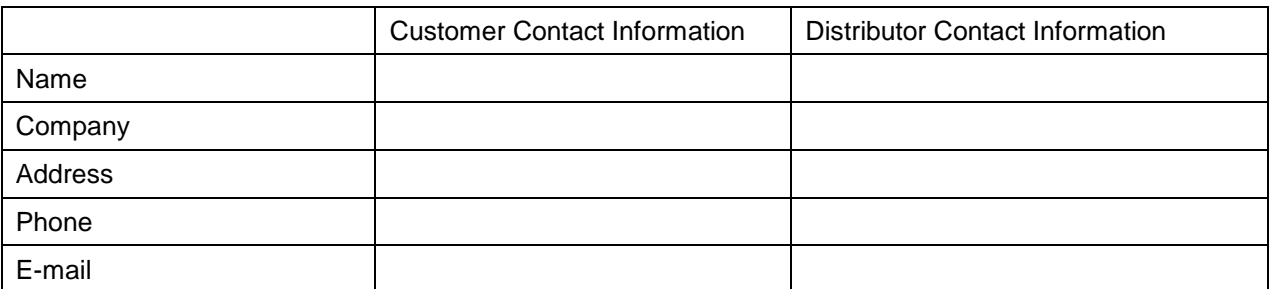

*tached?*

## **Customer (End User) Decontamination Declaration**

## **Health and Hazard Safety declaration**

To protect the health of our employees and the safety at the workplace, we require that this form is completed by the user for all products and parts that are returned to us. (Distributors or Service Organizations cannot sign this form)

NO RMA number will be issued without a completed form. Products or parts returned to our NY warehouse without a RMA number will be refused at the dock.

A second copy of the completed form must be attached to the outside of the shipping box.

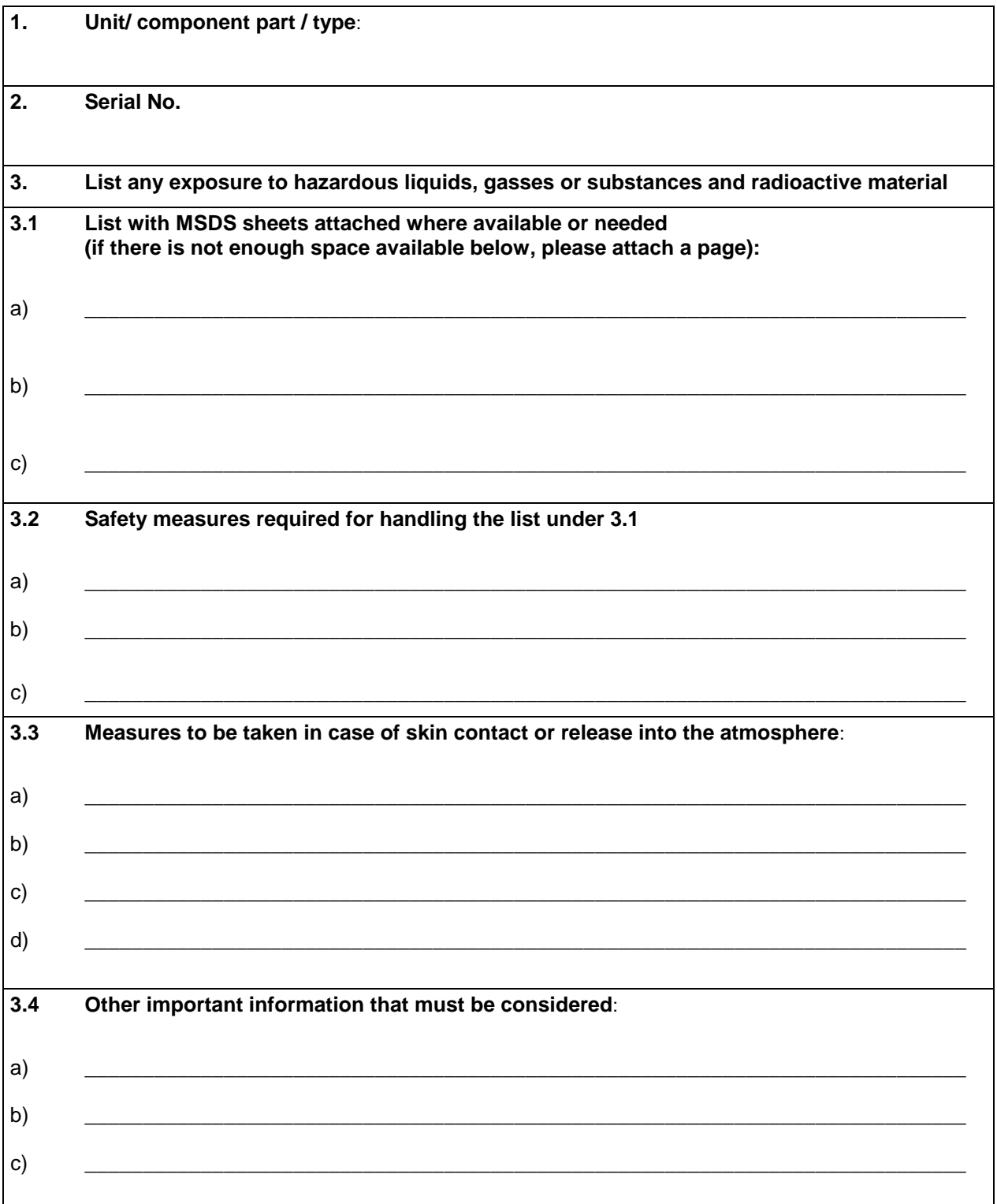

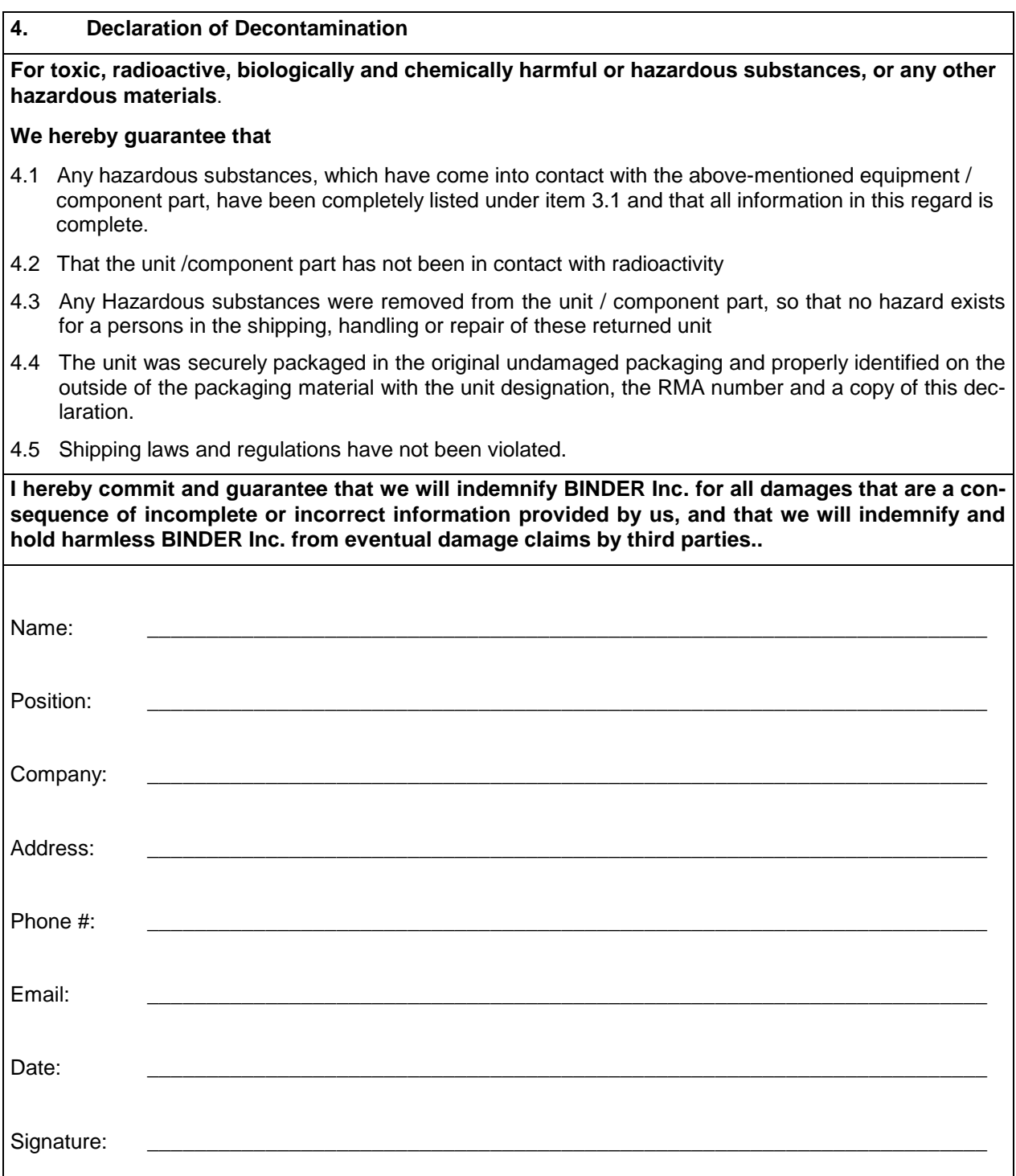

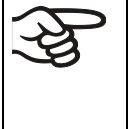

Equipment returned to the NY warehouse for repair must be accompanied by a completed customer decontamination declaration. For service and maintenance works on site, such a customer decontamination declaration must be submitted to the service technician before the start of work. No repair or maintenance of the equipment is possible without a completed form.